Návod k použití

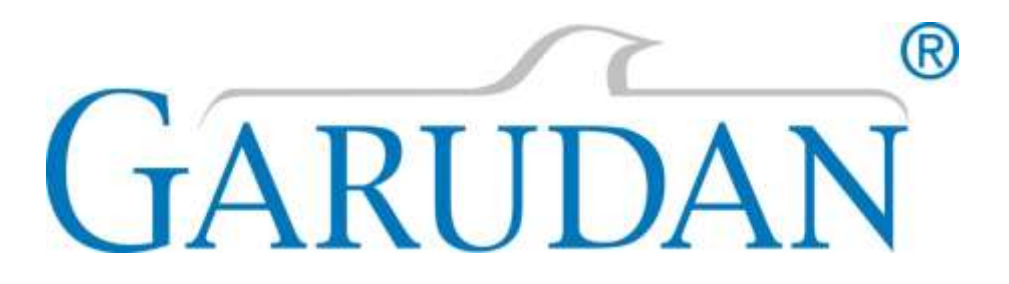

# **GES/M-T1501C**

ANITA B s.r.o. Průmyslová 2453/7 680 01 Boskovice Česká republika tel: +420 515 553 628 +420 515 553 629 fax: +420 516 452 751 e-mail: [info@anita.cz](mailto:info@anita.cz)

**MP073000CZ\_220722**

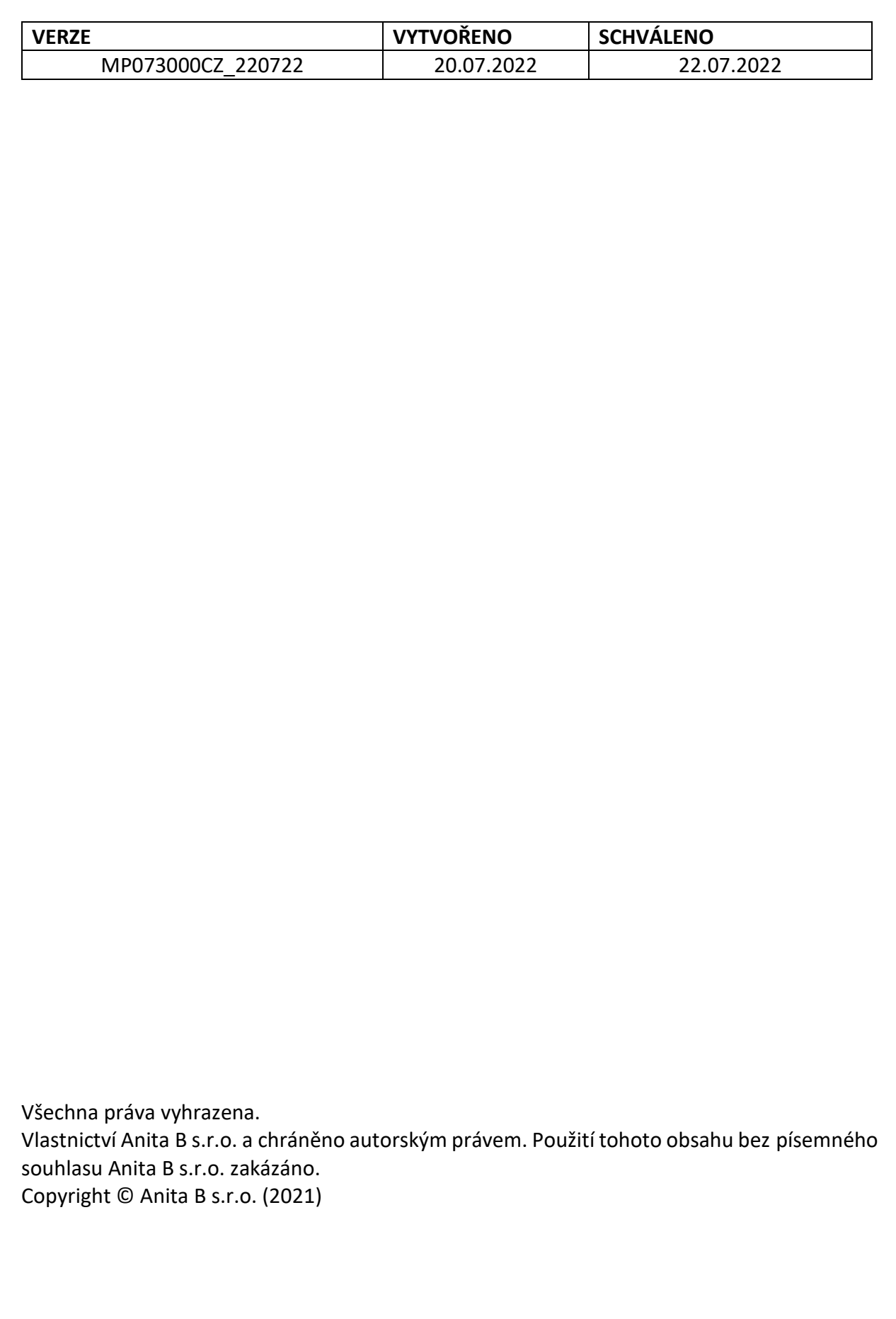

# Obsah

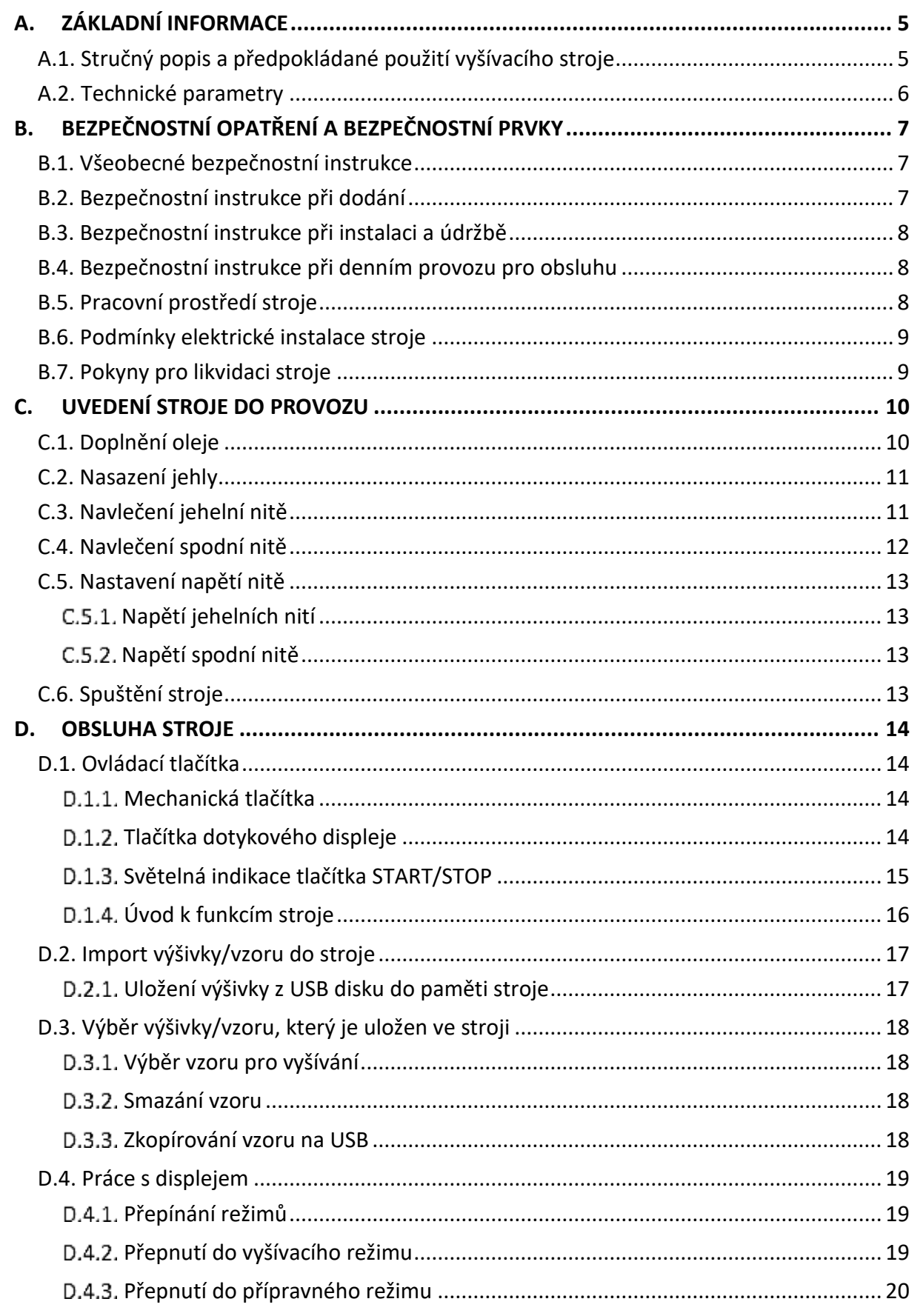

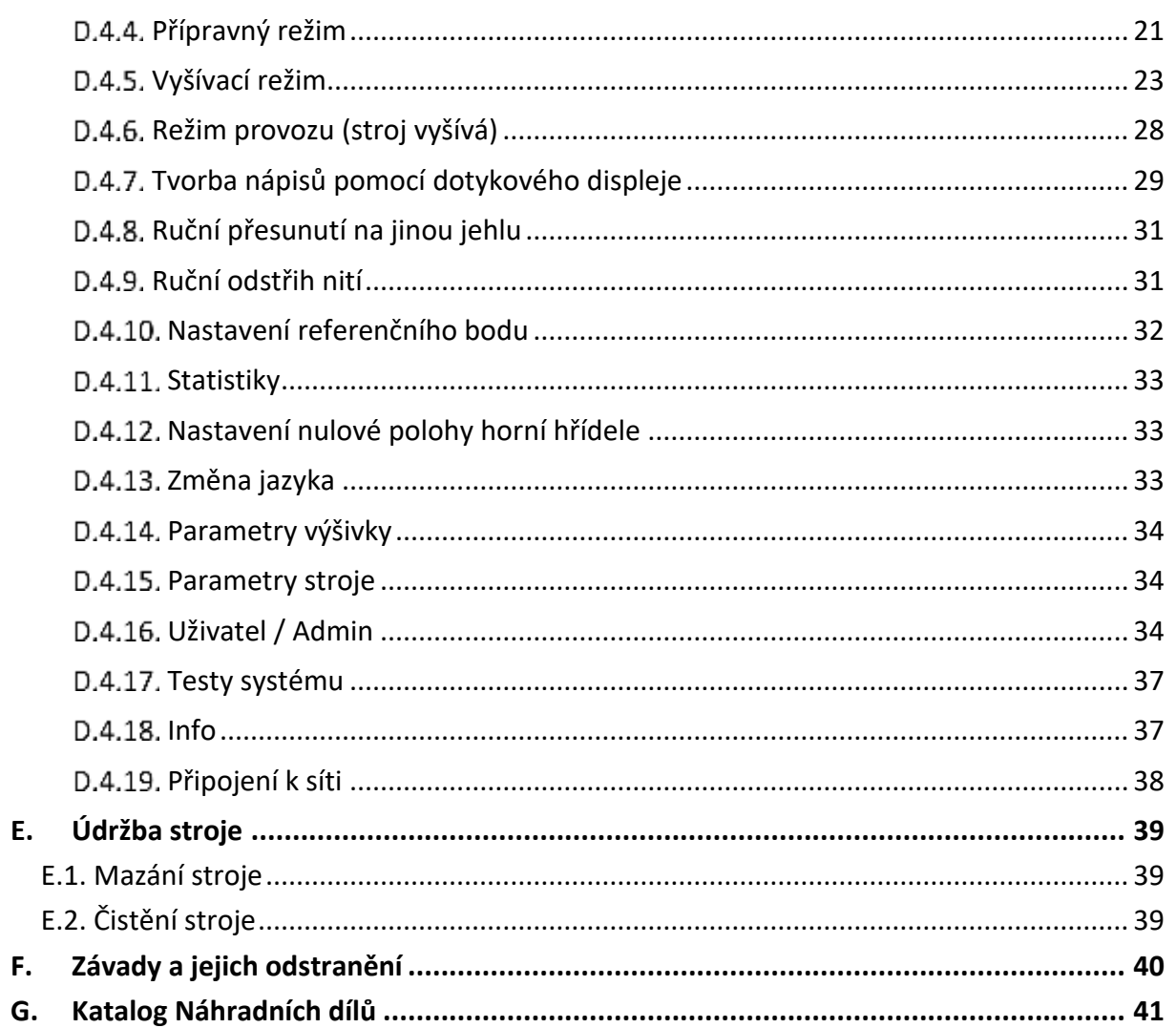

# <span id="page-4-0"></span>**A. ZÁKLADNÍ INFORMACE**

## <span id="page-4-1"></span>**A.1. STRUČNÝ POPIS A PŘEDPOKLÁDANÉ POUŽITÍ VYŠÍVACÍHO STROJE**

15jehlový ramenový vyšívací stroj vhodný pro vyšívání naplocho, čepic/kloubouků (270°), hotových oděvů a dalších výrobků. Stroj je určen pro domácí i komerční vyšívání.

Dokáže vyšívat rychlostí až 1200 stehů/min.

Stroj má české menu s podporou dalších jazyků a načítá vyšívací formáty DST, DSB a další. Maximální plocha vyšívání je 560 x 360 mm. Výměna mezi 15 barvami je prováděna zcela automaticky, podle programu. Odstřih je prováděn automaticky. Lze ho provést i manuálně

pomocí tlačítka. Pro případ přerušení dodávky elektrické energie je stroj vybaven funkcí "Automatická obnova dat", která si pamatuje poslední polohu jehly.

Funkce "Lettering" umožňuje vytvářet nápisy přímo na displeji stroje bez nutnosti použití programu pro tvorbu výšivek. Eventuální přetrh nitě je detekován a stroj je okamžitě zastaven. Návrat na místo přetrhu je velmi rychlý a přesný. Úsporný hlavní servomotor 150 W a krokový motor na stejnosměrné napětí 36 V pro osy X a Y zajišťují nízkou hlučnost a minimální vibrace.

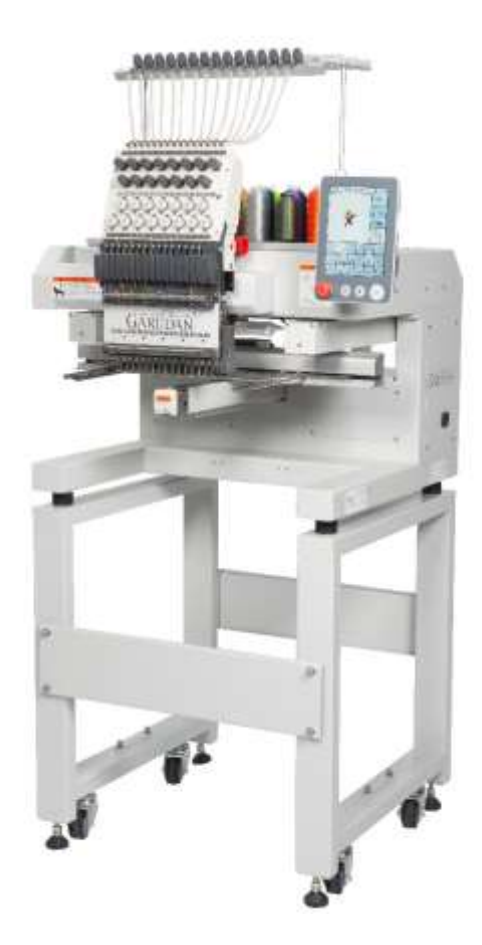

# <span id="page-5-0"></span>**A.2. TECHNICKÉ PARAMETRY**

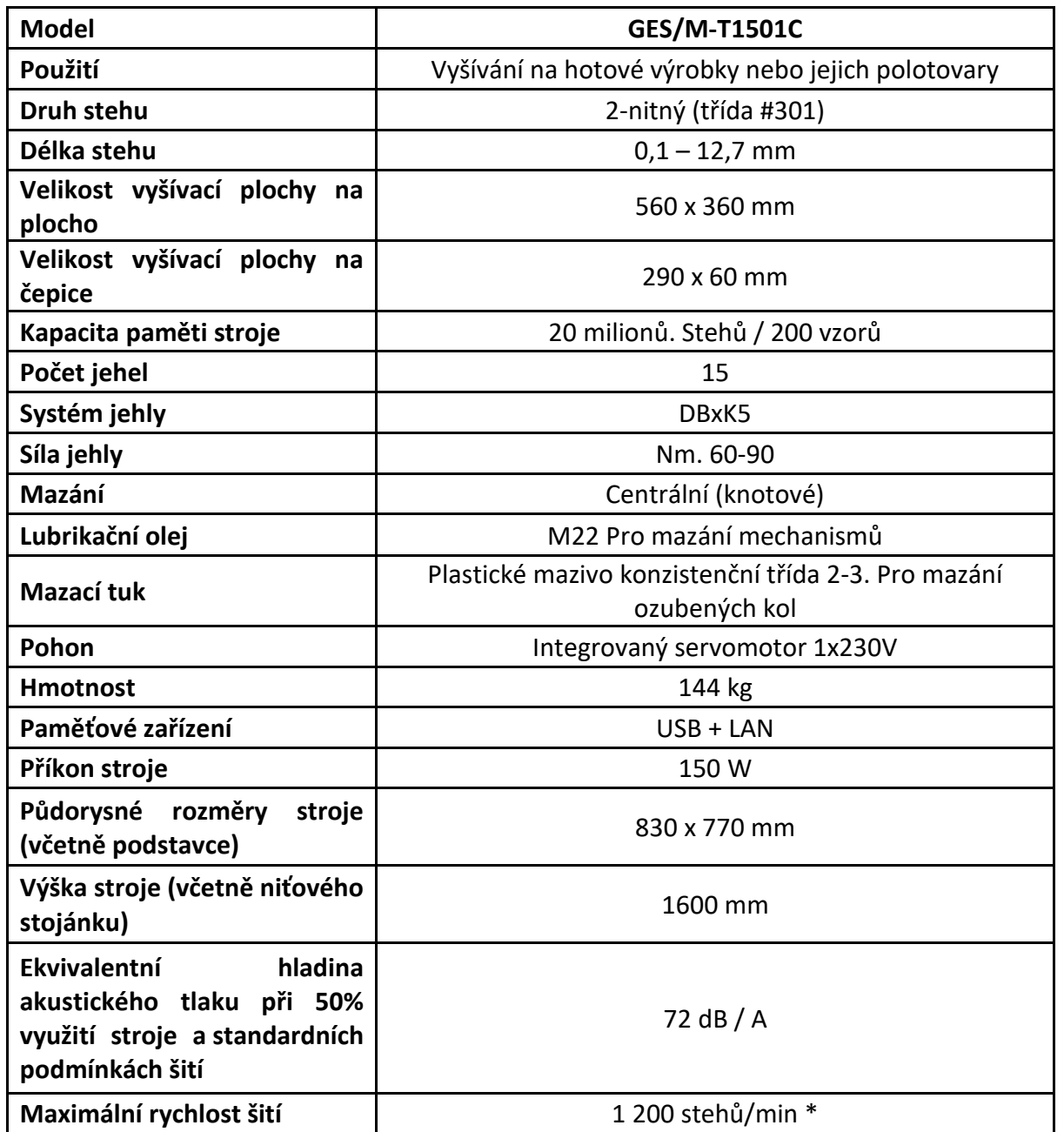

\*Uvedená hodnota rychlosti šití nesmí být překročena s ohledem na životnost mechanismu stroje. Nelze zaručit její dosažení za jakýchkoliv podmínek. Obvykle je nutné její snížení v závislosti na použité niti, jehle a šitém materiálu či délce stehu.

# **B. BEZPEČNOSTNÍ OPATŘENÍ A BEZPEČNOSTNÍ PRVKY**

## <span id="page-6-0"></span>**B.1. VŠEOBECNÉ BEZPEČNOSTNÍ INSTRUKCE**

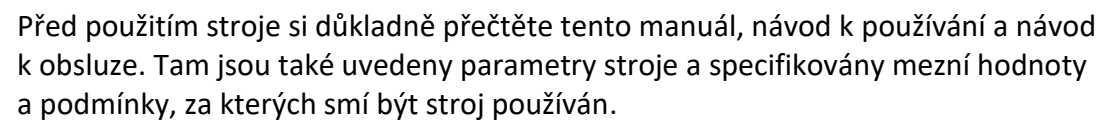

Ujistěte se o poloze ON/OFF tlačítka, abyste ho mohli operativně použít.

Za žádných okolností nedávejte prsty do oblasti působení šicí jehly.

Kontrolujte, zda nejsou poškozeny elektrické kabely, aby dotykem s obnaženým vodičem nedošlo k poranění. Poškozené kryty okamžitě opravte nebo nahraďte bezchybným krytem.

Při výměně jehly, navlékání nitě, opravě nebo jakémkoli mechanickém seřízení a odchodu od stroje vypněte stroj vypínačem ON/OFF, případně hlavním vypínačem.

Před čistěním stroje nebo údržbě odpojte přívod energie vytažením vidlice ze zásuvky.

V případě, že na stroji nebudete pracovat, přívod energie vypněte hlavním vypínačem.

Dojde-li k poruše v dodávce energie, vypněte stroj hlavním vypínačem.

Neupravujte stroj žádným způsobem, který by mohl ohrozit bezpečnost.

V případě poškození bezpečnostního štítku objednejte u naší firmy nový a umístěte jej na původní místo.

Dbejte, abyste zabránily zachycení pohybujícími se mechanismy stroje, zejména rukávů, volných částí oděvů a vlasů.

Na stroji nepracujte pod vlivem alkoholu a drog.

## <span id="page-6-1"></span>**B.2. BEZPEČNOSTNÍ INSTRUKCE PŘI DODÁNÍ**

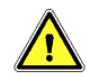

Při vybalování se řiďte značkami na obalu.

Viditelné poškození zásilky ihned hlaste dopravci. Překontrolujte obsah zásilky s objednávkou a případné závady ihned hlaste výrobci. Pozdější reklamace nebude uznána.

# <span id="page-7-0"></span>**B.3. BEZPEČNOSTNÍ INSTRUKCE PŘI INSTALACI A ÚDRŽBĚ**

Stroj by měla instalovat a poprvé spouštět pouze osoba k tomu vyškolená.

Zasahovat do elektrických obvodů může pouze proškolená osoba s vyhláškou č.50/158 sb.6 a vyšší.

Přesvědčte se, zda přívod energie a jeho napětí, dimenzování a jištění je takové, aby umožnilo stálou dodávku energie potřebnou pro spolehlivý výkon stroje.

Zapojte správně uzemnění.

Je přísně zakázáno připojovat veškeré konektory při zapnutém stroji pod napětím. Hrozí nebezpečí poškození elektrických součástí a pohonů.

Je-li nutno demontovat některý z krytů, vypněte hlavní vypínač, případně odpojte stroj vidlicí od přívodu energie.

Lze používat pouze výrobcem dodané nebo schválené náhradní díly.

Stroj má být vzdálen od vysokofrekvenčního vlnění a transmiterů radiových vln. V případě působení elektromagnetických vln generujících interference se servomotorem může dojít k nesprávné funkci.

# <span id="page-7-1"></span>**B.4. BEZPEČNOSTNÍ INSTRUKCE PŘI DENNÍM PROVOZU PRO OBSLUHU**

Nepřipojujte stroj na síť, je-li některý z ochranných krytů odejmut.

Překontrolujte, zda nejsou poškozeny elektrické kabely, aby dotykem s obnaženým vodičem nedošlo k poranění.

Pochybujete-li o správnosti postupu nebo seřízení stroje pro danou operaci, zavolejte odpovědného mechanika.

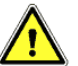

Uživatel musí zajistit odpovídající osvětlení pracovní plochy i okolí stroje.

## **B.5. PRACOVNÍ PROSTŘEDÍ STROJE**

<span id="page-7-2"></span>Veškerou montáž a servisní práce provádějte vždy s vypnutým přívodem elektrické energie.

- A. Nepoužívejte stroj tehdy, když elektrické napětí přesahuje toleranci +/-10 %
- B. Pro bezpečnou činnost stroje, používejte stroj za následujících podmínek:
	- pracovní teplota: 5 až 40 °C
	- skladovací teplota: -10 až 60 °C
- C. Vlhkost v rozmezí 20-80 % (relativní vlhkost)

# <span id="page-8-0"></span>**B.6. PODMÍNKY ELEKTRICKÉ INSTALACE STROJE**

- A. Elektrické napájení
	- Elektrické napájení musí být v rozmezí regulovaného napětí +/-10 %.
	- Frekvence by měla být regulovaná (50/60 Hz) +/-1 %.
- B. Elektromagnetická kompatibilita
	- Použijte oddělený přívod el. energie a zajistěte, aby stroj nebyl umístěn v blízkosti výrobků vyzařujících silné magnetické nebo vysokofrekvenční pole.
- C. Buďte opatrní, aby nedošlo k vylití tekutin do řídícího boxu a motorů. Chraňte řídící box nebo motory před postříkáním kapalinami.

## <span id="page-8-1"></span>**B.7. POKYNY PRO LIKVIDACI STROJE**

Po ukončení technické životnosti stroje jej předejte k likvidaci firmě ANITA B, s.r.o. nebo jiné firmě zabývající se odbornou likvidací výrobků.

# **C. UVEDENÍ STROJE DO PROVOZU**

## <span id="page-9-1"></span><span id="page-9-0"></span>**C.1. DOPLNĚNÍ OLEJE**

Před uvedením do provozu je nutné stroj řádně promazat:

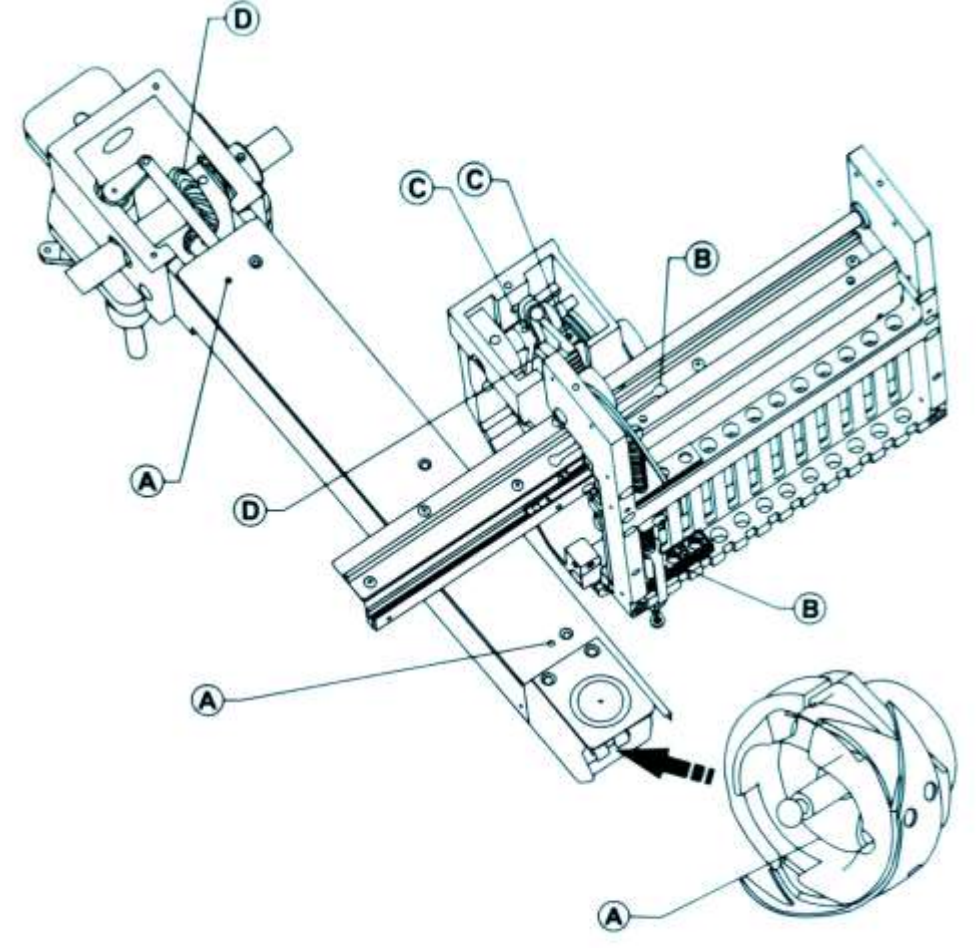

Do označených otvorů nakapejte olej M22.

Mazání proveďte před prvním spuštěním stroje, v případě, že stroj delší dobu nepracoval, nebo dle provozu v pravidelných intervalech, a to nejméně na začátku každé směny.

- A každé 4 6 hodin
- B 1x za 10 dnů
- C 1x za týden
- D 1x za 3 týdny

Uvnitř stroje je třeba mazat mazacím tukem ozubená kola. Tuto operaci by měla provádět osoba k tomu vyškolená. Četnost mazání závisí na využívání stroje, nejméně však jednou za rok. Občas zkontrolujte, zda jsou naolejované plsti uvnitř stroje a doplňte je olejem.

## <span id="page-10-0"></span>**C.2. NASAZENÍ JEHLY**

V souladu se zvolenou nití nasaďte jehlu odpovídající síly. Po uvolnění šroubu upevňujícího jehlu vložte jehlu do jehelní tyče až na doraz, v poloze s dlouhou drážkou k obsluze a utáhněte šroub.

# <span id="page-10-1"></span>**C.3. NAVLEČENÍ JEHELNÍ NITĚ**

Navlečení nití je nejjednodušší provést navázáním na původní nit a jejím protažením až k jehle.

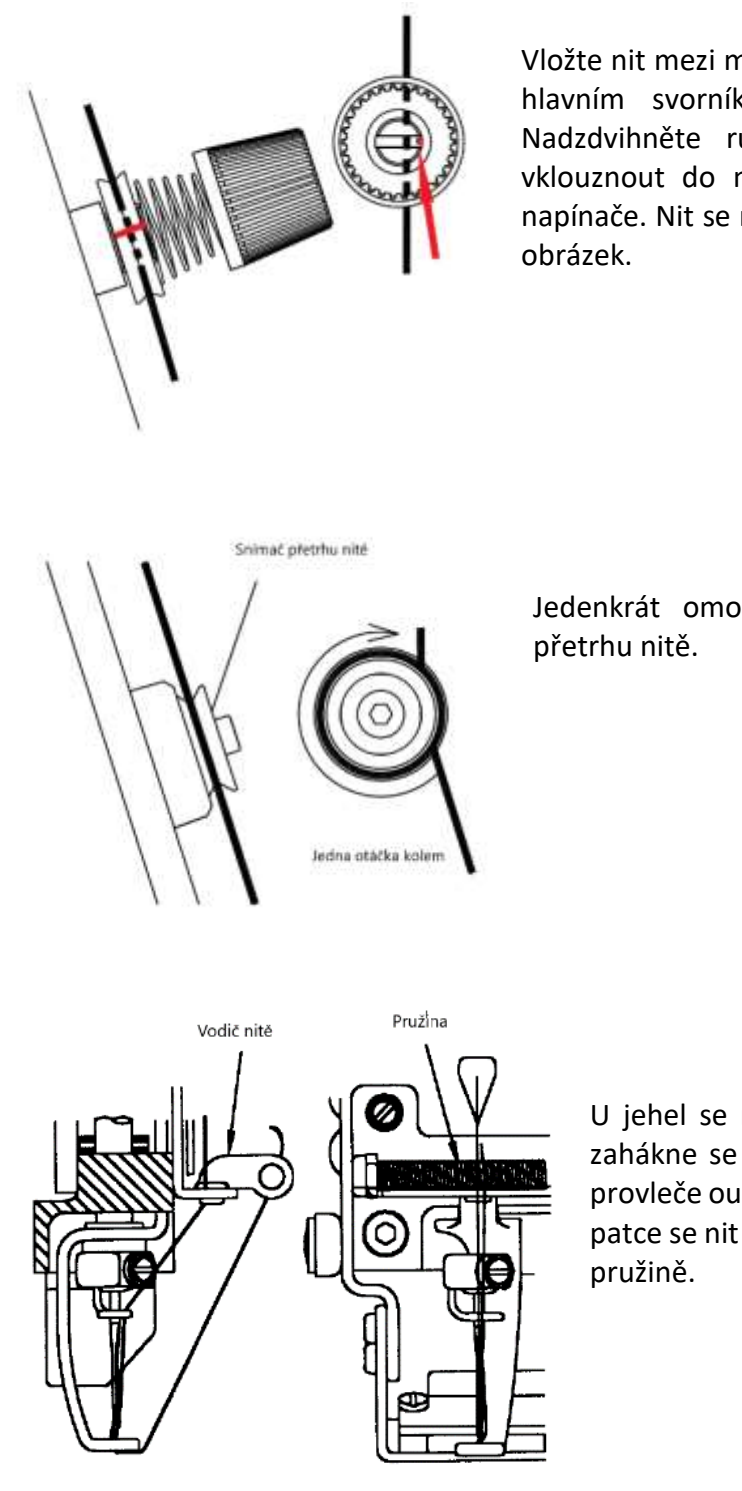

Vložte nit mezi misky napínače, tak aby nit byla mezi hlavním svorníkem a kolíčkem (šipka) vpravo. Nadzdvihněte rukou misky tak, aby nit mohla vklouznout do mezery mezi svorníkem a kolíkem napínače. Nit se navléká z pravé strany napínače. Viz

Jedenkrát omotejte nit kolem kolečka snímače

U jehel se nit provléká spodním vodičem niti, zahákne se za vodič na objímce jehly, poté se provleče ouškem jehly a přes otvor v přidržovací patce se nit zajistí proti vyvlečení v držáku nitě –

# <span id="page-11-0"></span>**C.4. NAVLEČENÍ SPODNÍ NITĚ**

Doporučujeme použití nití Amann ISA 180 navinuté na hliníkové cívce.

Cívku vložte do pouzdra podle obrázku, tedy pokud pouzdro držíte v levé ruce, cívka se musí při vytažení nitě otáčet směrem vpravo. Nezapomeňte nit provléct vodičem (Lower thread holder). Konec nitě odstřihněte, aby zůstal dlouhý cca 3 až 4cm. Delší konec by se mohl namotat do chapače při začátku šití. Krátký konec by nemusel být zachycen.

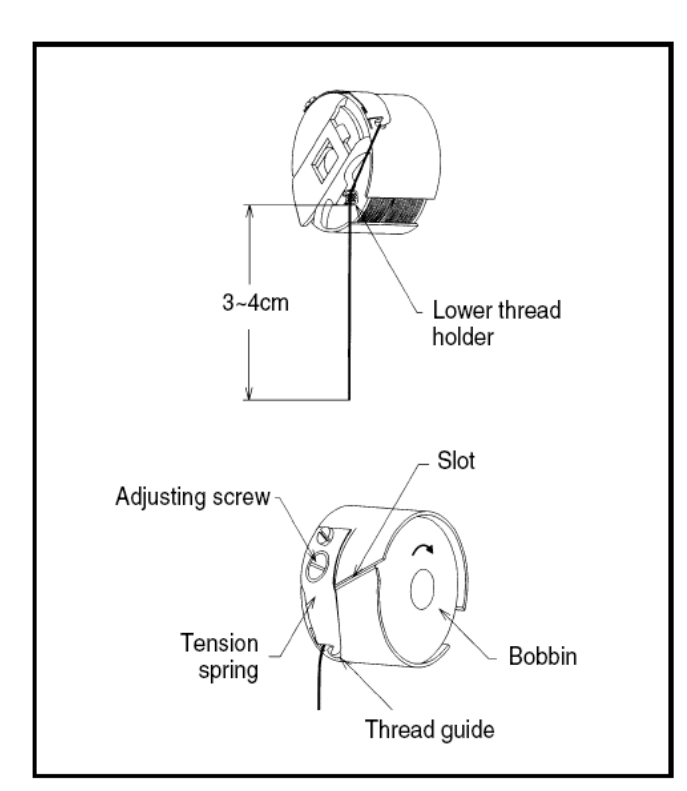

# <span id="page-12-0"></span>**C.5. NASTAVENÍ NAPĚTÍ NITĚ**

#### <span id="page-12-1"></span>**NAPĚTÍ JEHELNÍCH NITÍ**

Napětí jehelních nití upravte tak, aby při ušití vzorku klikatým stehem, který je široký cca 6 mm, byla na rubové straně uprostřed vzorku vidět 1/3 spodní nitě a na krajích vlevo 1/3 a vpravo také 1/3.

#### <span id="page-12-2"></span>**NAPĚTÍ SPODNÍ NITĚ**

Správně vložená cívka se v případě, že držíte pouzdro cívky levou rukou a vytahujete nit, musí otáčet po směru hodinových ručiček.

Napětí spodní nitě by mělo být nastaveno v rozmezí 25-35g. Správné nastavení vždy zjistíte pomocí siloměru. Orientační kontrolu můžete provést tak, že pokud držíte navlečené pouzdro cívky s plnou cívkou za konec nitě a pohybujete s ní lehce nahoru a dolů (jako s jojem) pouzdro by se mělo posunout asi o 5 cm a zastavit.

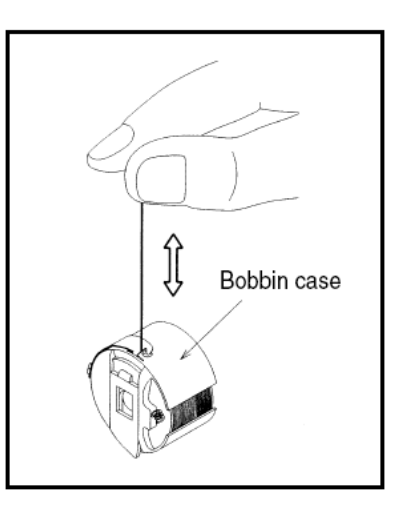

# <span id="page-12-3"></span>**C.6. SPUŠTĚNÍ STROJE**

*Pozor: Při zapnutí stroje nemějte ruce v prostoru jehel nebo rámečku.*

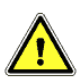

Stroj spustíte kolébkovým vypínačem na pravé straně stroje

# **D. OBSLUHA STROJE**

# <span id="page-13-1"></span><span id="page-13-0"></span>**D.1. OVLÁDACÍ TLAČÍTKA**

Některé zde uvedená tlačítka nemusí být u Vašeho modelu stroje dostupné, záleží na výbavě stroje.

## <span id="page-13-2"></span>**MECHANICKÁ TLAČÍTKA**

<span id="page-13-3"></span>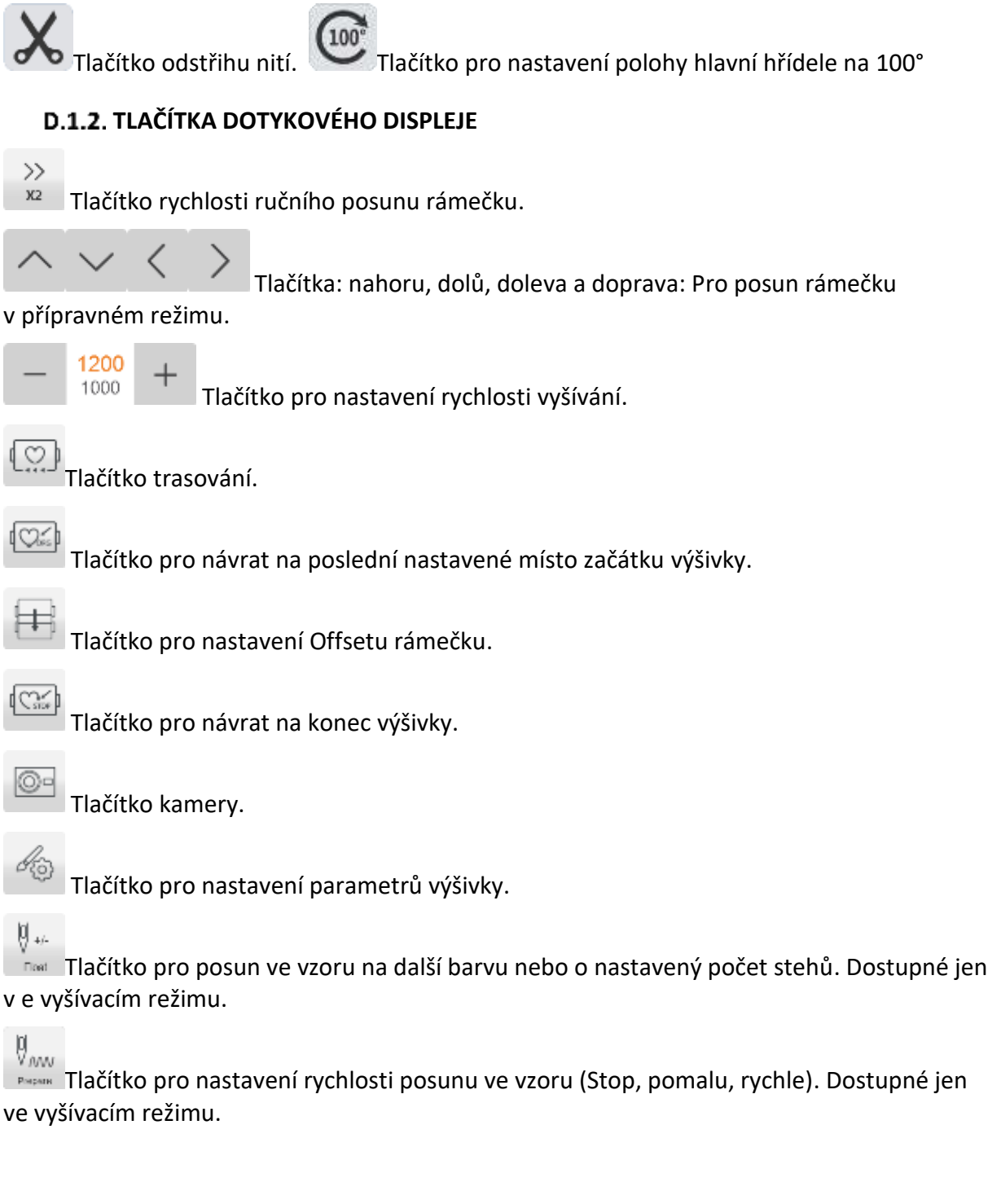

<span id="page-14-0"></span>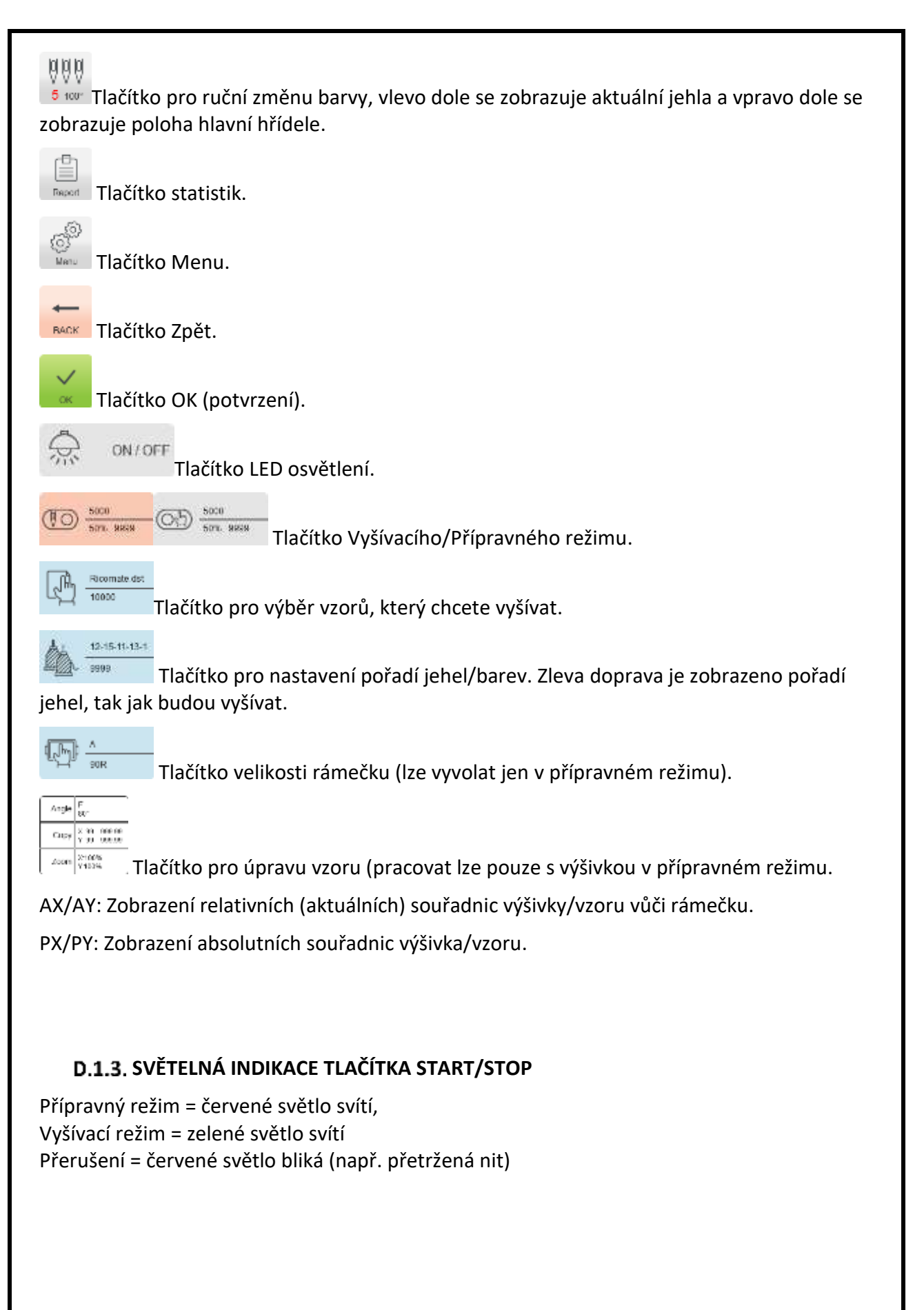

#### <span id="page-15-0"></span>**ÚVOD K FUNKCÍM STROJE**

Řídící systém používá přátelské provozní prostředí. Je snadné ho ovládat a naučit se s ním pracovat. Jeho výkonné funkce jsou skvělé pro uživatelské užívání. Zlepšují provozní výkonnost a efektivitu.

S multi-jazykovou podporou můžete přepnout požadovaný jazyk operačního systému podle potřeb uživatele.

S velkou kapacitou paměti může systém ukládat 20 milionů stehů a 200 vyšívacích vzorů. S více vstupními cestami pro import vyšívacích vzorů (USB + LAN) je velmi přívětivý pro uživatele, který si může zvolit, jakým způsobem do stroje naimportuje vyšívací vzory. Import přes LAN vyžaduje počítačový software, který není součástí stroje.

Systém podporuje více formátů souborů vyšívacích vzorů. Dokáže identifikovat Tajima DST, a Barudan DSB a další.

Pomocí výkonné funkce nastavení parametrů můžete upravovat různé parametry podle požadavků tak, aby splňovaly požadovaný výkon řídícího systému.

Funkce automatického obnovení výšivky: při výpadku napájení se může stroj navrátit do předchozích několika stehů a pokračovat v automatickém vyšívání poté, co dojde k náhlému výpadku napájení v průběhu vyšívání, aniž byste se museli starat o správné umístění vyšívaného vzoru. Tak nedojde k nekorektnímu napojení.

Funkce samočinného testu zařízení: detekce jednotlivých komponentů a parametrů pro pohodlné nastavení a údržbu.

Funkce nastavení polohy zastavení: uživatel může provést nastavení parametrů systému podle vlastností příslušného vyšívacího stroje, aby bylo dosaženo přesné polohy zastavení.

Funkce automatického ukládání nastavených parametrů vzoru, uloží nastavené parametry jako je změna barvy, ofsetový bod, parametr výšivky, opakování a další informace pro opakované použití stejného vyšívacího vzoru.

Funkce aplikace může nastavit libovolnou jehelní tyč pro změnu barvy a před jejím použitím nastavit vysunutí rámu k obsluze pro snadné vložení a umístění aplikace.

Funkce trasování, umožní před spuštěním výšivky zkontrolovat, zda nedojde ke střetu patky nebo jehly s vyšívacím rámečkem.

<span id="page-16-1"></span><span id="page-16-0"></span>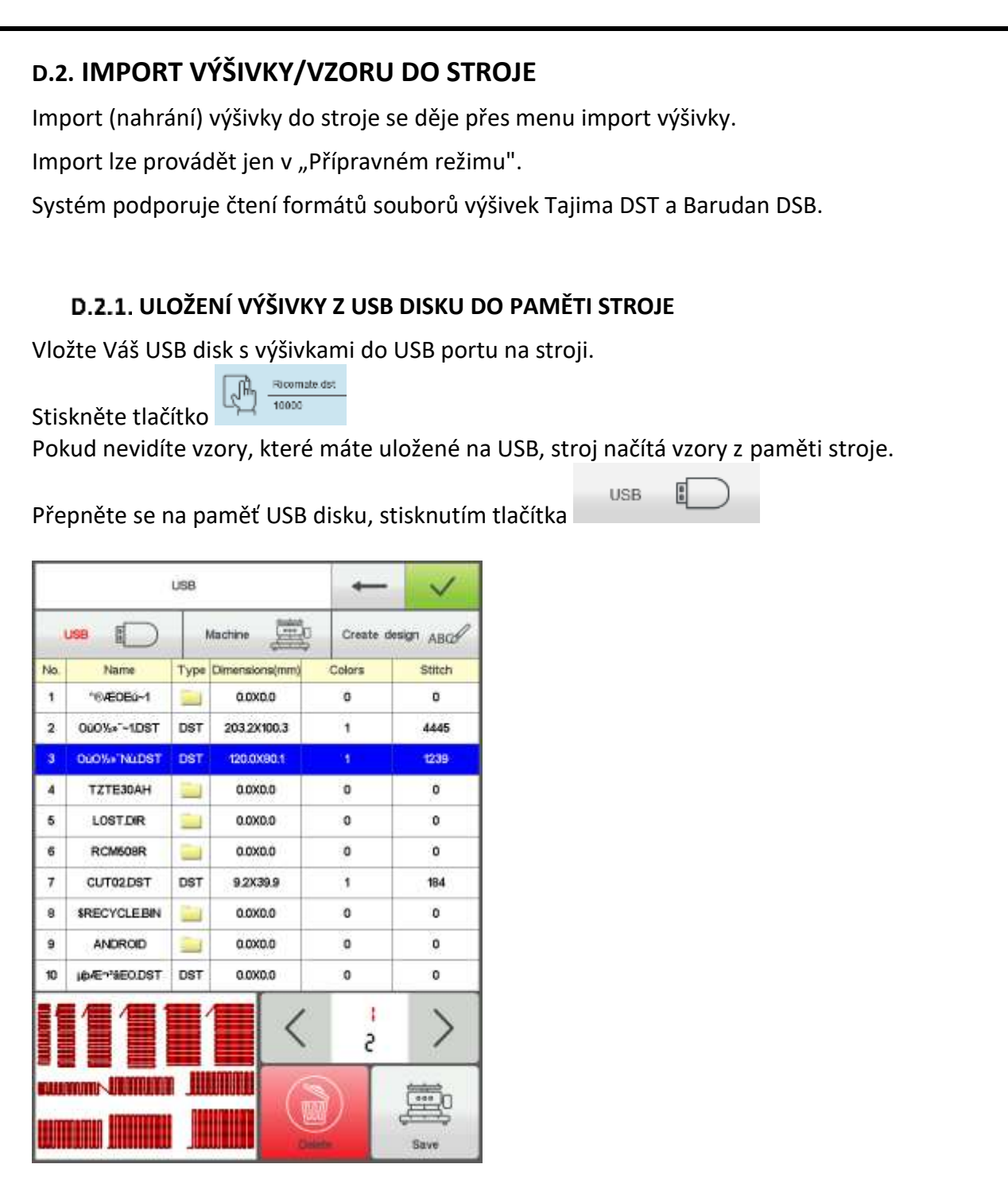

Kliknutím na vybraný vzor se zobrazí jeho náhled s informacemi o počtu stehů a barev.

Stisknutím tlačítka **vedec**uložte vzor do paměti stroje. Otevře se Vám nabídka se složkami, kam můžete soubor uložit. Po potvrzení se automaticky vrátíte do rozhraní práce s disky a může pokračovat v dalším zadávání.

Pro opuštění stiskněte tlačítko .

<span id="page-17-3"></span><span id="page-17-2"></span><span id="page-17-1"></span><span id="page-17-0"></span>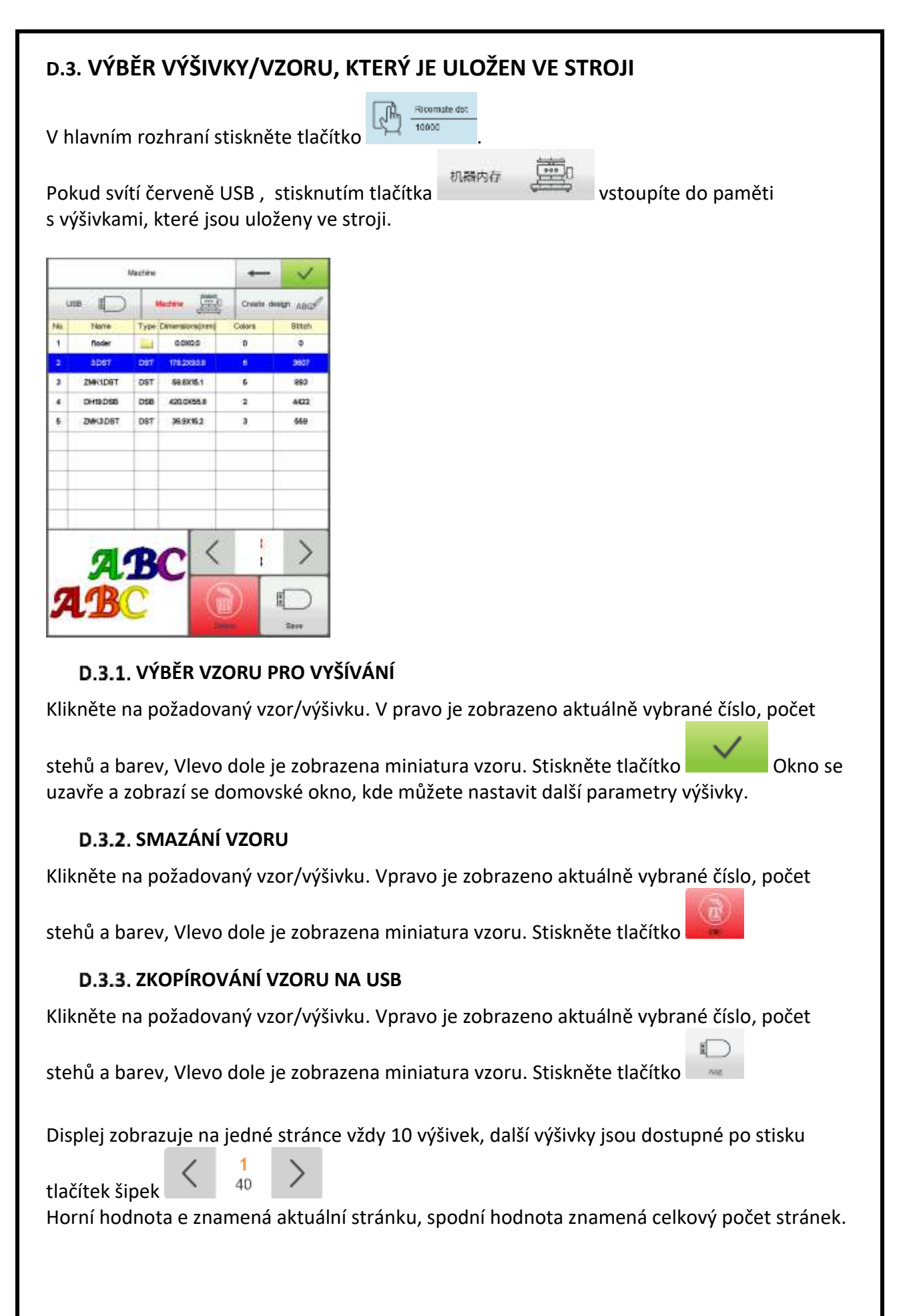

# <span id="page-18-0"></span>**D.4. PRÁCE S DISPLEJEM**

#### <span id="page-18-1"></span>**PŘEPÍNÁNÍ REŽIMŮ**

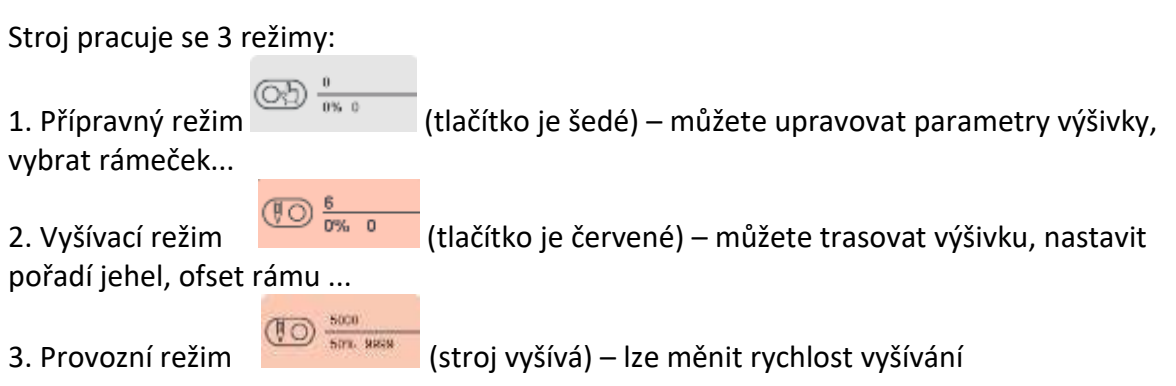

#### <span id="page-18-2"></span>**PŘEPNUTÍ DO VYŠÍVACÍHO REŽIMU**

Když se stroj nachází v přípravném režimu, je tlačítko volby režimu šedé

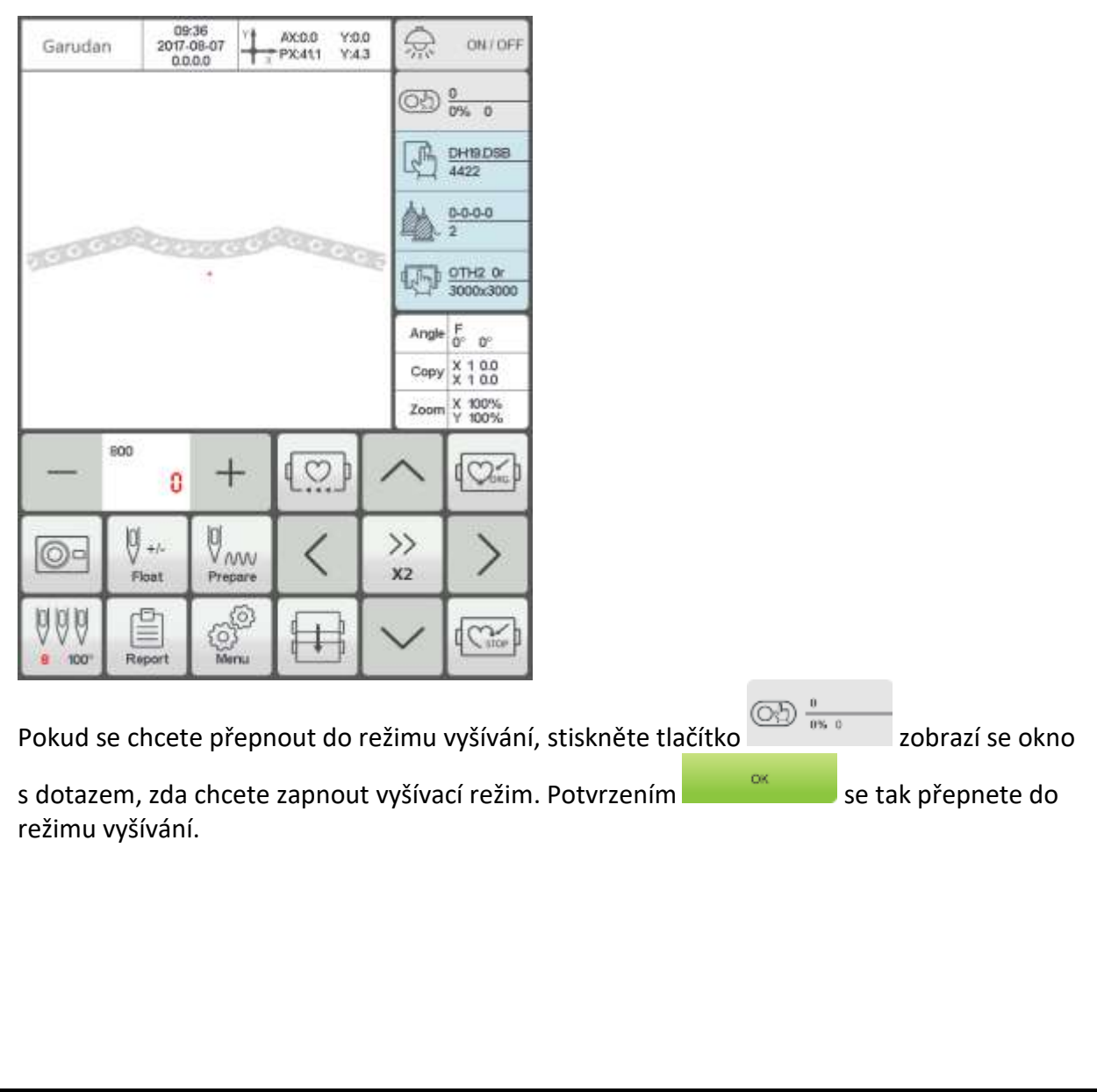

<span id="page-19-0"></span>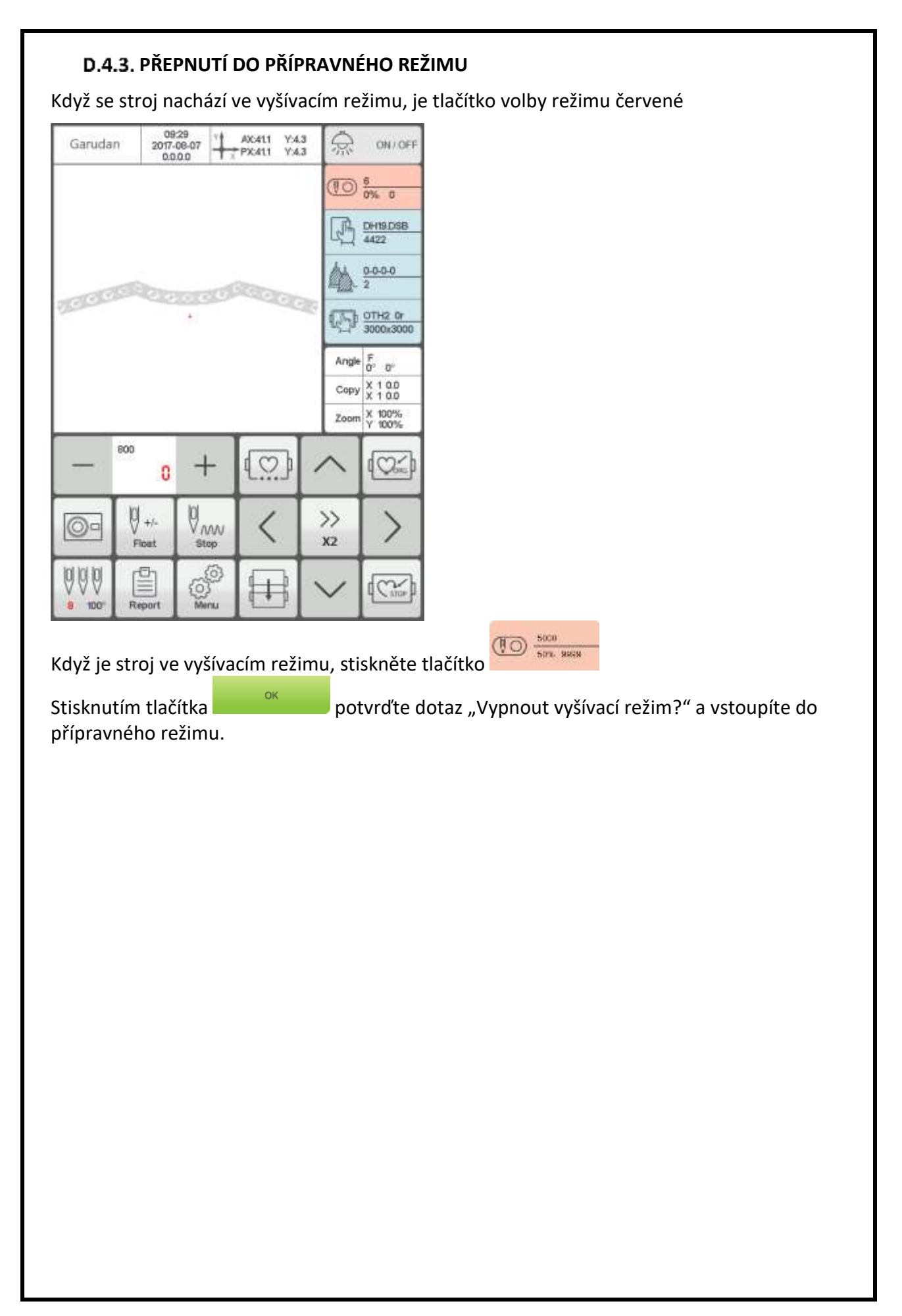

#### **PŘÍPRAVNÝ REŽIM**

<span id="page-20-0"></span>V přípravném režimu můžete přepínat velikosti rámečků, provádět ruční změnu barvy, měnit nastavení parametrů výšivky, výběr média ze které se má výšivka načítat apod.

#### **D.4.4.1. Parametry výšivky**

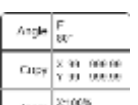

V přípravném režimu stiskněte tlačítko  $\frac{1}{2}$  a vyberte funkci kterou chcete změnit.

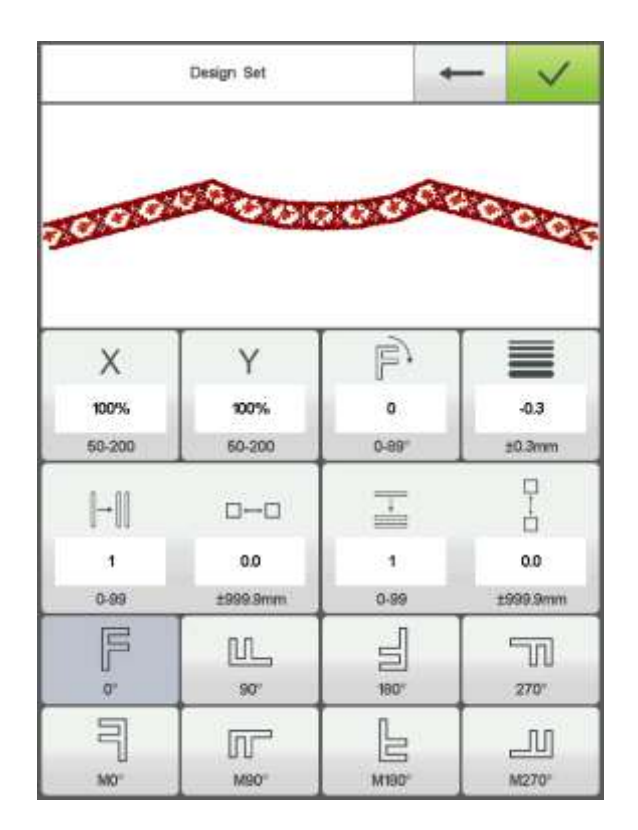

Upravte požadované parametry. Úpravy uložte stisknutím tlačítka . Stisknutím

tlačítka se vrátíte do hlavního rozhraní.

Změnit můžete:

Velikost vzoru v % v ose X a Y v rozsahu 50 až 200% - doporučujeme velikost měnit max. o 15%

Úhel natočení v rozsahu 0 až 89°(po směru hod. ručiček)

Kompenzace (saténový steh):0-±0,3 mm

Replikovat vzor v ose Y (sloupec) a nastavit rozestup mezi vzory

Replikovat vzor v ose X (řádek) a nastavit rozestup mezi vzory

Replikací se rozumí jeden vzor vyšít např. 3x vedle sebe a 2x pod sebou (výroba nášivek)

Otočení v 8 směrech: výchozí 0°, 90°, 180°, 270°, 0°zrcadlo, 90°zrcadlo, 180°zrcadlo a 270°zrcadlo

Stroj pracuje s minimální délkou stehu 0,1 mm. Pokud zadáte hodnotu 1 = 0,1 mm. Pro 1 mm musíte zadat 10.Pro 10 mm nastavte 100.

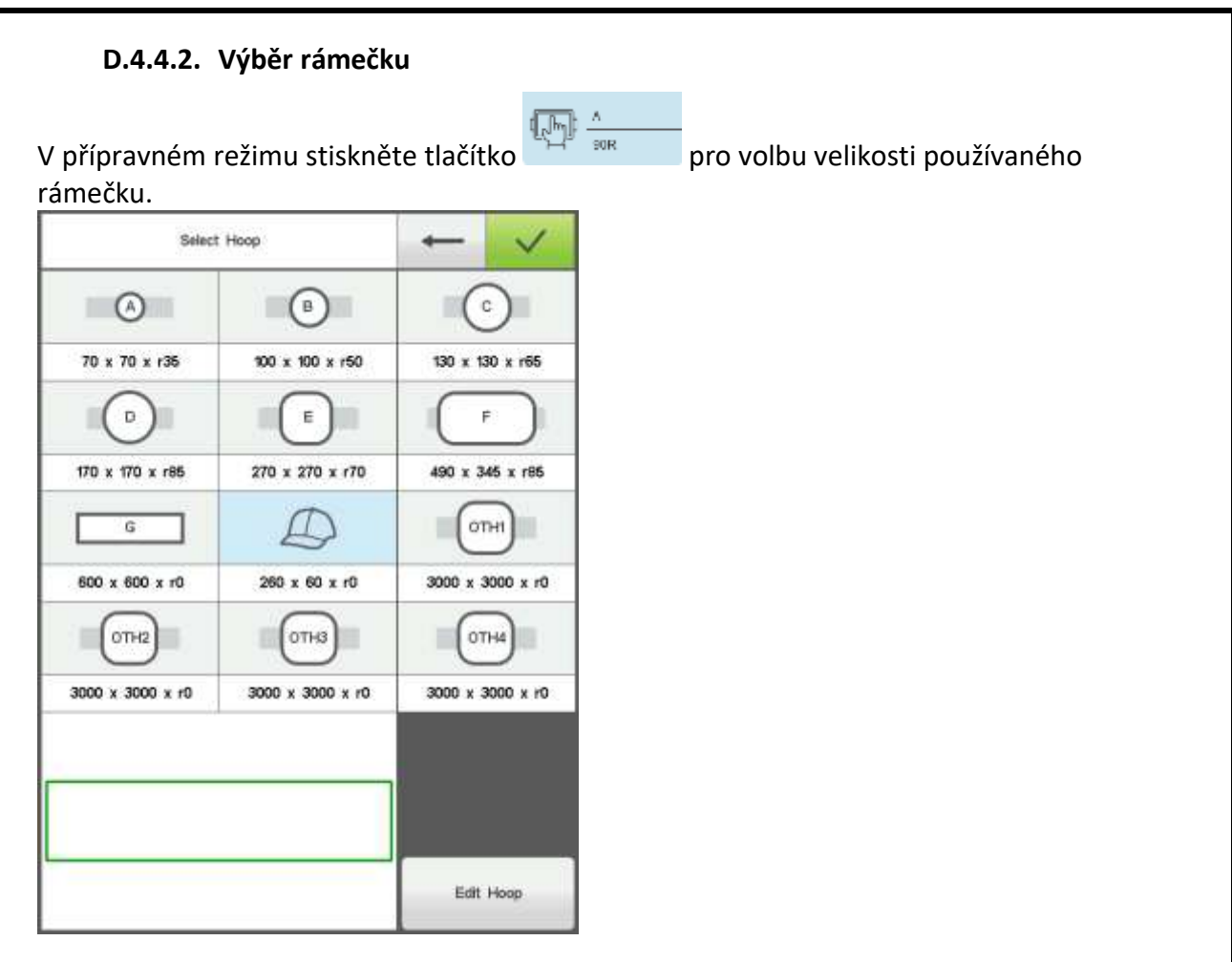

Vyberte nejvhodnější rámeček a stiskněte tlačítko

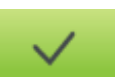

Když je vybrán čepicový rámeček nebo rámečky A, B, C, D, E, F, G, stroj automaticky vyhledá absolutní polohy a zastaví se ve středu zvoleného rámečku.

Při použití "jiné / other" stroj nenajede na střed rámečku, protože nezná jeho typ a velikost. Velikost vyšívací plochy je rovněž ovlivněna nastavením softwaru limitu .

Po výběru velikosti rámečku dojde k automatickému návratu do režimu "základní obrazovka". Pokud není vybrán rámeček, bude systém i nadále automaticky používat naposledy zvolený typ rámečku.

Po výběru čepicového rámečku, bude aktuálně vybraná výšivka otočena o 180 °. U všech ostatních typů rámečků k automatickému otočení nedochází a v případě potřeby je nutno je provést manuálně.

Úprava obruče

Pokud potřebujete nastavit vlastní velikost rámečku ku, stiskněte tlačítko, kterou chcete nastavit. Nastavte parametry související s rámečkem podle vašich požadavků. Pro dokončení

nastavení uložte nastavení stisknutím tlačítka.

## **VYŠÍVACÍ REŽIM**

<span id="page-22-0"></span>Ve vyšívacím režimu můžete nastavit: výchozí bod výšivky, návrat rámečku do výchozího místa výšivky, bod offset, bod návratu, nastavení barev výšivky, hlavní osa původu návratnost, manuální ořezávání, provoz změny režimu, režim vyšívání přepínání, výšivky výprava obrysy, kontrola výšivky rozsah a vyšívání bod návrat po výpadku napájení.

#### **D.4.5.1. Nastavení výchozího bodu (startu) výšivky**

Ve vyšívacím režimu, přesuňte rámeček pomocí šipek na displeji do požadovaného místa

začátku výšivky. Stiskněte , rámeček otrasuje výšivku a dojde k uložení výchozího bodu. Nevyhovuje-li Vám poloha, nebo by docházelo ke kolizi s rámečkem upravte polohu

rámečku dle potřeby a znovu potvrďte stiskem . Po vzniku výchozího bodu jsou AX / AY souřadnice prázdné.

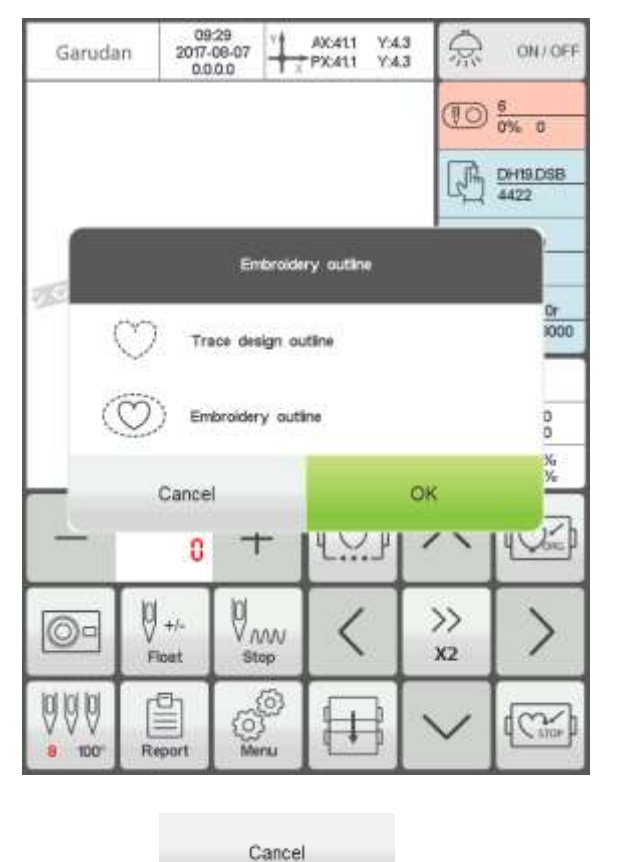

Stisknutím se vrátíte k hlavnímu rozhraní.

Trasování lze provést ve dvou variantách:

- 1. Jemné (Design outline) obrysy vnějších stehů
- 2. Obrysové (Embroidery outline) vnější obrys celého vzoru

Pro jemné otrasování stiskněte tlačítko a . Rámeček se začne pohybovat volnoběhem od počátečního bodu podél obrysu výšivky (přesný rozsah). Po dokončení trasování se automaticky vrátí do počátečního bodu.

Pro obrysové otrasování stiskněte tlačítko . Rámeček se začne pohybovat rychlejším volnoběhem od počátečního bodu a podél vnějších bodů celé výšivky. Nalezne nejvyšší body a ty propojí. Po dokončení trasování se automaticky vrátí do počátečního bodu.

#### **D.4.5.2. Nastavení kamery (pouze pro stroje s touto funkcí)**

Použití kamery usnadňuje umístění výšivky na různé materiály. Na výrobku nakreslíte (nalepíte) referenční bod (křížek)

V pracovním rozhraní stiskněte tlačítko pro otevření kamery , posuňte vyšívaný materiál

tak, aby byl křížek na materiálu i obrazovce v zákrytu. Pomocí kláves

natočte výšivku do požadovaného směru. Tlačítkem vše potvrďte.

#### **D.4.5.3. Nastavení ofsetového bodu**

Ofsetový bod je maximálně vysunutá pozice rámečku směrem k obsluze. Používá se především pro pohodlné vkládání rámečku nebo aplikace na vyšívaný výrobek při vyšívání.

V Menu/Výšivka/Ostatní nastavte parametr "Automatický návrat na "Otevřeno" Poté, co je toto nastaveno se rámeček po skončení výšivky vždy přesune do polohy co nejblíže k obsluze, která tak může pohodlněni vložit nový rámeček do stroje. Pro přesun na

místo začátku vyšívání musíte stisknou

#### **D.4.5.4. Přesun na výchozí bod výšivky (Origin))**

V průběhu vyšívání, se můžete chtít vrátit na začátek výšivky.

Stiskněte tlačítko . Zobrazí se dotaz "Návrat zpět na poslední nastavený začátek?"

Stiskněte tlačítko **a rámeček se přesune na výchozí (startovací)** bod. Souřadnice AX/AY jsou vymazány.

#### **D.4.5.5. Vysunutí rámečku**

Pokud v průběhu vyšívání potřebujete vysunout rámeček směrem k sobě, zastavte stroj pomocí tlačítka Start/Stop. Proveďte ručně odstřih nití, pokud nebyl proveden strojem.

Stiskněte tlačítko ... rámeček se posunete do nejvyššího bodu směrem k obsluze. Dalším

stiskem se rámeček přesune na původní pozici. Stiskem tlačítka Start zahájíte pokračování vyšívání.

#### **D.4.5.6. Návrat do bodu zastavení (konec výšivky)**

V průběhu vyšívání se můžete chtít vrátit na konec výšivky.

CAST Toto provedete stiskem tlačítka

Po stisknutí tlačítka se automaticky přesune do koncové polohy výšivky a tam zůstane stát.

#### **D.4.5.7. Nastavení změny barev (jehel) ve výšivce**

Nastavení změny barev zahrnuje nastavení pořadí změn barev a výměnu jehlové tyče . V pracovním rozhraní stiskněte tlačítko pro vstup do rozhraní pro změnu barvy. Ve výchozím

 $12 - 15 + 13 + 13 = 1$ 

nastavení se do operace <sup>emperado</sup> změny barev zadejte, jako na následujícím obr.

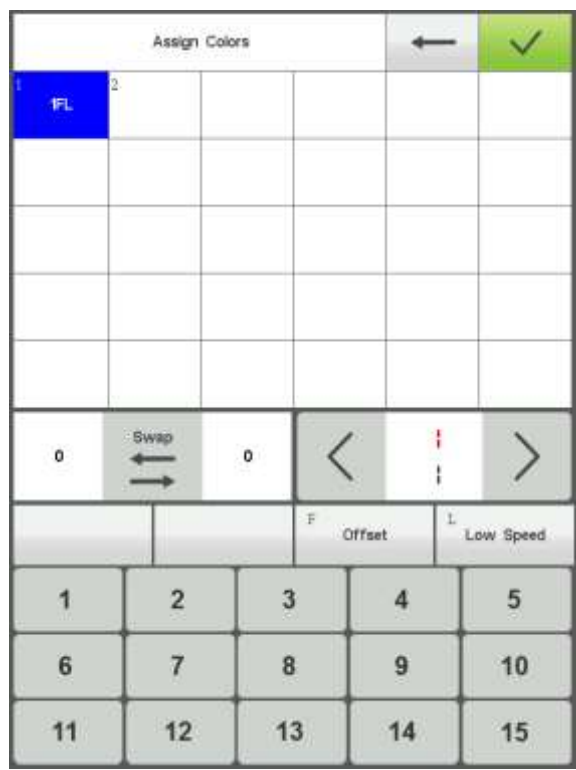

#### **D.4.5.8. Přiřazení jehel/barev**

Stroj si pamatuje přiřazené barvy nití pro max. 200 vzorů. Tím je ulehčena práce obsluze při opakování stejných vzorů. Barvy nemusí nastavovat s každým vzorem. Pro zvolení barvy/jehly se používá číselné tlačítko 1-15. Pokud otevřete novou výšivku poprvé, začne s barvou 1 a umožňuje naprogramovat jen počet barev, které jsou naprogramovány ve vzoru výšivky. Stiskněte číselná tlačítka a zadejte odpovídající počet barev/jehel. Po stisku číselná tlačítka se kurzor automaticky přesune na další pole výběru barev.

V případě, že se zmýlíte, klikněte na pozici, kterou chcete opravit a znovu stiskněte číselné tlačítko. Pokud nenastavíte žádnou barvu, bude stroj vyšívat s aktuální aktivní jehelní tyčí.

 $AD$ Horní hodnota zobrazuje aktuální stránku, spodní hodnota zobrazuje max. počet stránek aktuálního vzoru. Levé a pravé tlačítko posouvají stránky.

Pokud chcete změnit barvy v již jednou nastaveném vzoru, kurzor se nachází automaticky na poslední jehelní tyči / barvě. Stiskněte levý horní bílý box, aby se přesunout kurzor na první barvu ve výšivce a zadejte příslušné číslo nové požadované jehly/barvy. Kurzor se automaticky přesune na další barvu.

Uložení provedete stiskem tlačítka

Pokud chcete opustit rozhrání pro změnu barev, stiskněte tlačítko se šipkou pro návrat do hlavního rozhraní.

#### **D.4.5.9. Aplikace, offset, vyšívání s nízkou rychlostí a změna barvy.**

Pokud při určité změně barvy požadujete, aby se použila automaticky funkce offset (vysunutí

Offset rámečku pro snažší umístnění aplikace) stiskněte tlačítko . U zvolené jehly se dole na pravé straně zobrazí písmeno "F".

Offset Opětovným stiskem funkci zrušíte.

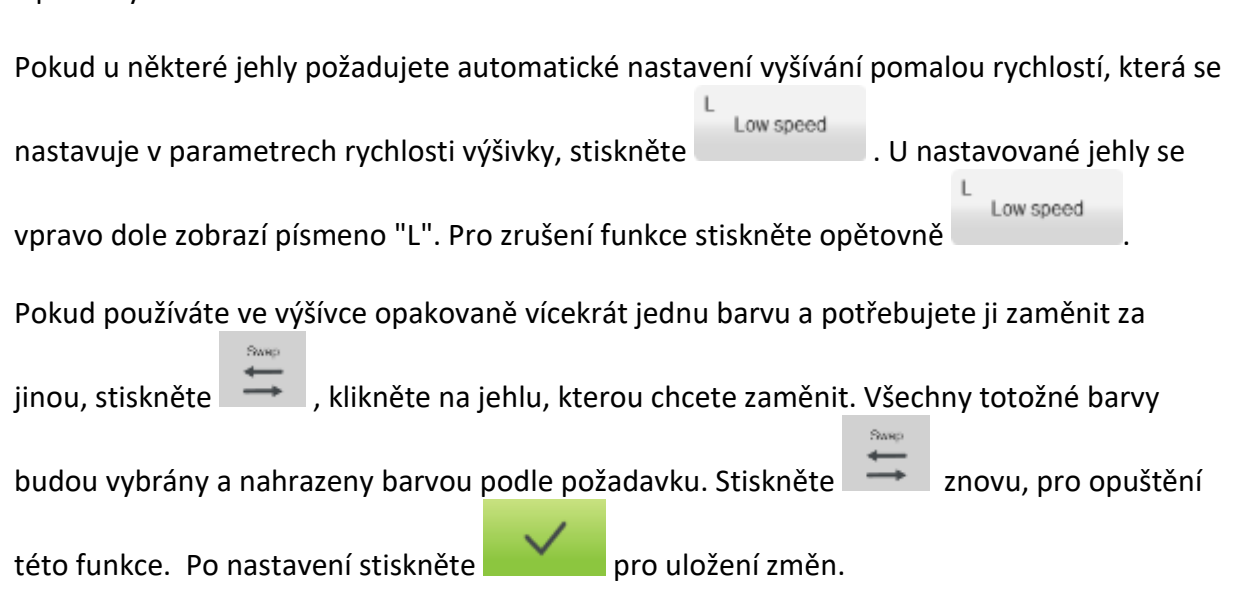

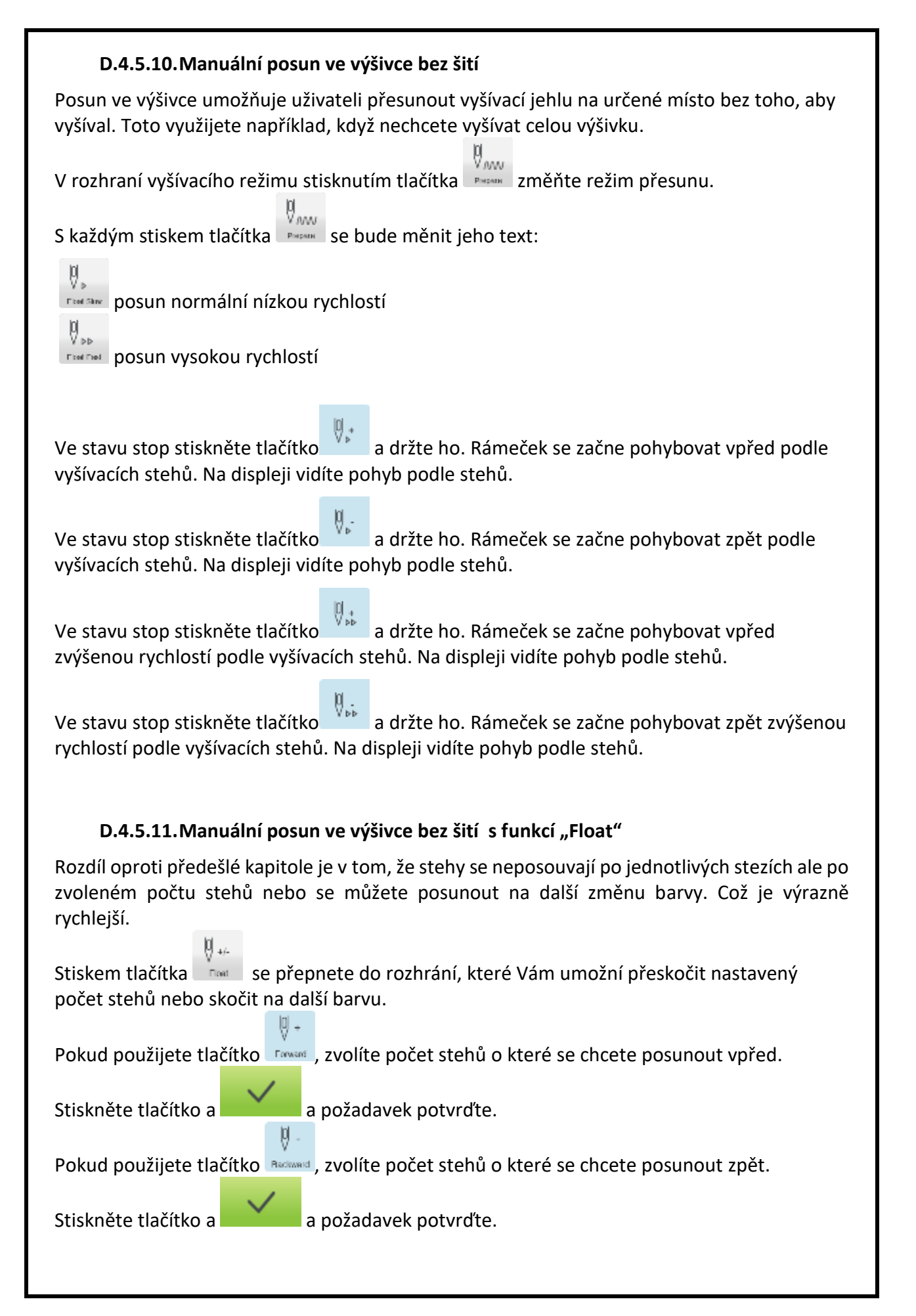

<span id="page-27-0"></span>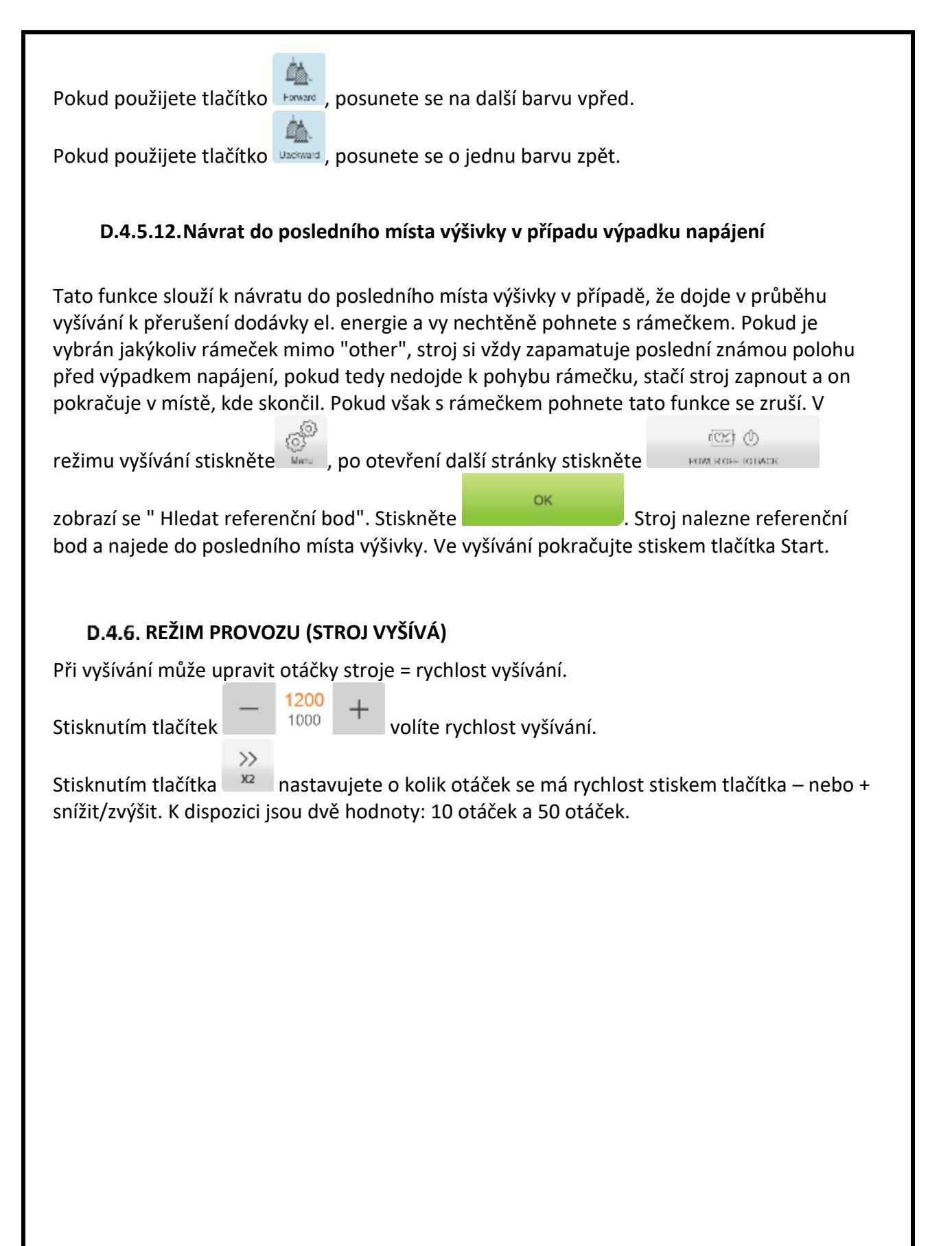

<span id="page-28-0"></span>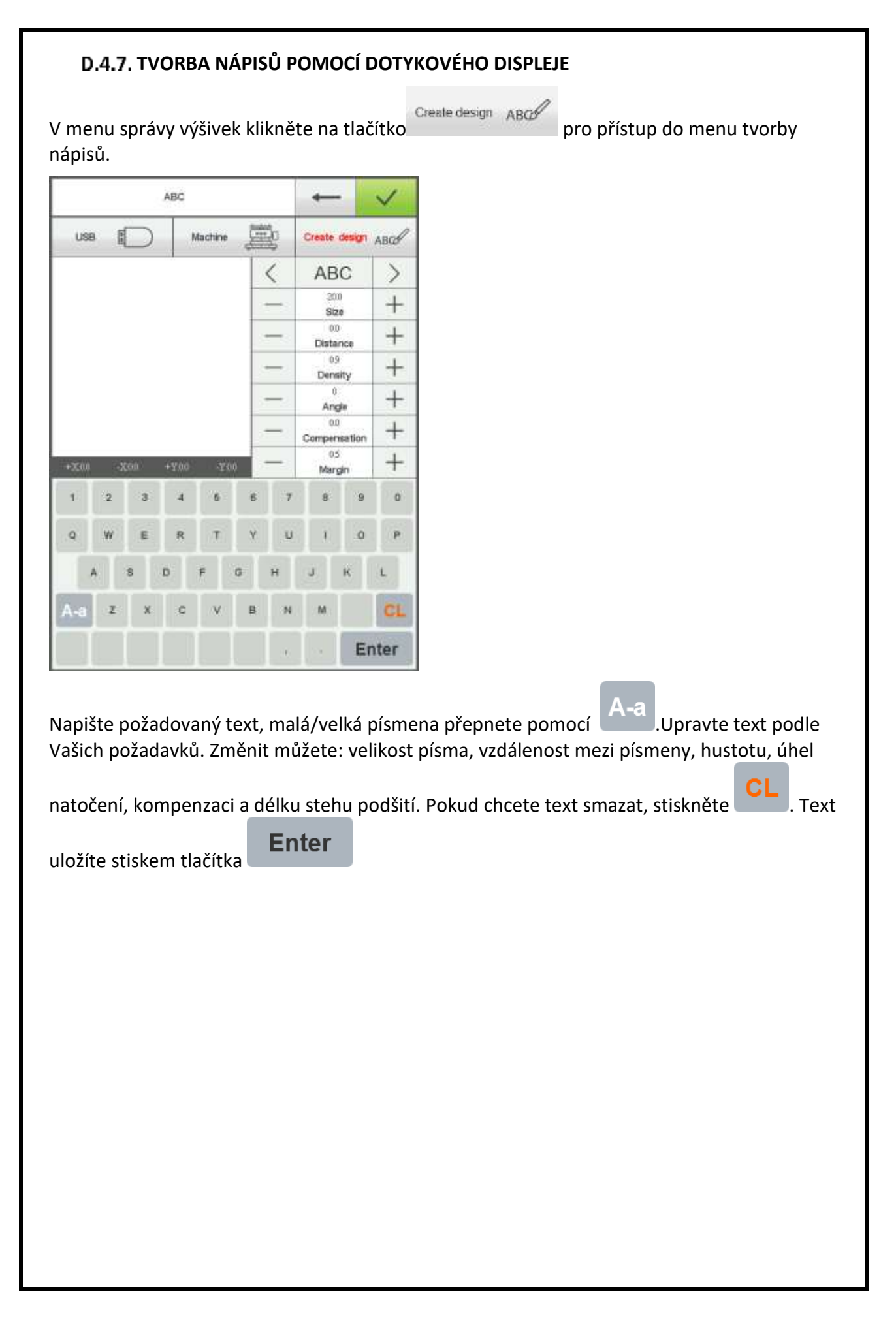

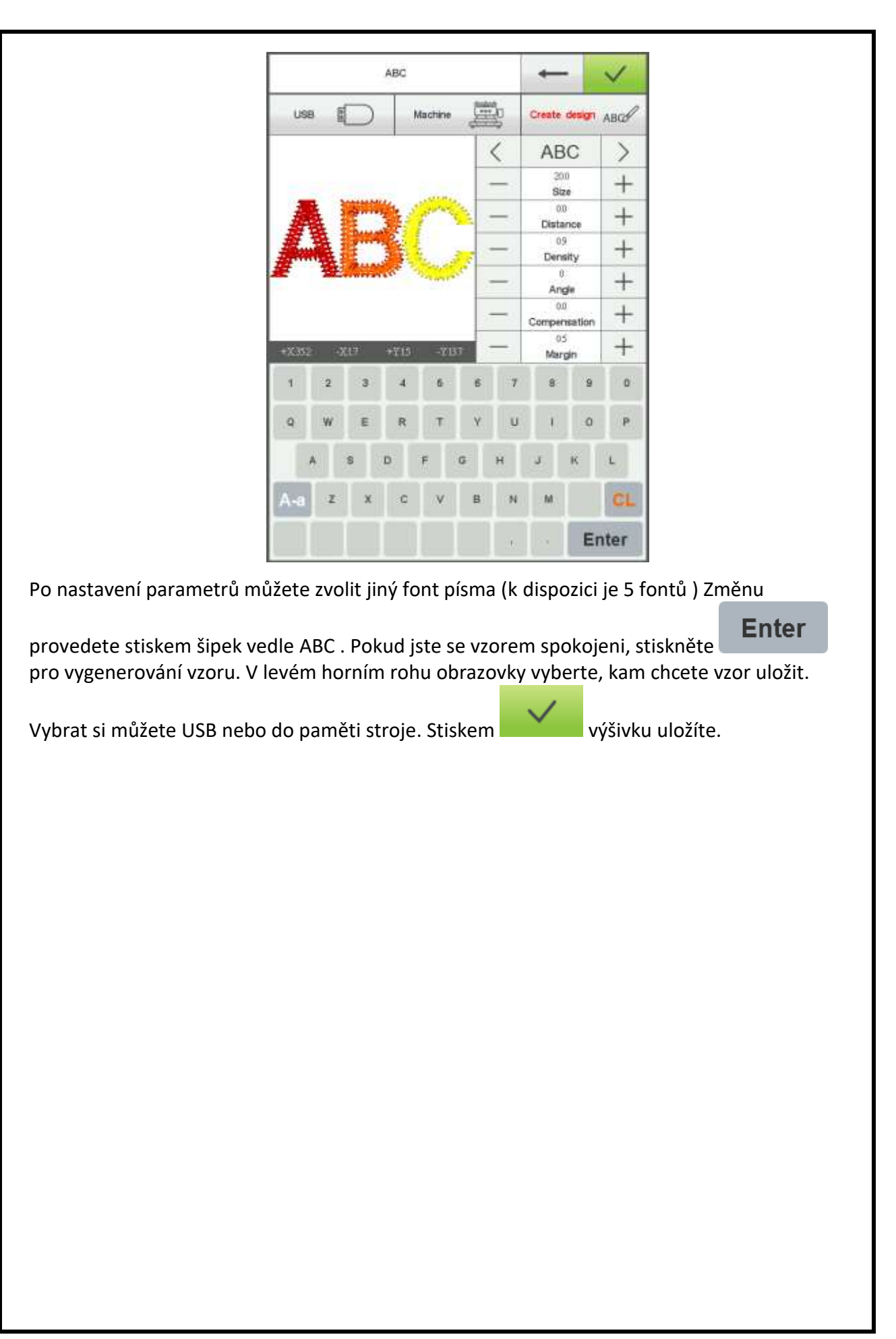

#### **RUČNÍ PŘESUNUTÍ NA JINOU JEHLU**

<span id="page-30-0"></span>V případě, že potřebujete zvolit jinou jehlu, než která je aktuálně zvolená, stiskněte tlačítko aaa

#### **5 tovel**. Zobrazí se Vám následující obrazovka

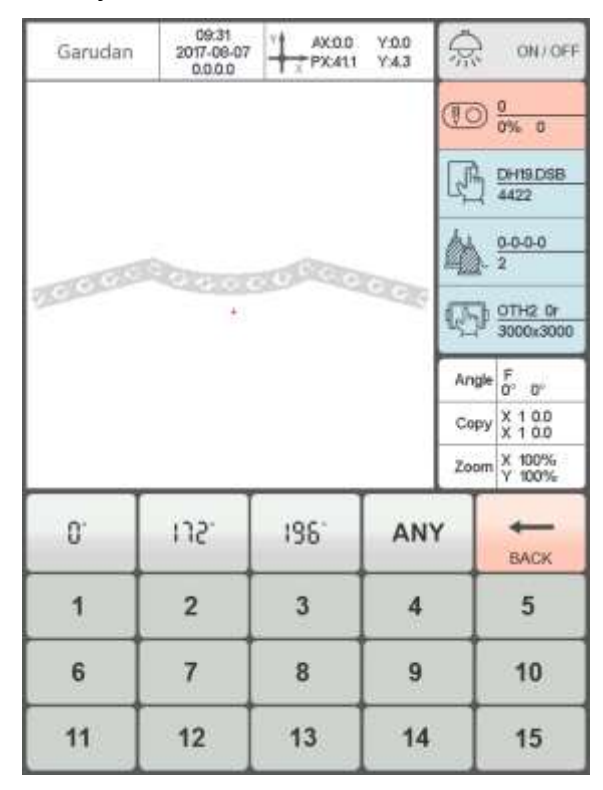

Klikněte na požadované číslo jehly, hlava stroje se nad vybranou jehlu přesune. V tomto menu také můžete nastavit požadovaný úhel natočení hlavní hřídele stroje.

## <span id="page-30-1"></span>**RUČNÍ ODSTŘIH NITÍ**

V případě, že potřebujete odstřihnout nitě, stiskněte tlačítko .

MC  $\rm MC$  0662

#### <span id="page-31-0"></span>**NASTAVENÍ REFERENČNÍHO BODU**

V tomto rozhrání můžete ručně nastavit referenční bod, který slouží k tomu, aby se při výpadku energie a přerušení vyšívání byl stroj schopen vrátit na poslední místo vyšívání. Jsou

dvě možnosti, jak bod uložit. Manuální a automaticky. Pro přístup stiskněte tlačítko . Zobrazí se:

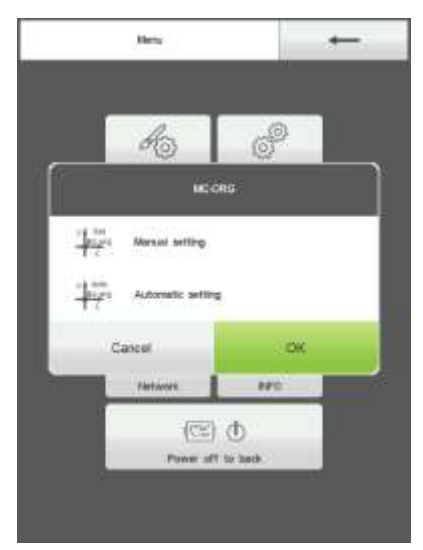

#### **D.4.10.1.Manuální nastavení referenčního bodu**

V manuálním nastavení se místo, ve kterém se nachází aktuálně rámeček převezme jako referenční bod.

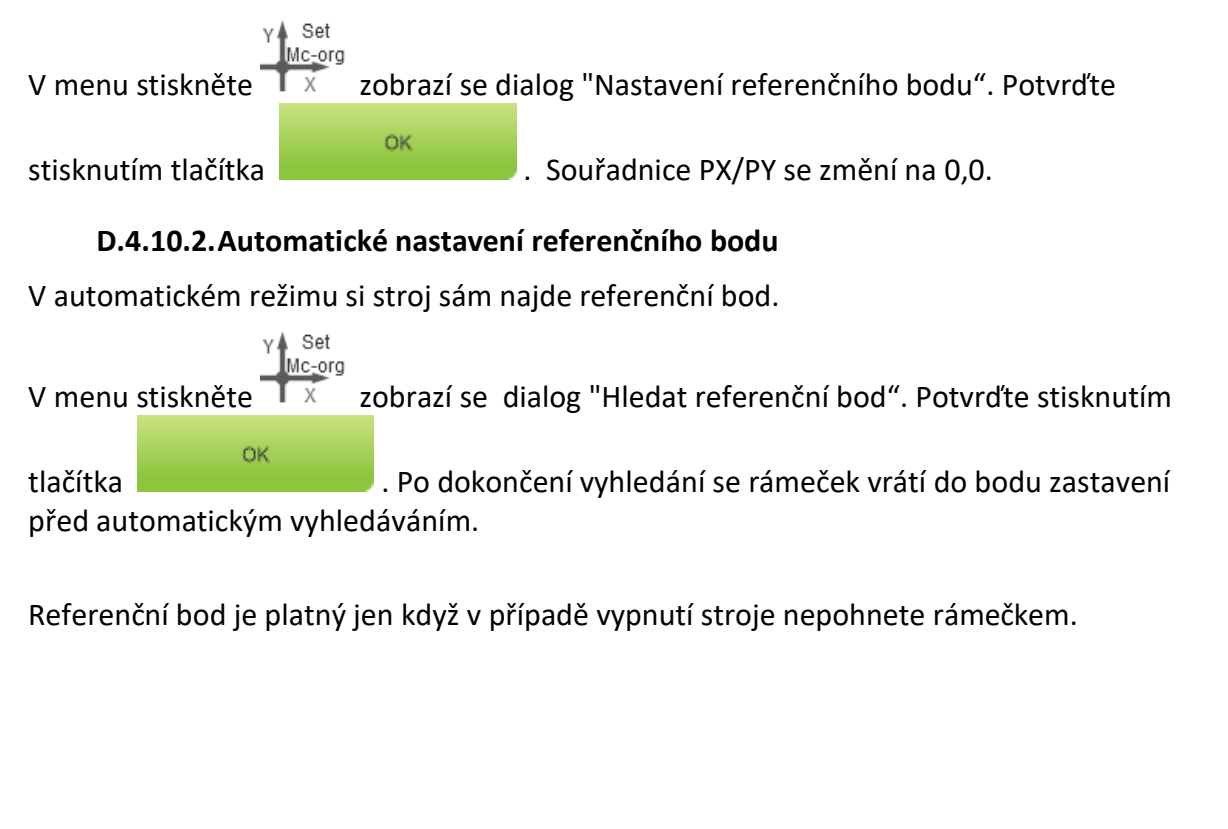

#### **D.4.11. STATISTIKY**

<span id="page-32-0"></span>Zde naleznete statistiky k činnosti stroje. Počet ušitých stehů, kompletních výšivek a přetrhů nití.

#### <span id="page-32-1"></span>**NASTAVENÍ NULOVÉ POLOHY HORNÍ HŘÍDELE**

Tato funkce slouží k rychlému nastavení horní hřídel to tzv "Nulové polohy". Jen v této

 $100^\circ$ poloze lze například přesouvat jehly. Stiskněte tlačítko , stroj se nastaví do této polohy. Pokud potřebujete nastavit jinou polohu můžete ji změnit dle kapitoly D 4.8.

#### <span id="page-32-2"></span>D.4.13. ZMĚNA JAZYKA

蔮

Stiskem tlačítka zobrazíte tabulku s podporovanými jazykovými verzemi. Vyberte tu, která Vám vyhovuje.

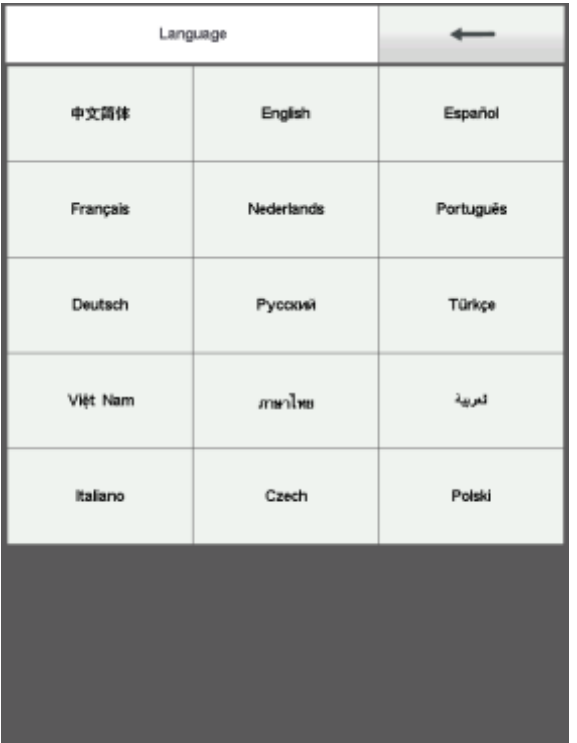

#### <span id="page-33-0"></span>**PARAMETRY VÝŠIVKY**

Zde můžete nastavovat parametry které se týkají těchto oblastí: detekce přetrhu nitě odstřihem nití nastavení jehel rychlost vyšívání ostatní.

dis. Po stlačení tlačítka se otevře okno s parametry, které lze nastavovat. Výběr oblasti provedete stisknutím nadpisu oblasti v horní části obrazovky. Pokud je parametrů více jak na

jednu stránku, přepínání mezi stránkami provádíte tlačítky

Potvrzení provedete stlačením

Parametry doporučujeme zazálohovat. To provedete pomocí exportu na USB: V případě poruchy stroje nebo při pořízení nového stroje můžete nastavení naimportovat.

#### <span id="page-33-1"></span>**D.4.15. PARAMETRY STROJE**

Tyto parametry jsou určeny pouze pro techniky.

#### <span id="page-33-2"></span>**UŽIVATEL / ADMIN**

V této záložce se nastavuje datum a čas, omezující funkce a můžete zde zobrazit QC (Quality

₩

certificate). Pro vstup stiskněte tlačítko. .

#### **D.4.16.1. Nastavení data a času**

Stiskem tlačítka Time vyberte okno pro nastavení času:

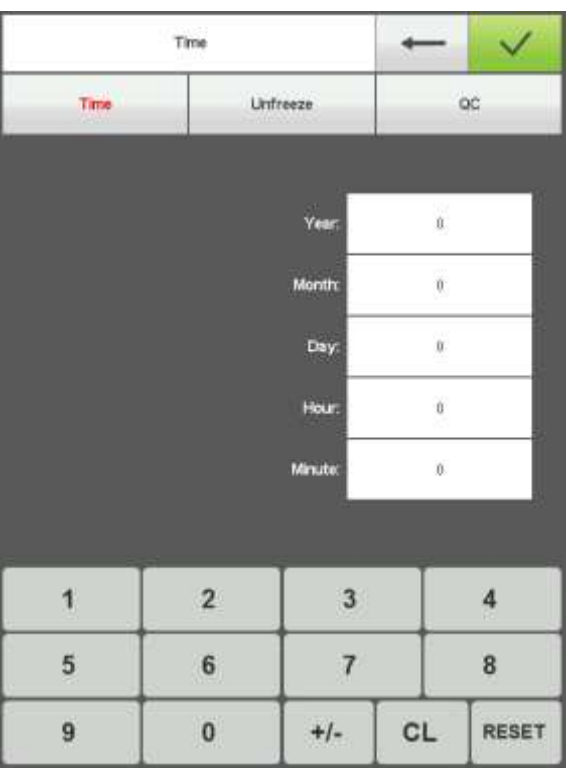

 $\checkmark$ 

Nastavte datum a čas a vše uložte stiskem tlačítka

#### **D.4.16.2.Omezení/zámknutí**

Zde můžete nastavit zamknutí stroje po nastavené době. Využívá se například, když stroj někomu zapůjčíte. Po nastavené době bude vyžadováno heslo k odemknutí. Heslo Vám může poskytnout pouze Váš dodavatel.

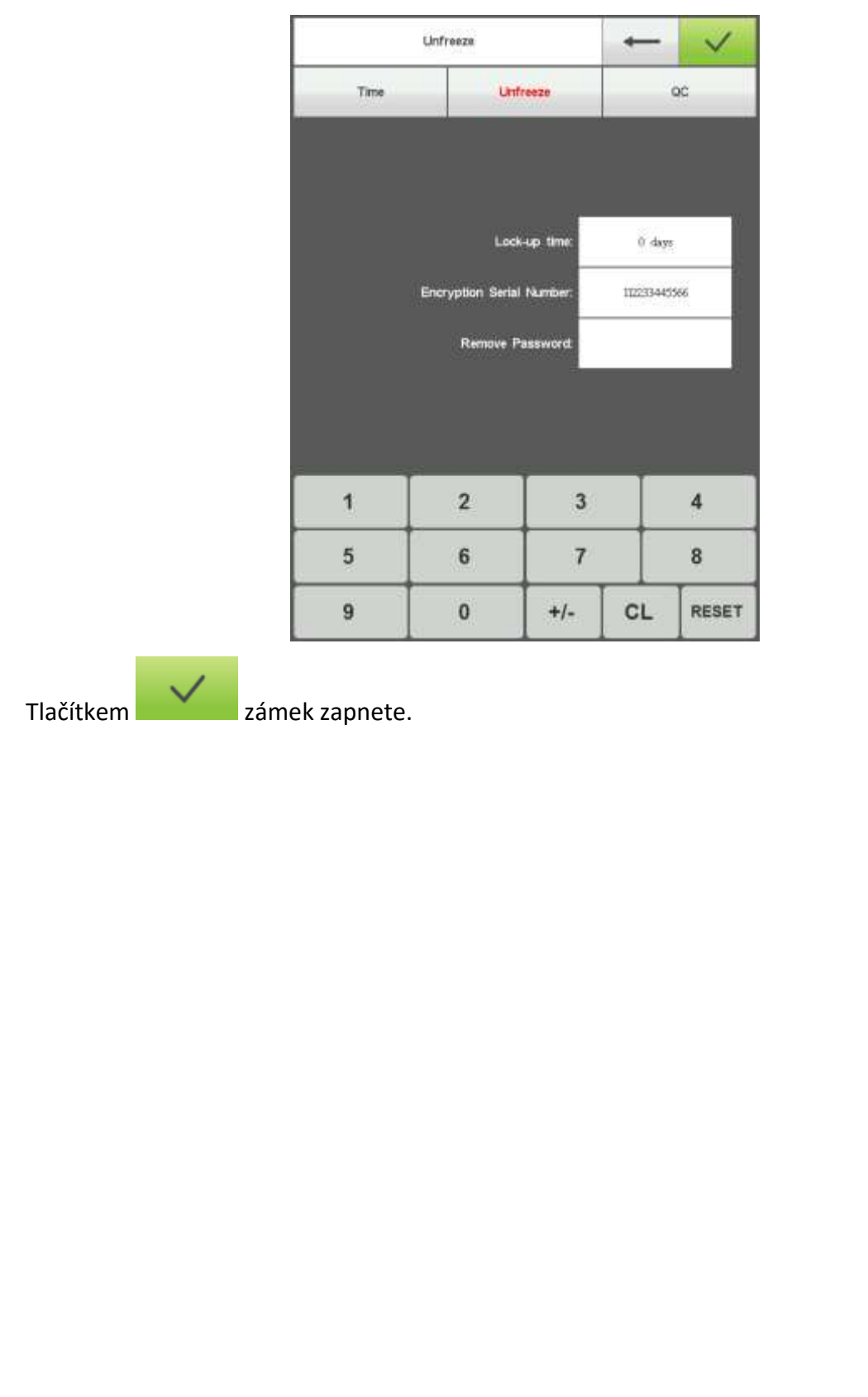

#### <span id="page-36-0"></span>**TESTY SYSTÉMU**

Testovací rozhrání je určeno pro servisní techniky, kteří zde mohou ověřit funkčnost jednotlivých prvků.

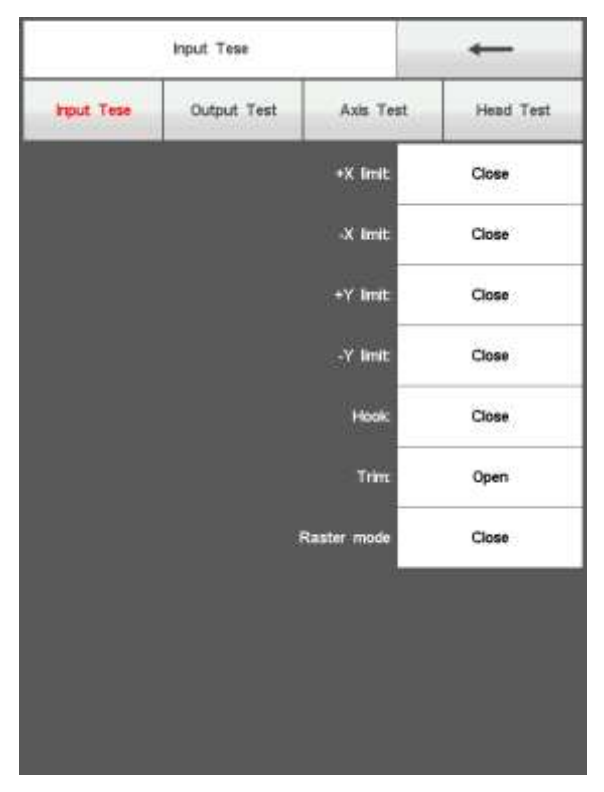

#### <span id="page-36-1"></span>**INFO**

Zde se nachází informace o verzi systému. Rozhrání je určeno pouze pro techniky.

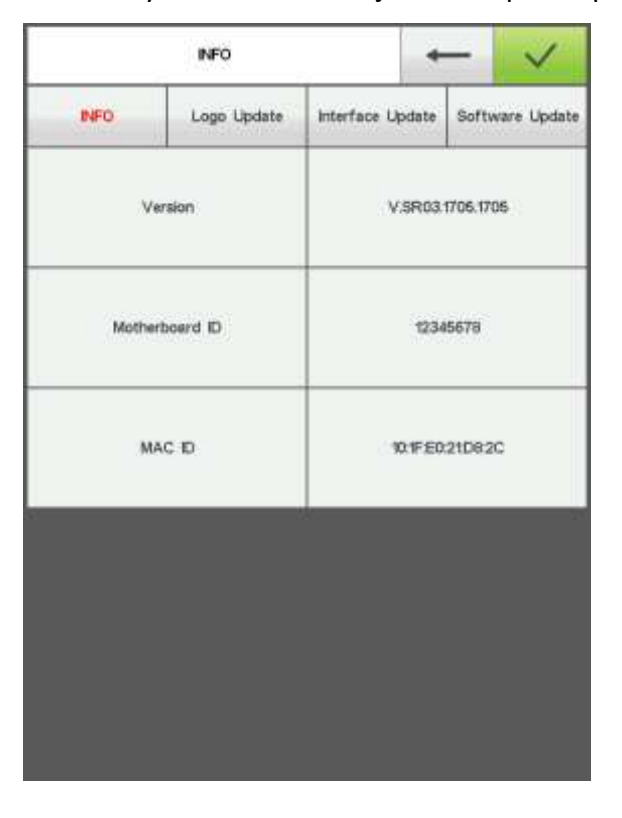

#### <span id="page-37-0"></span>**PŘIPOJENÍ K SÍTI**

Připojení k síti je určeno pro vzdálenou správu nebo import výšivek do stroje pomocí externí aplikace, která není součástí stroje. Možnost využití této funkce musíte konzultovat s dodavatelem aplikace. V současné době nejsou tyto aplikace v českém jazyce.

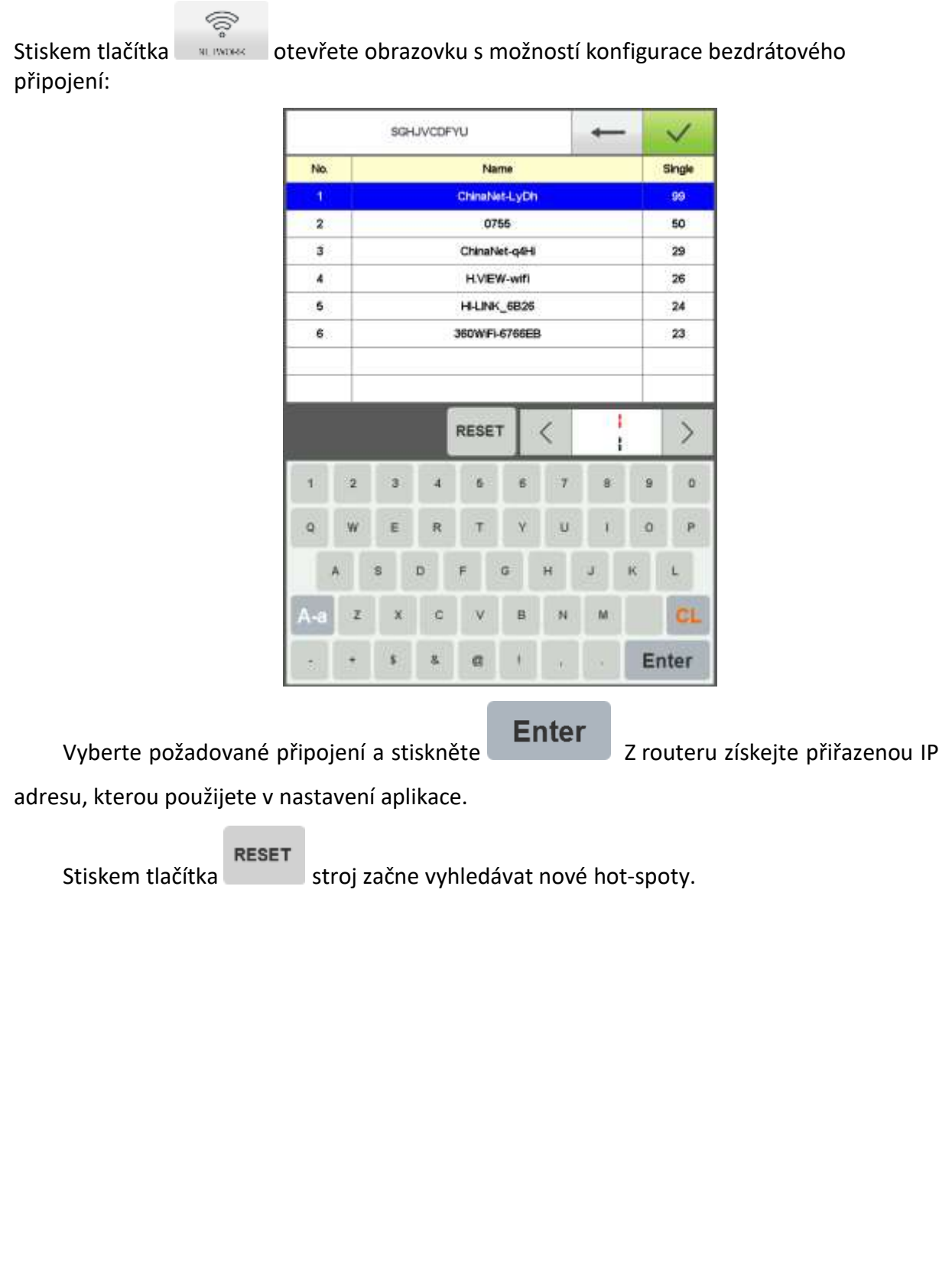

# **E. ÚDRŽBA STROJE**

## <span id="page-38-1"></span><span id="page-38-0"></span>**E.1. MAZÁNÍ STROJE**

Mazání stroje provádějte podle tohoto plánu: **Každé 4-6 hodin: dle těchto 3 obrázků níže**

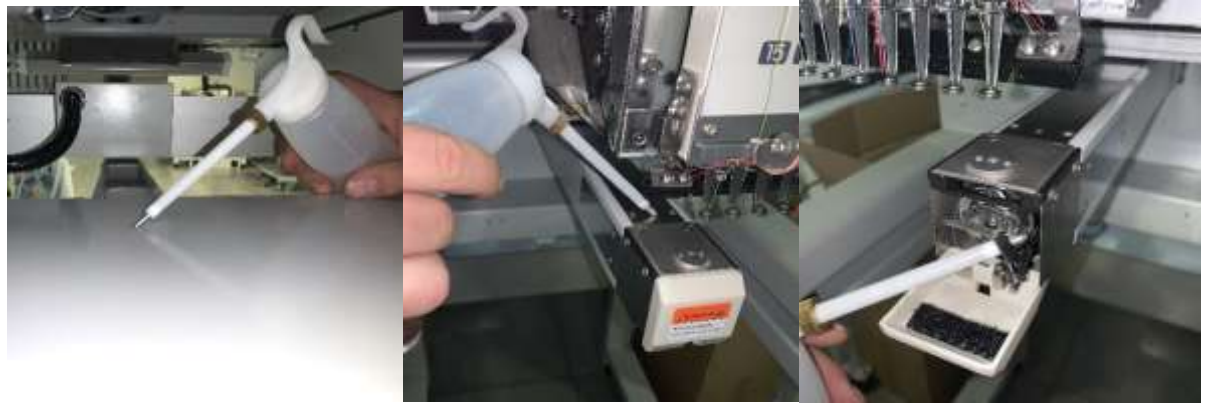

**1x za týden: dle těchto 2 obrázků níže**

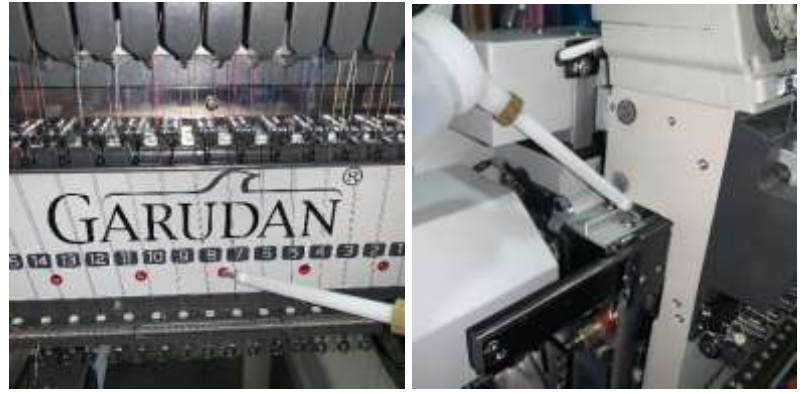

Do označených otvorů nakapejte olej M22.

Mazání také proveďte před prvním spuštěním stroje, v případě, že stroj delší dobu nepracoval, nebo dle provozu v pravidelných intervalech, a to nejméně na začátku každé směny.

Uvnitř stroje je třeba mazat mazacím tukem ozubená kola. Tuto operaci by měla provádět osoba k tomu vyškolená. Četnost mazání závisí na využívání stroje, nejméně však jednou za rok. Občas zkontrolujte, zda jsou naolejované plsti uvnitř stroje a doplňte je olejem. Po zmáčknutí plsti musíte vidět olej.

K doplnění oleje používejte olej pro šicí stroje viskozity M22, doporučujeme použití oleje od firmy Garudan.

## <span id="page-38-2"></span>**E.2. ČISTĚNÍ STROJE**

Stroj čistěte denně. Při čištění stroje se zaměřte hlavně na stehovou desku a oblast chapače.

K čištění lze použít stlačený vzduch a štětec.

# **F. ZÁVADY A JEJICH ODSTRANĚNÍ**

<span id="page-39-0"></span>V této tabulce jsou shrnuty závady, které lze odstranit mechanicky. Stroj může opravovat pouze osoba k tomu vyškolená.

Zasahovat do elektrických obvodů může pouze proškolená osoba s vyhláškou č.50/158 sb.6 a vyšší.

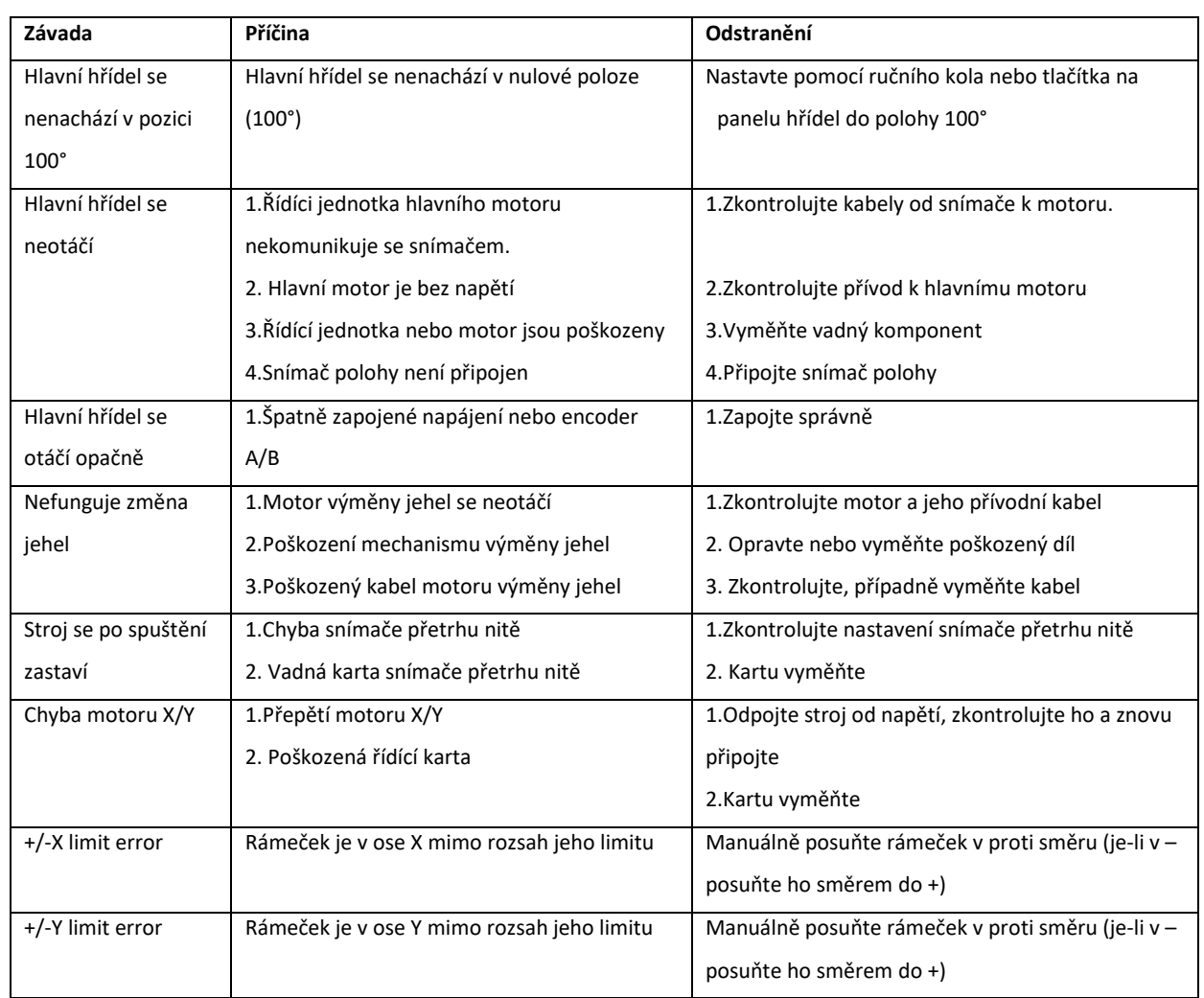

*Pokud odstranění některých závad přesahuje rámec tohoto návodu, obraťte se prosím na servis.*

# **G. KATALOG NÁHRADNÍCH DÍLŮ**

- <span id="page-40-0"></span>Podstavec
- 02 Mechanismus chapače<br>03 Mechanismus výměny l
- Mechanismus výměny barev/jehel
- Mechanismus jehel
- Mechanismus odstřihu
- Mechanismus osy Y
- Mechanismus osy X
- Niťový stojánek
- Napínače
- Elektroinstalace
- Rámečky
- Čepicový rámeček
- Rozšíření pracovní plochy
- Deska pro plochou výšivku

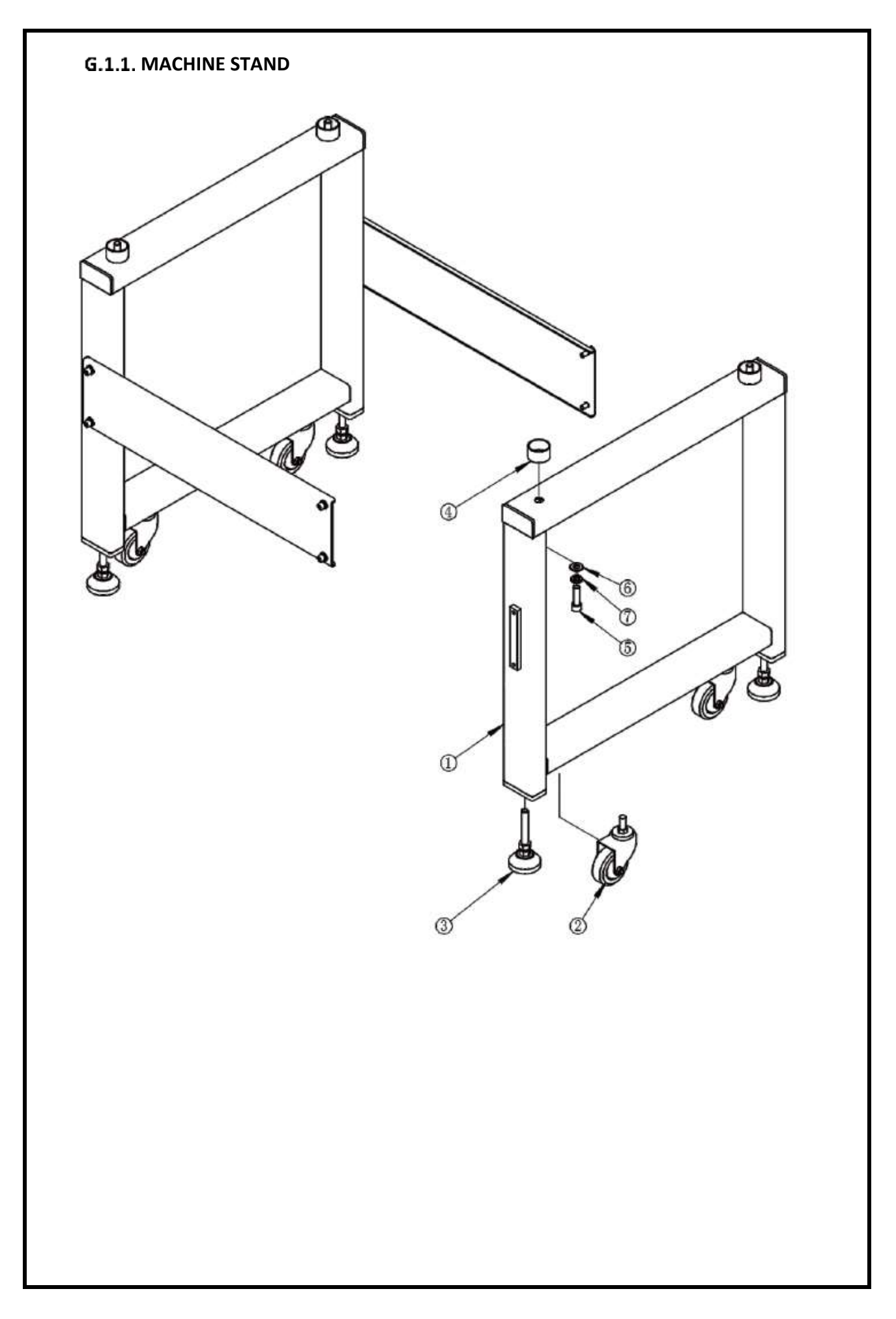

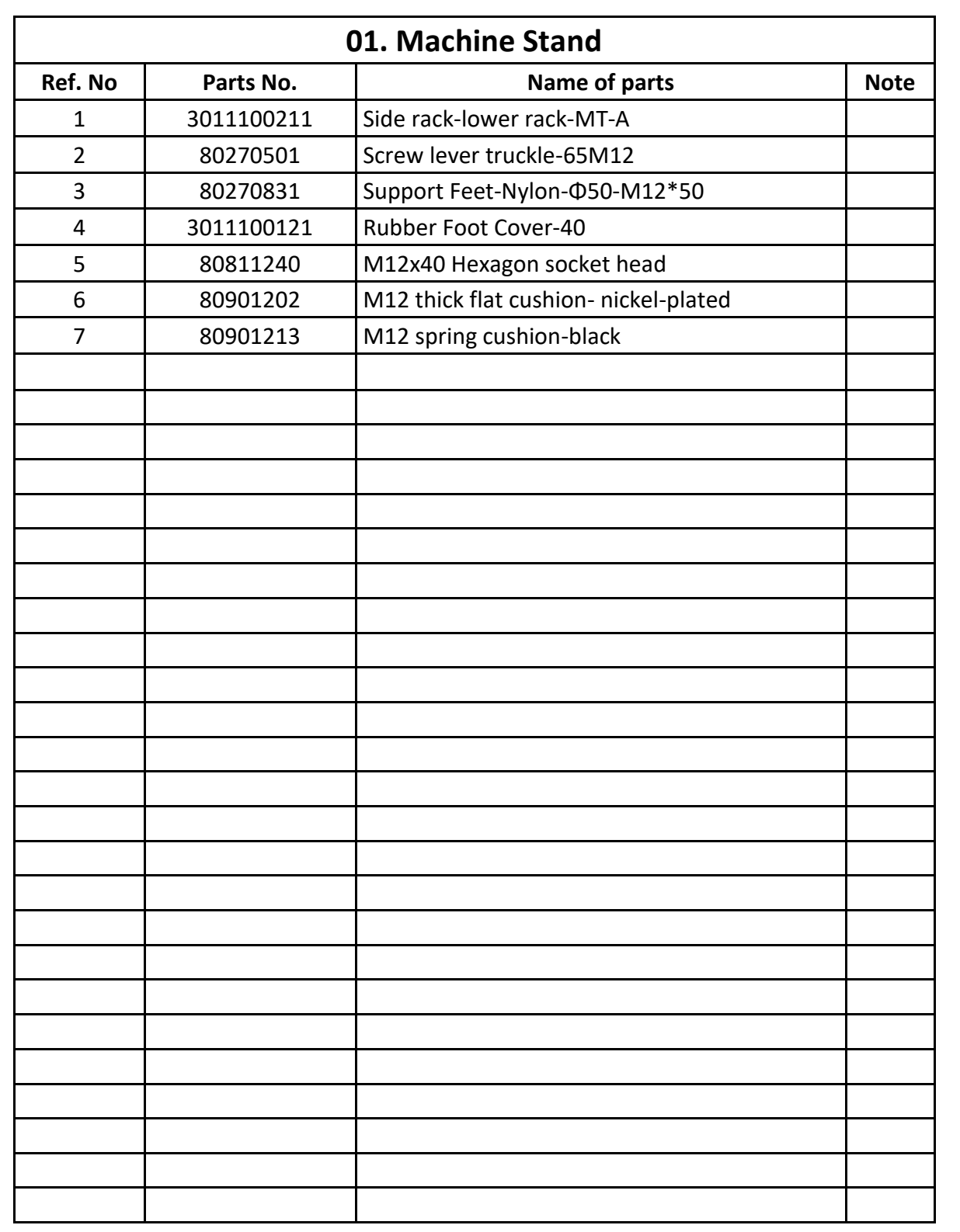

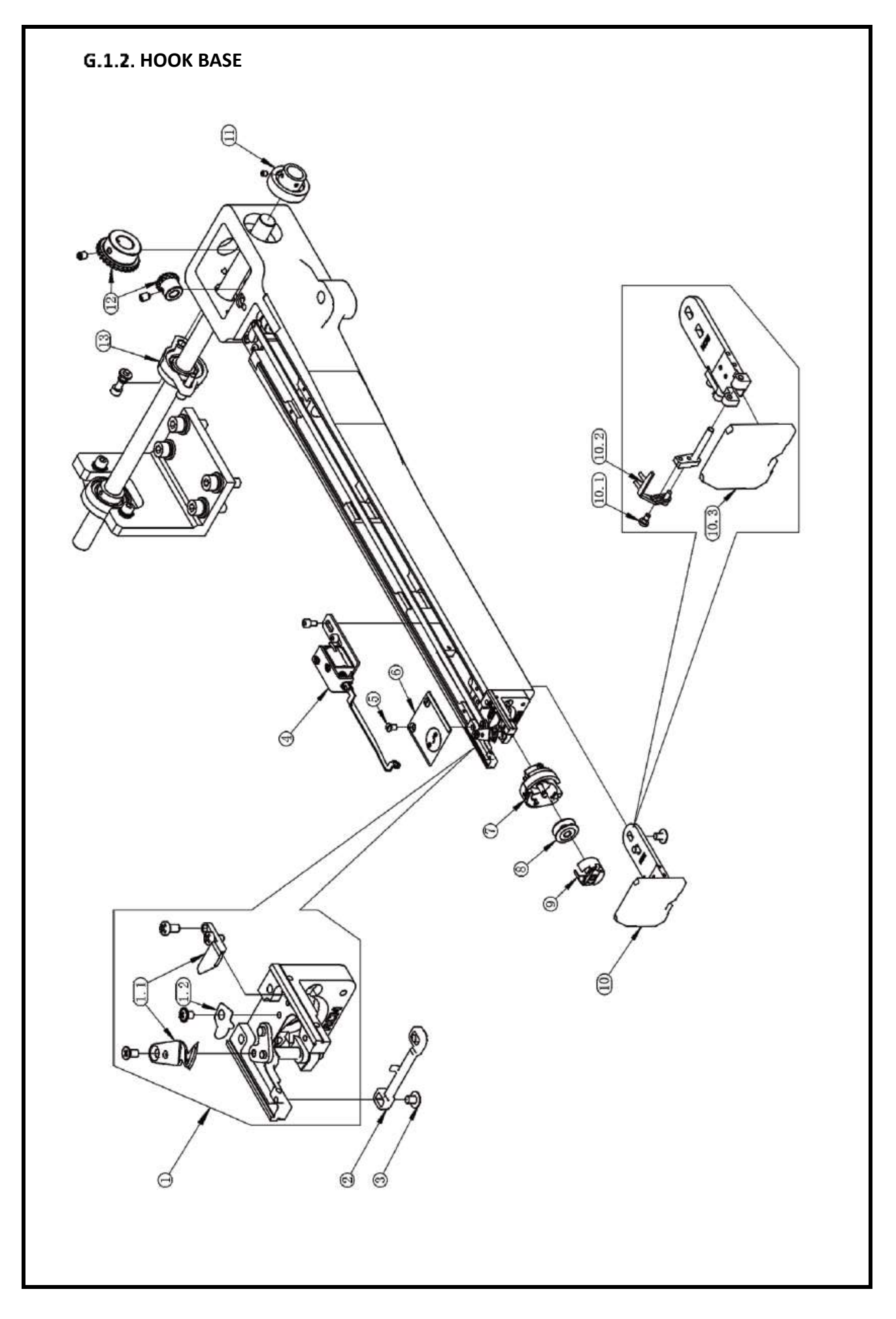

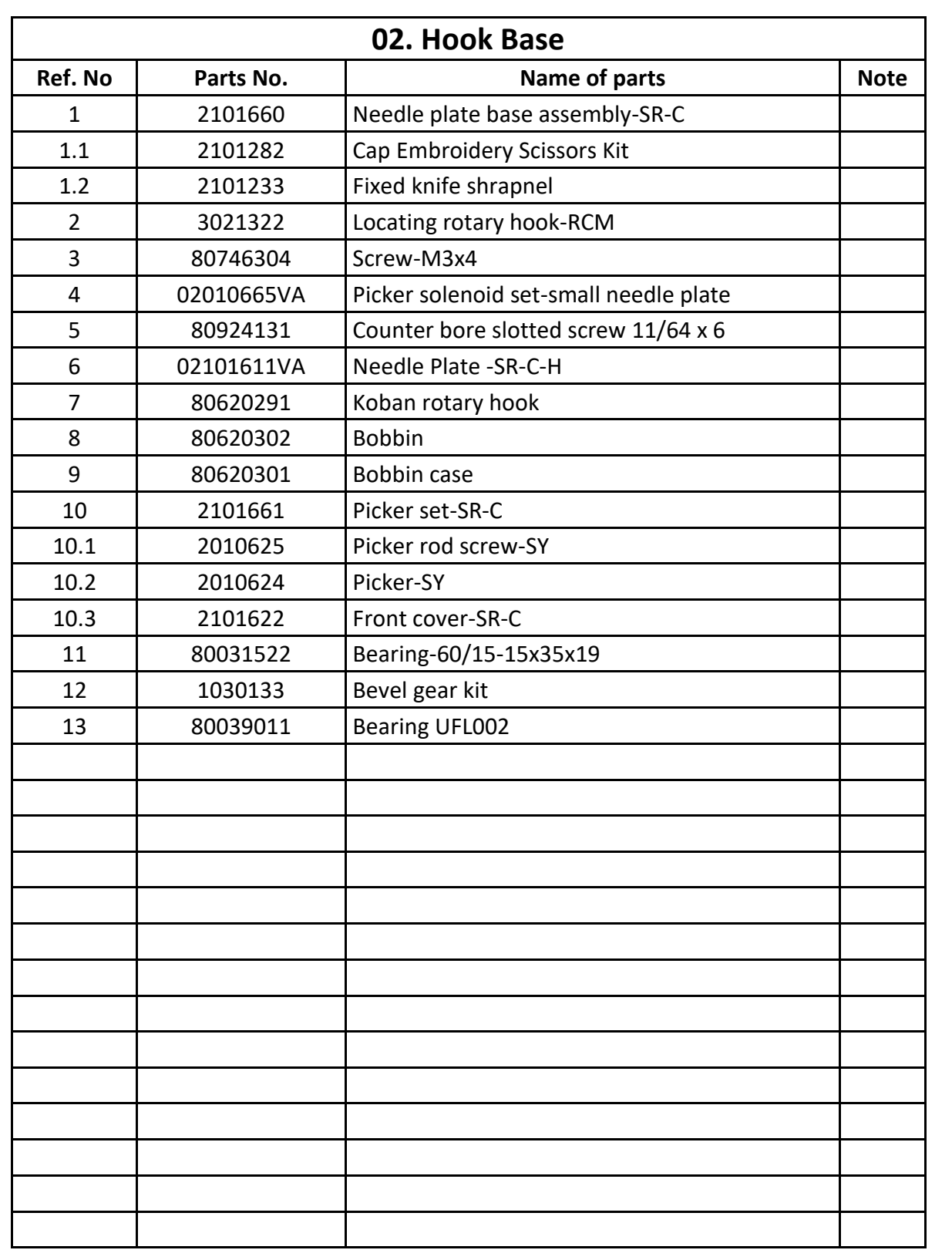

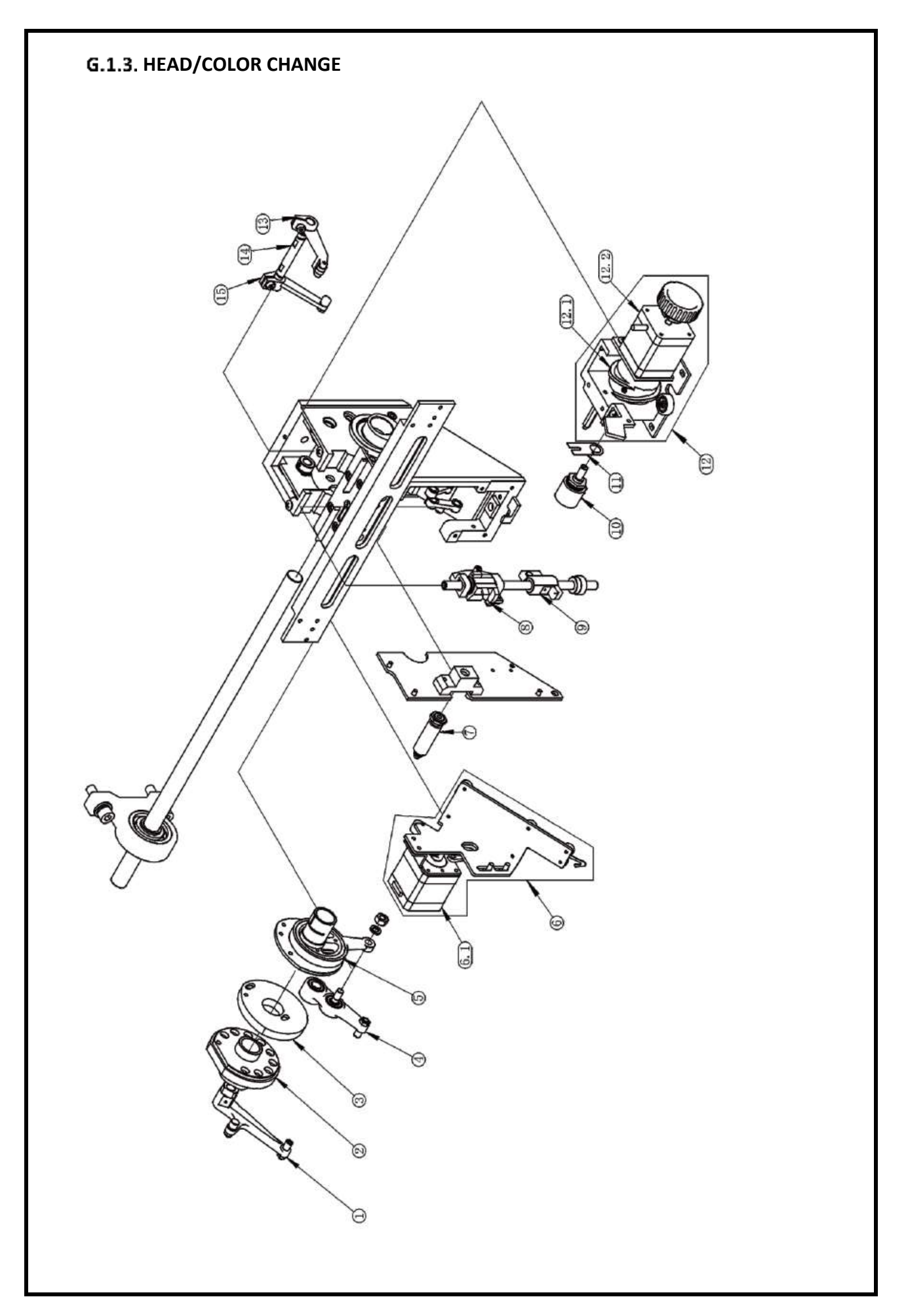

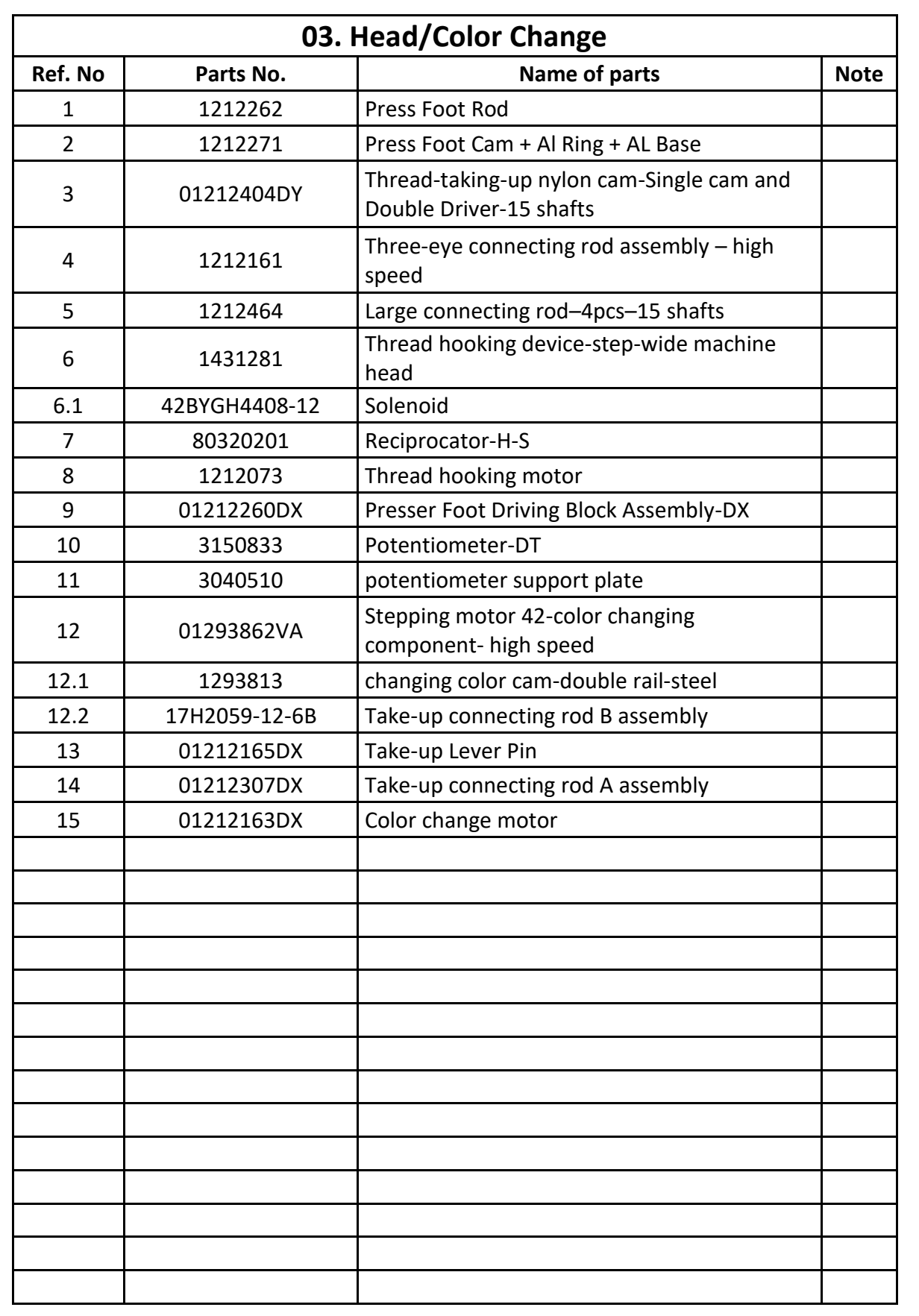

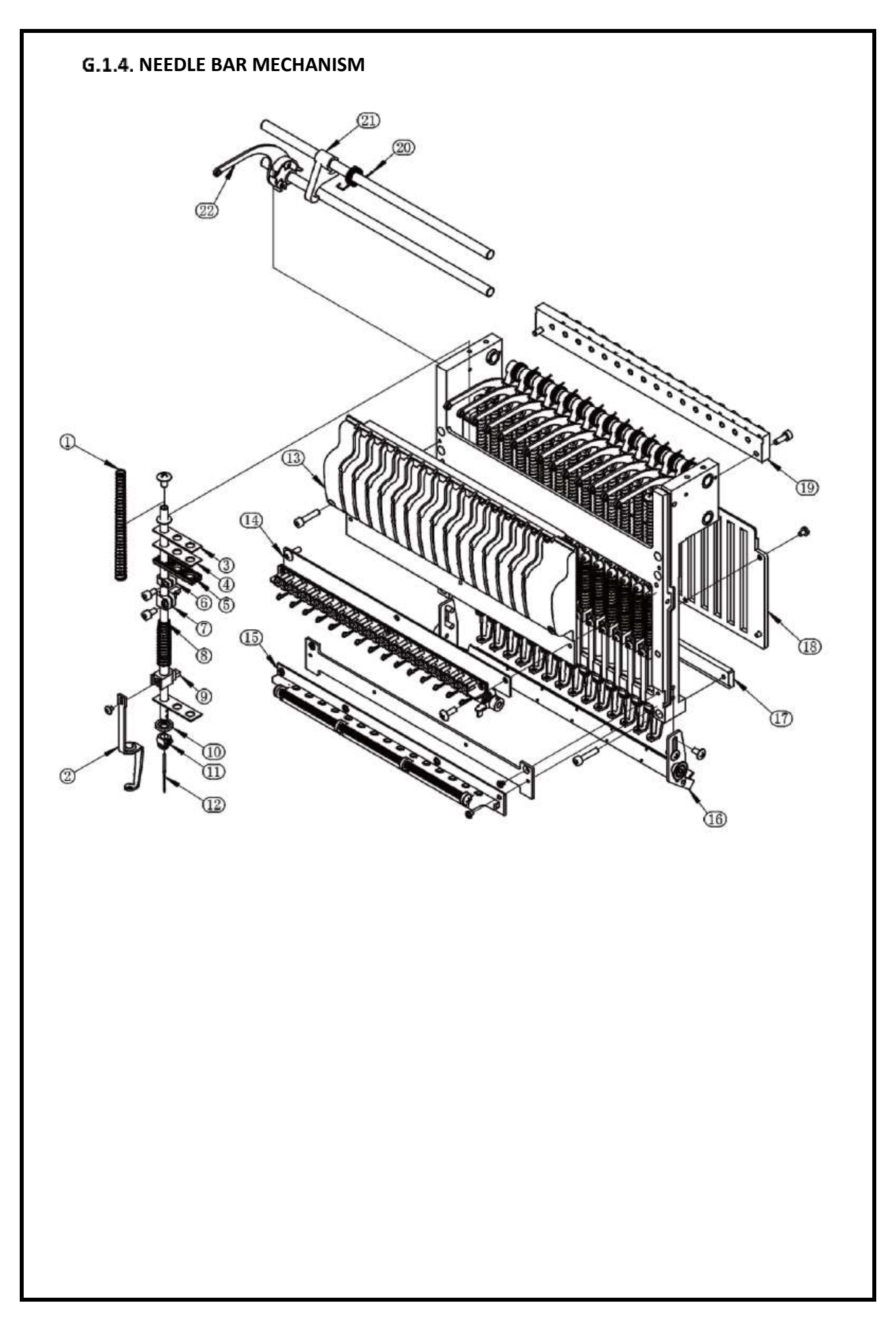

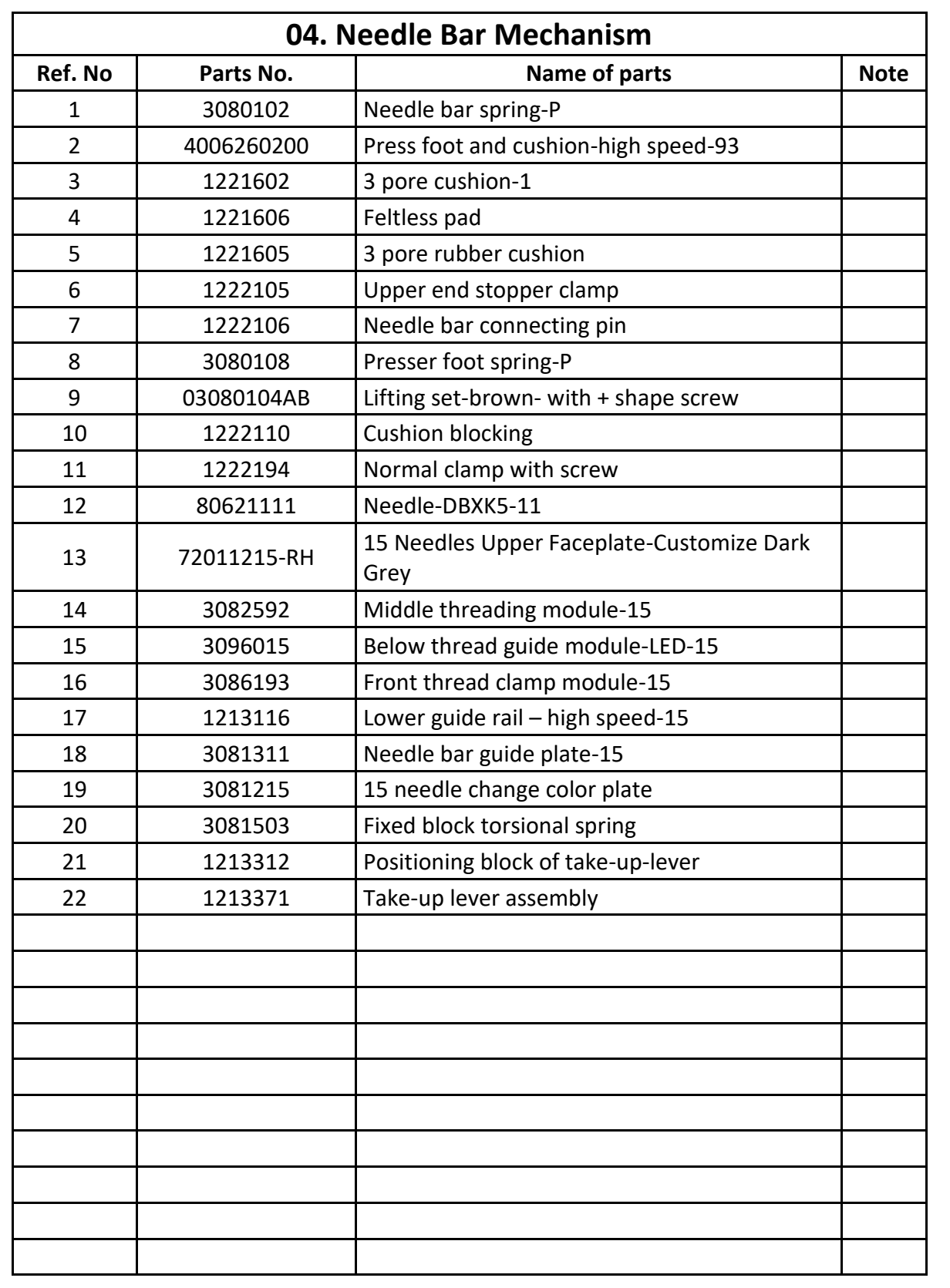

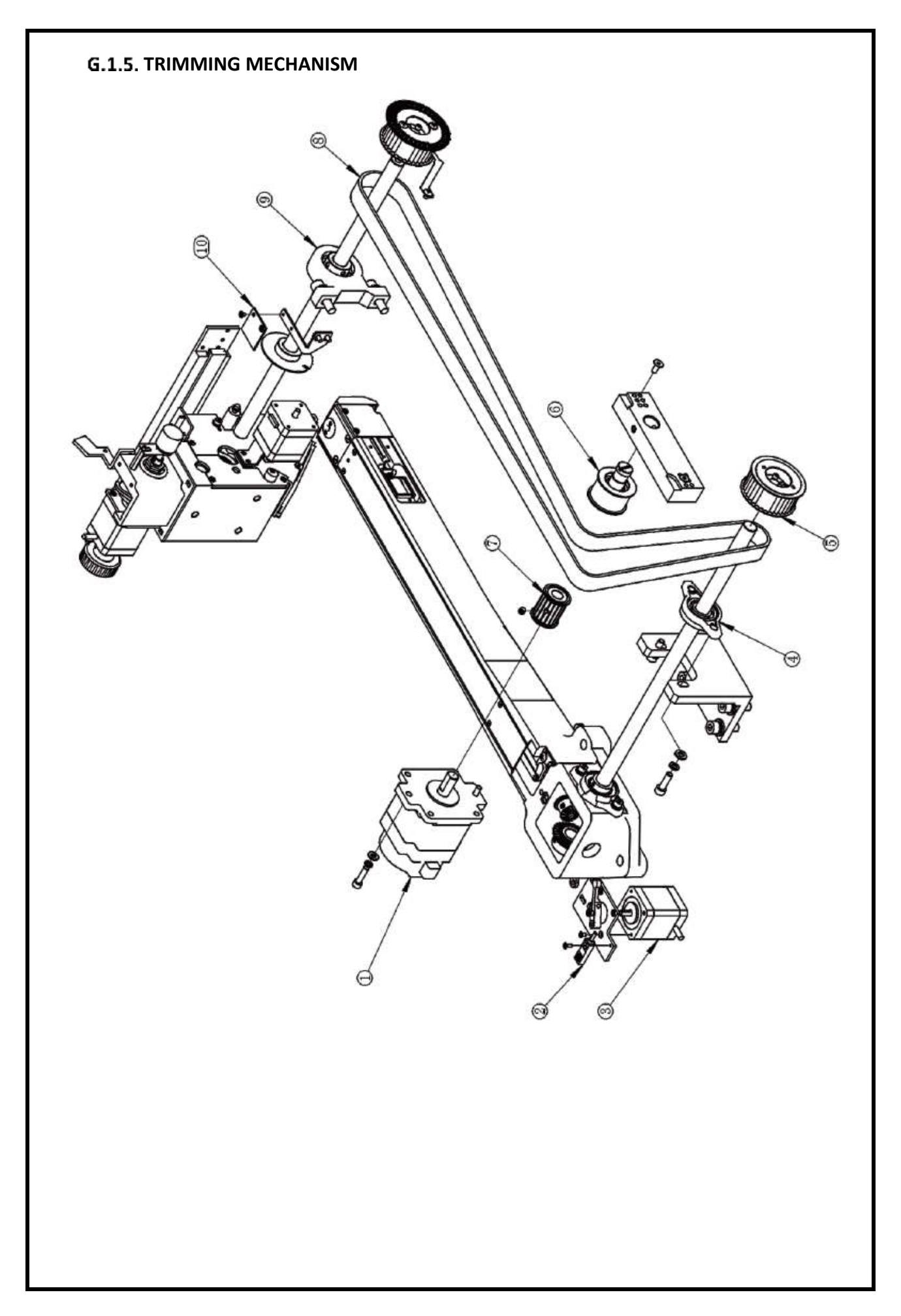

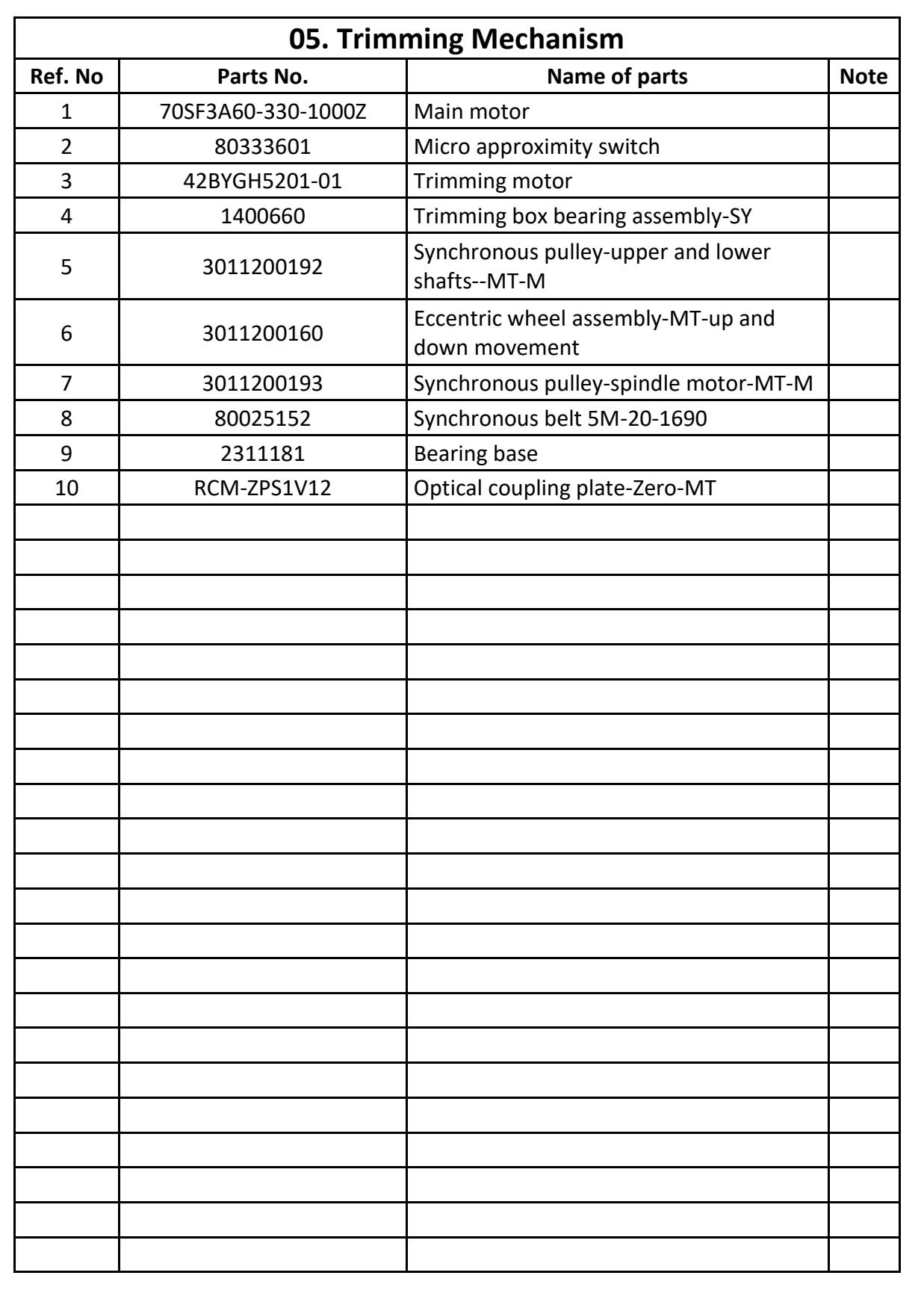

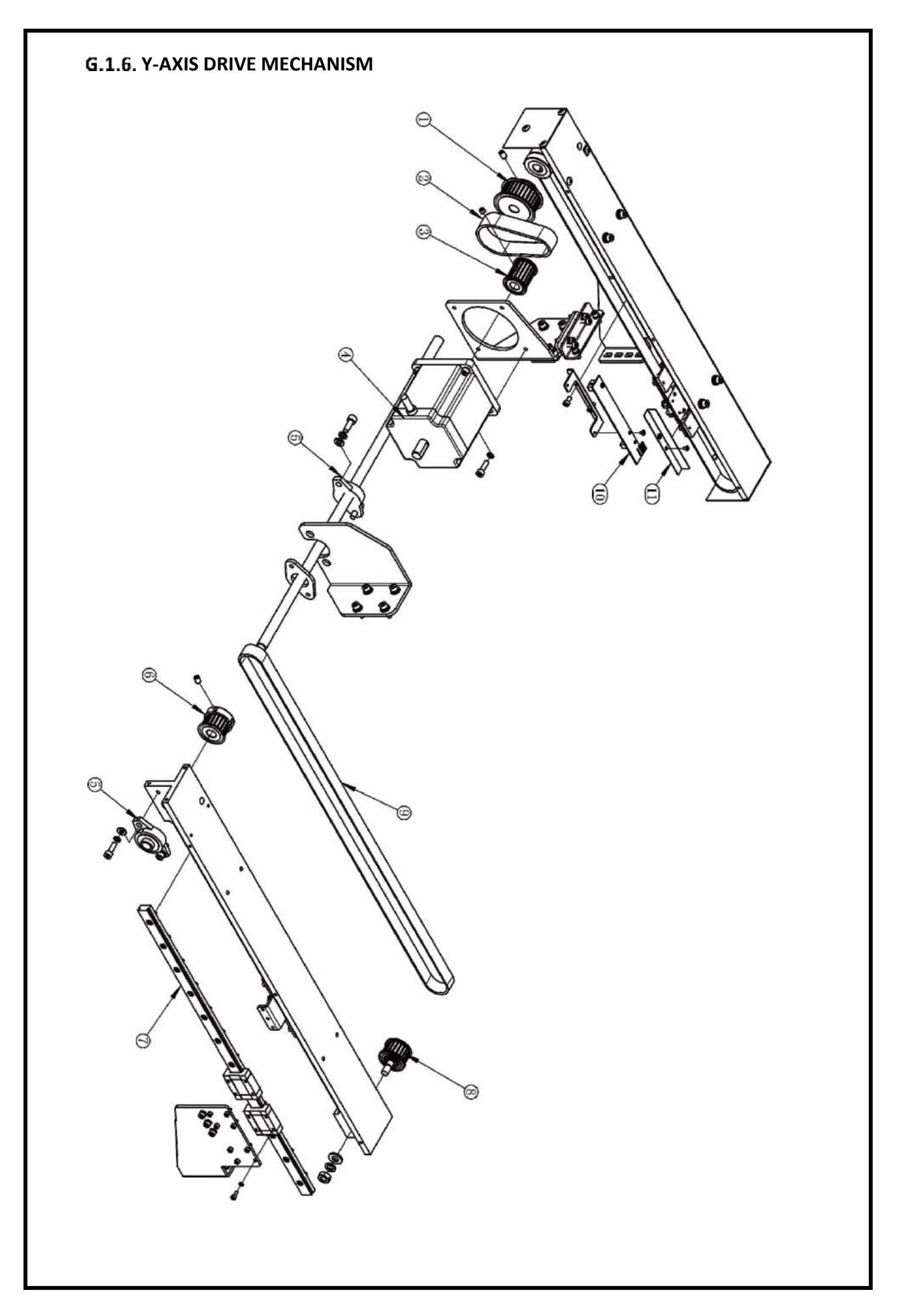

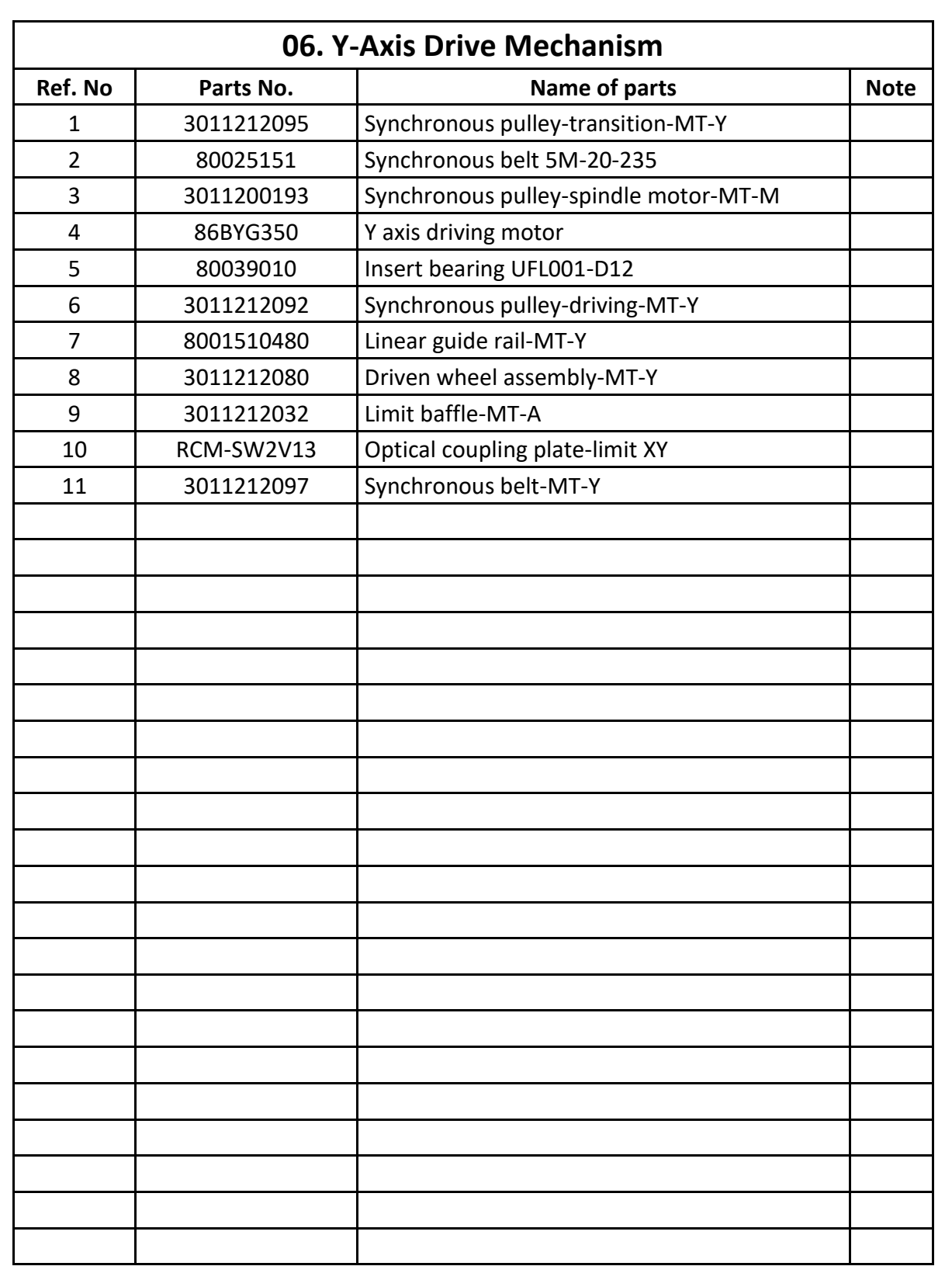

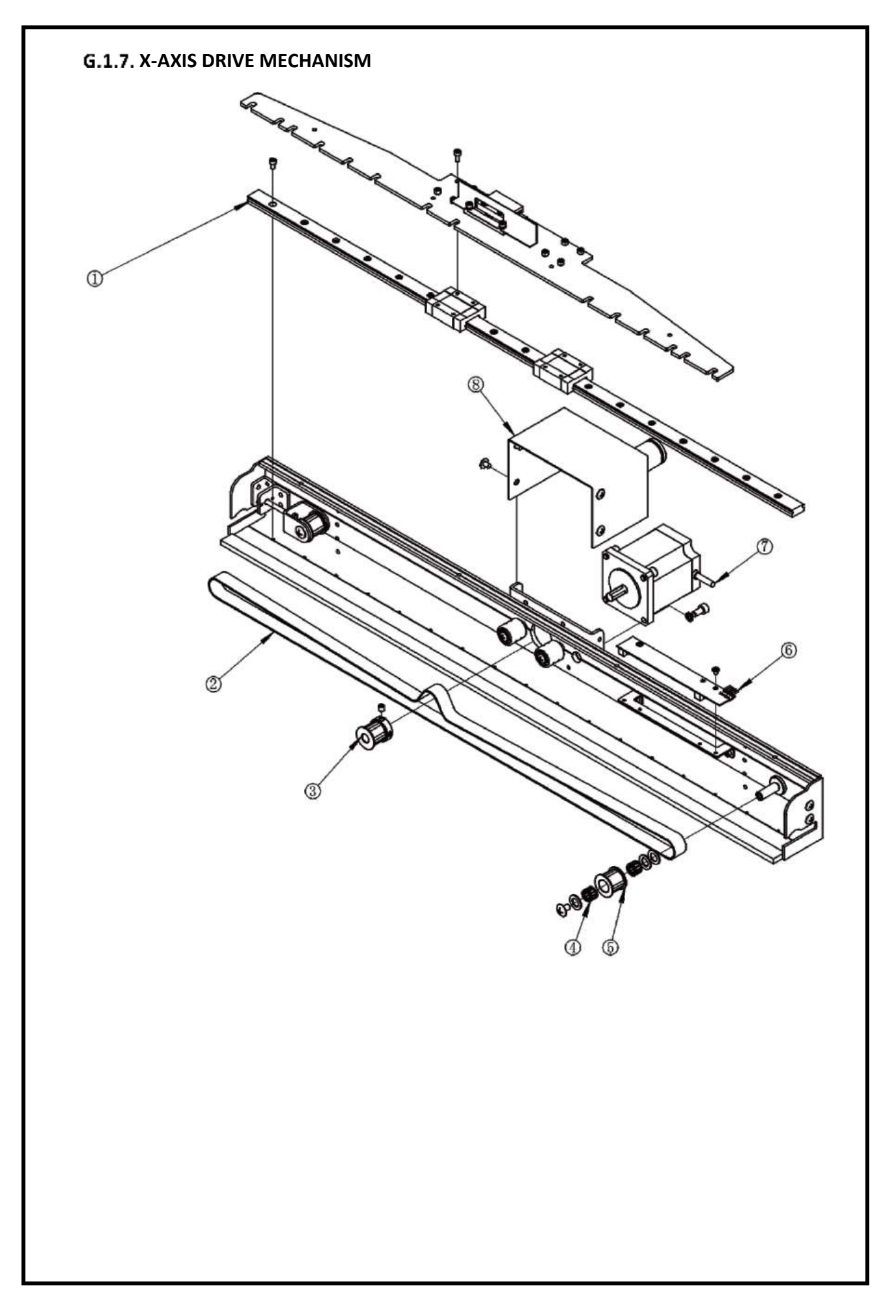

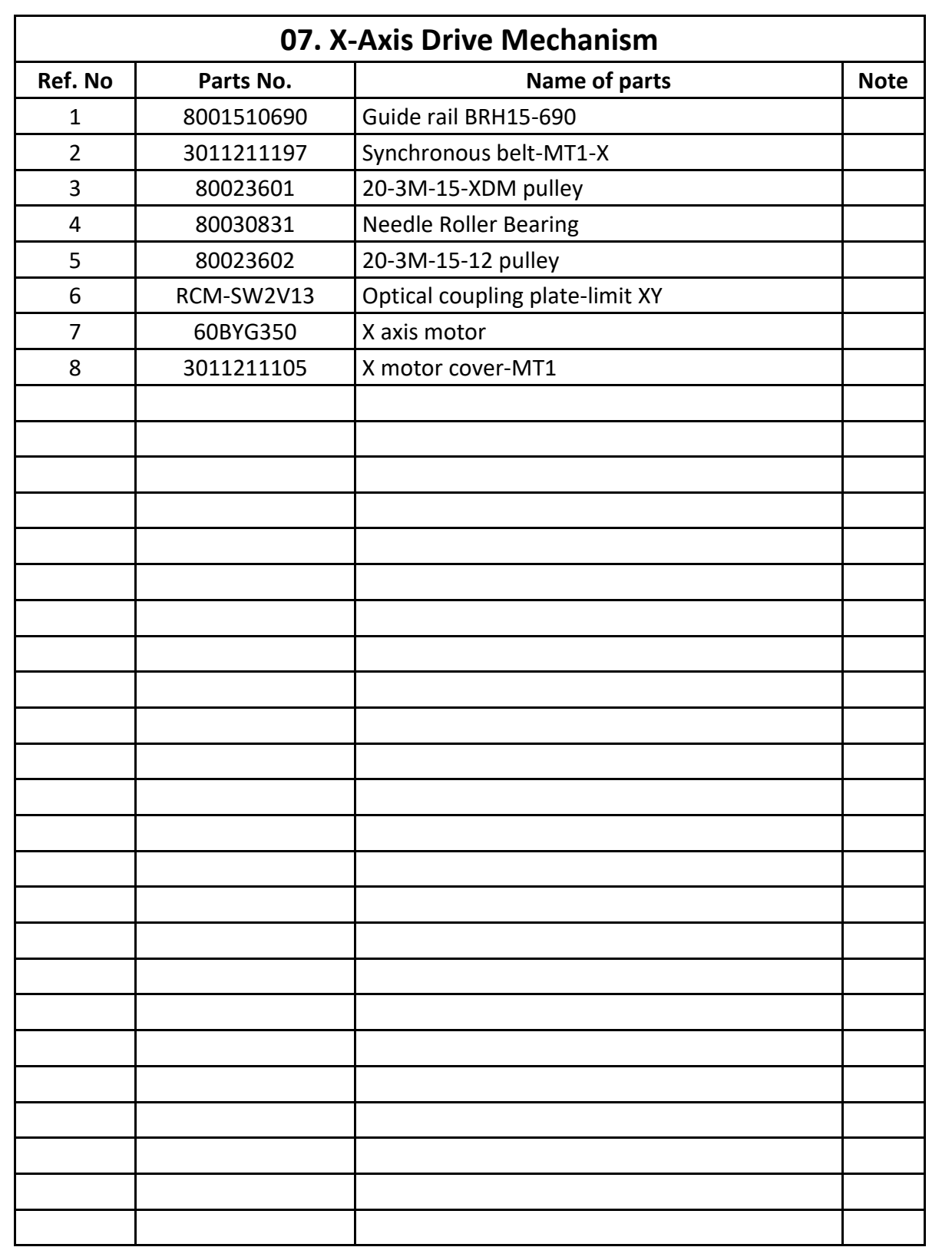

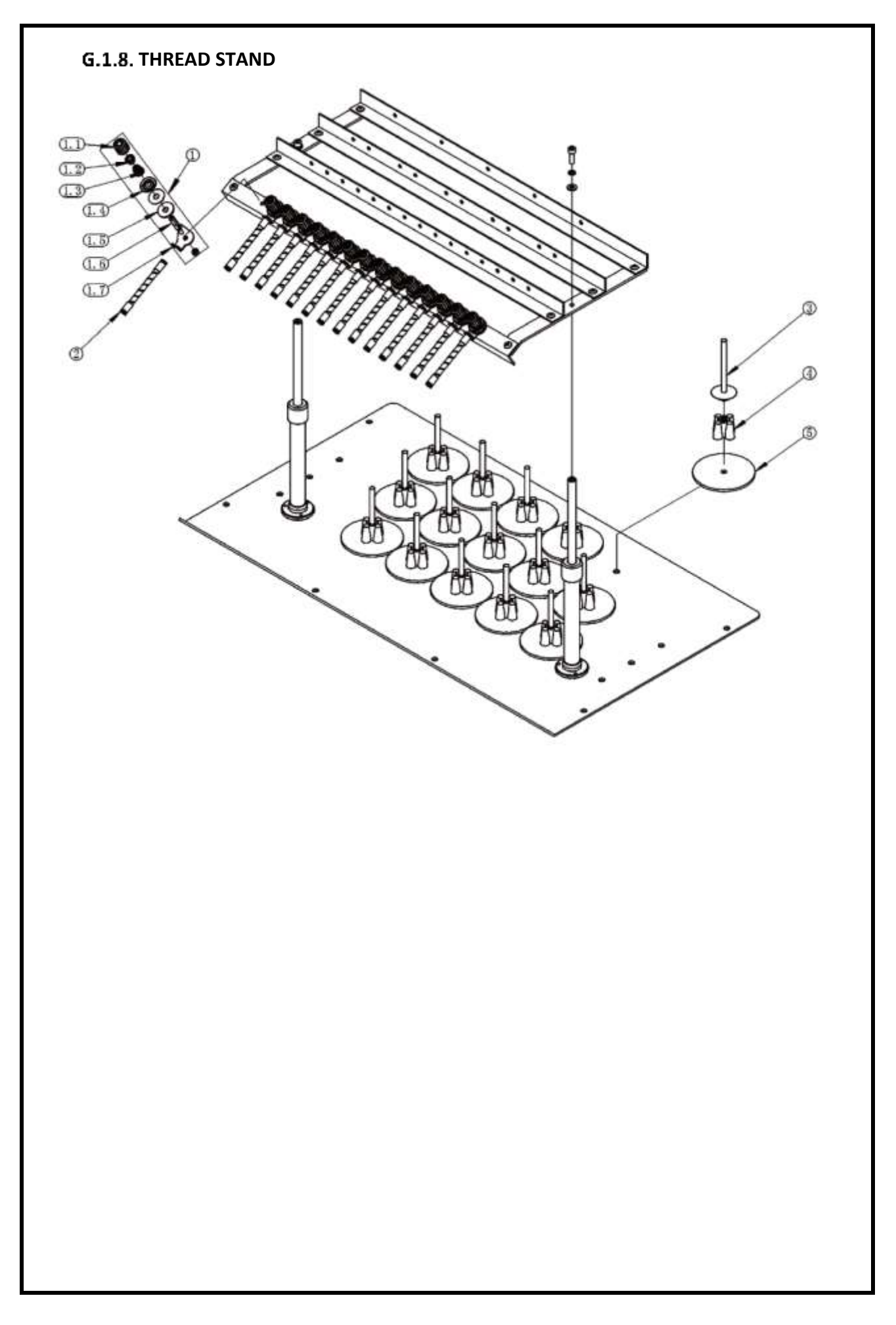

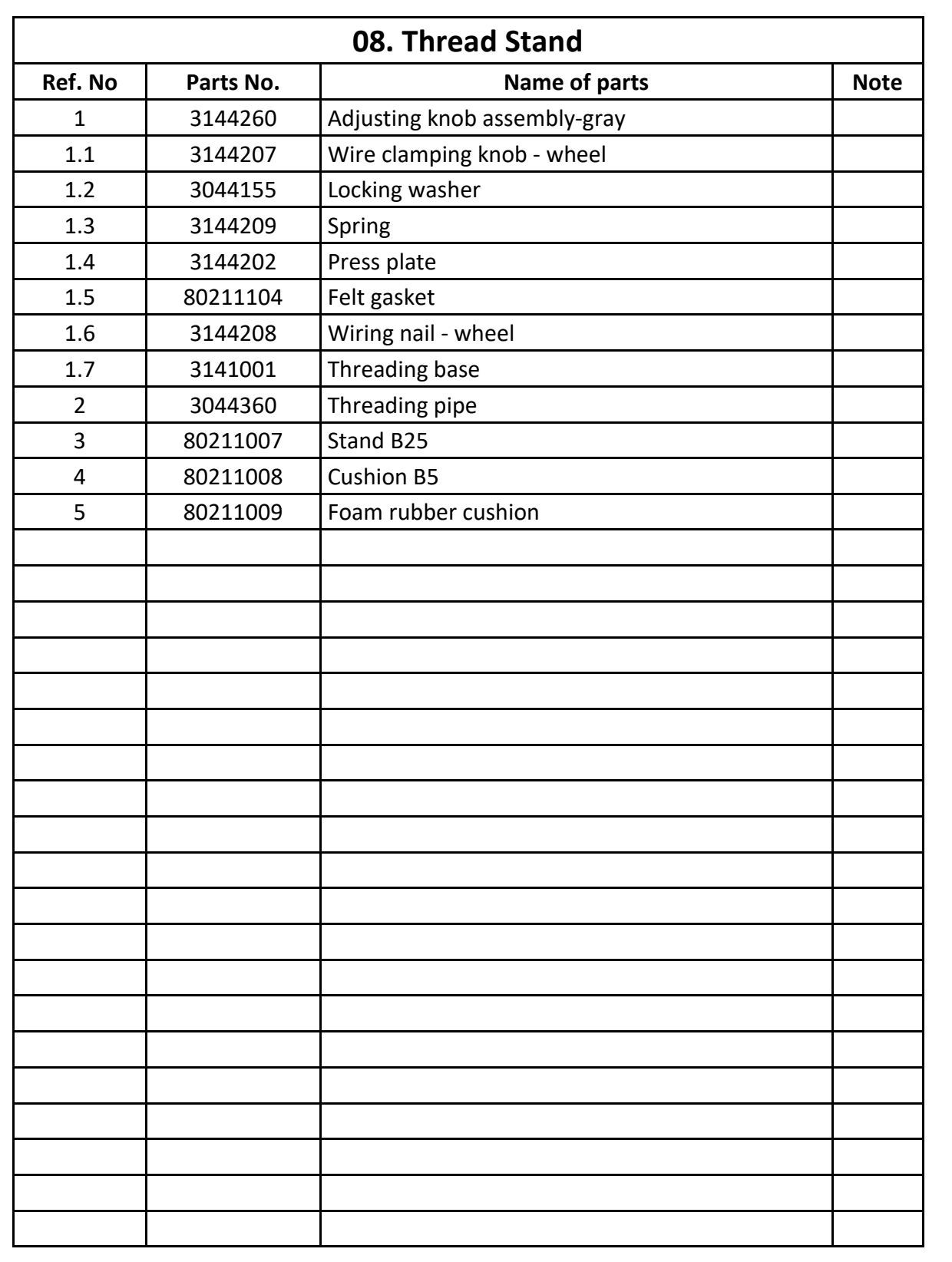

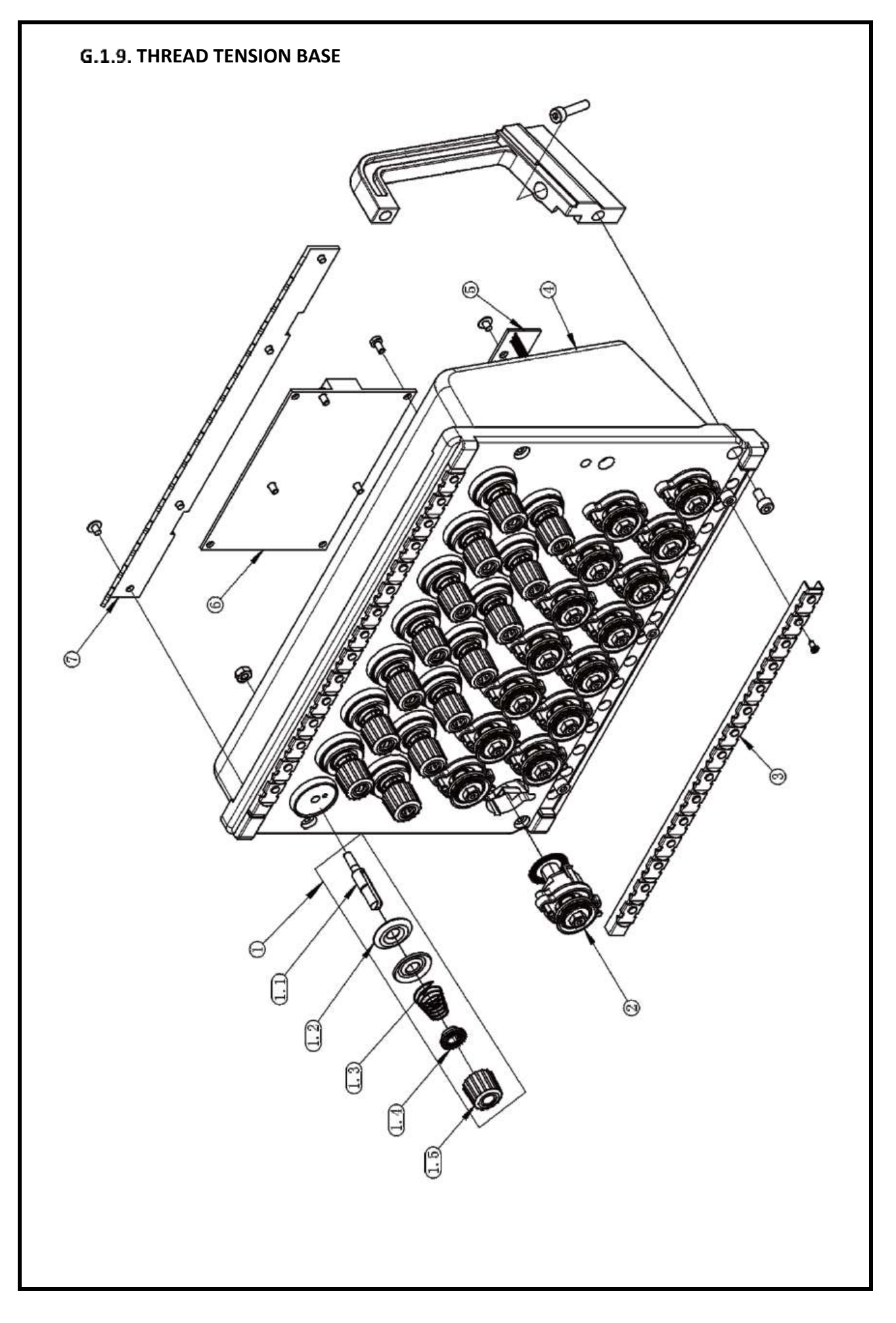

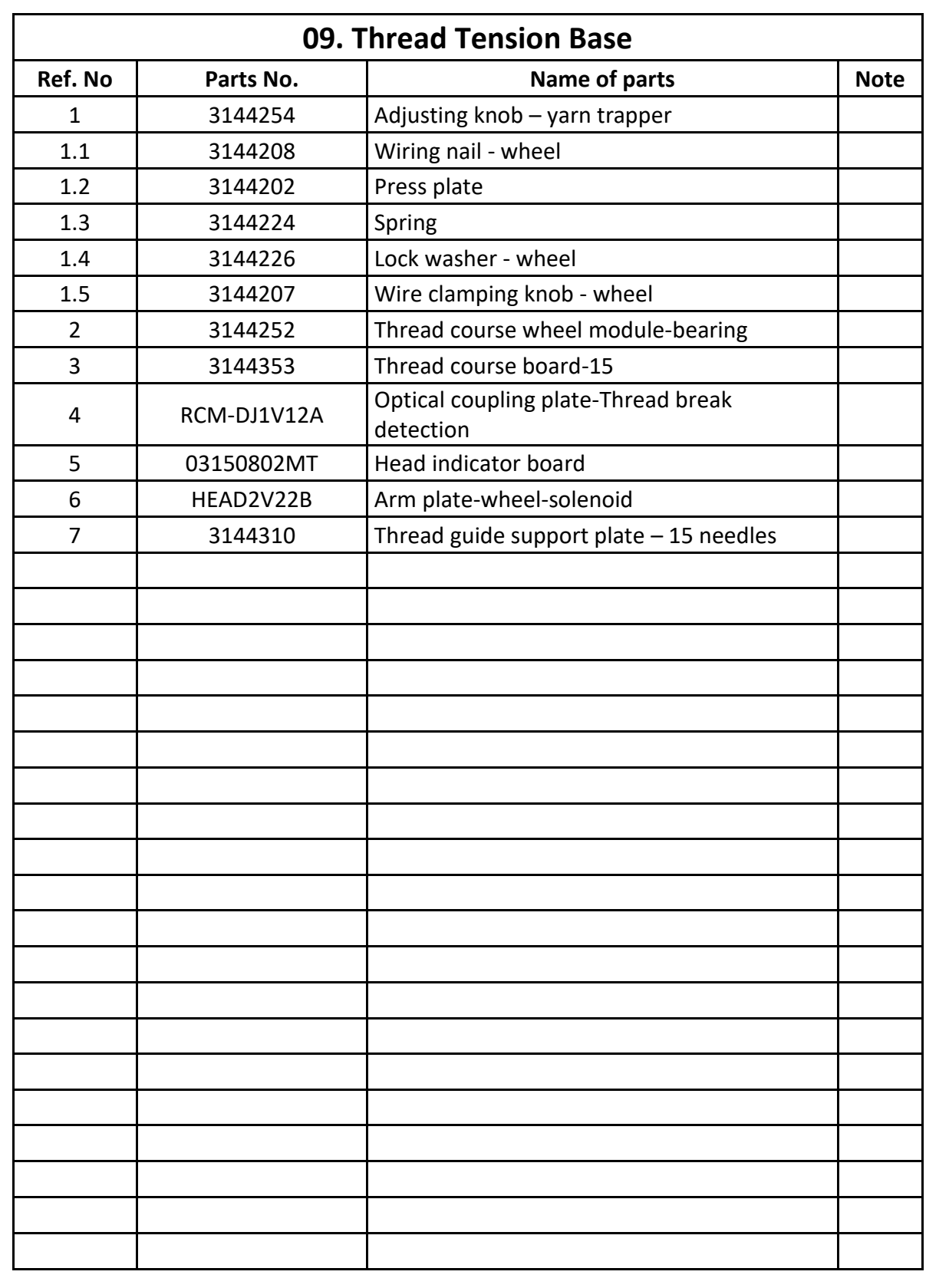

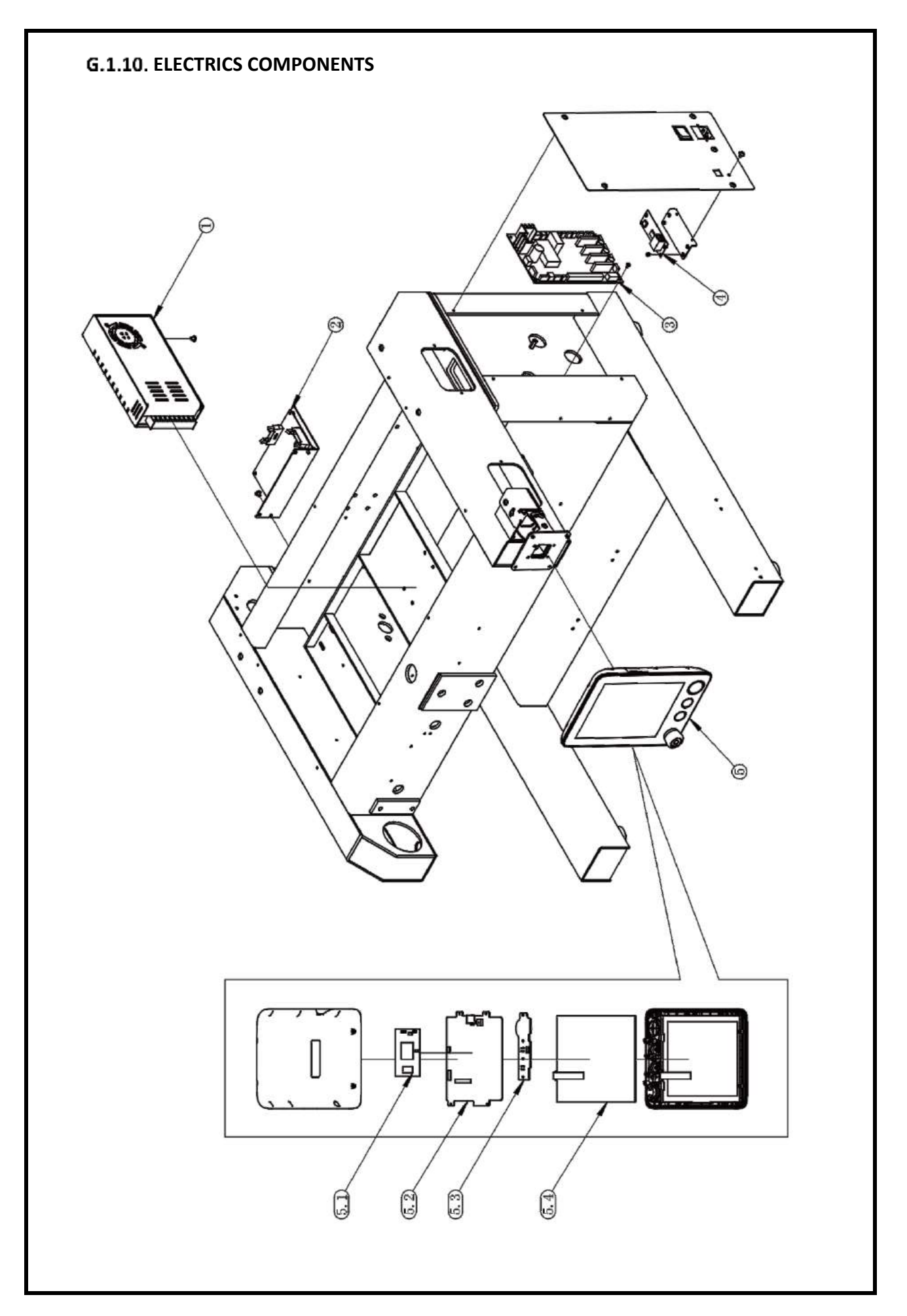

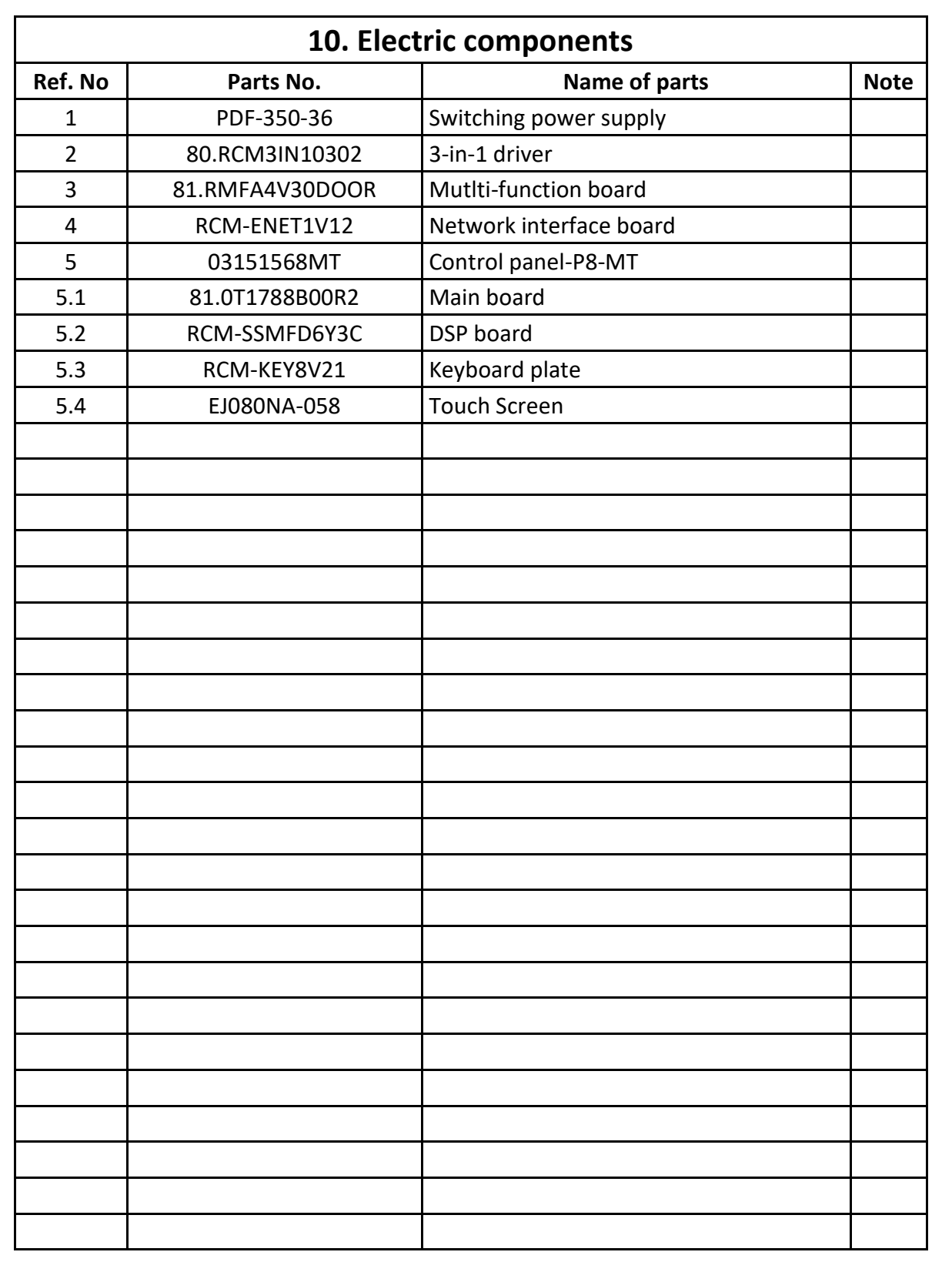

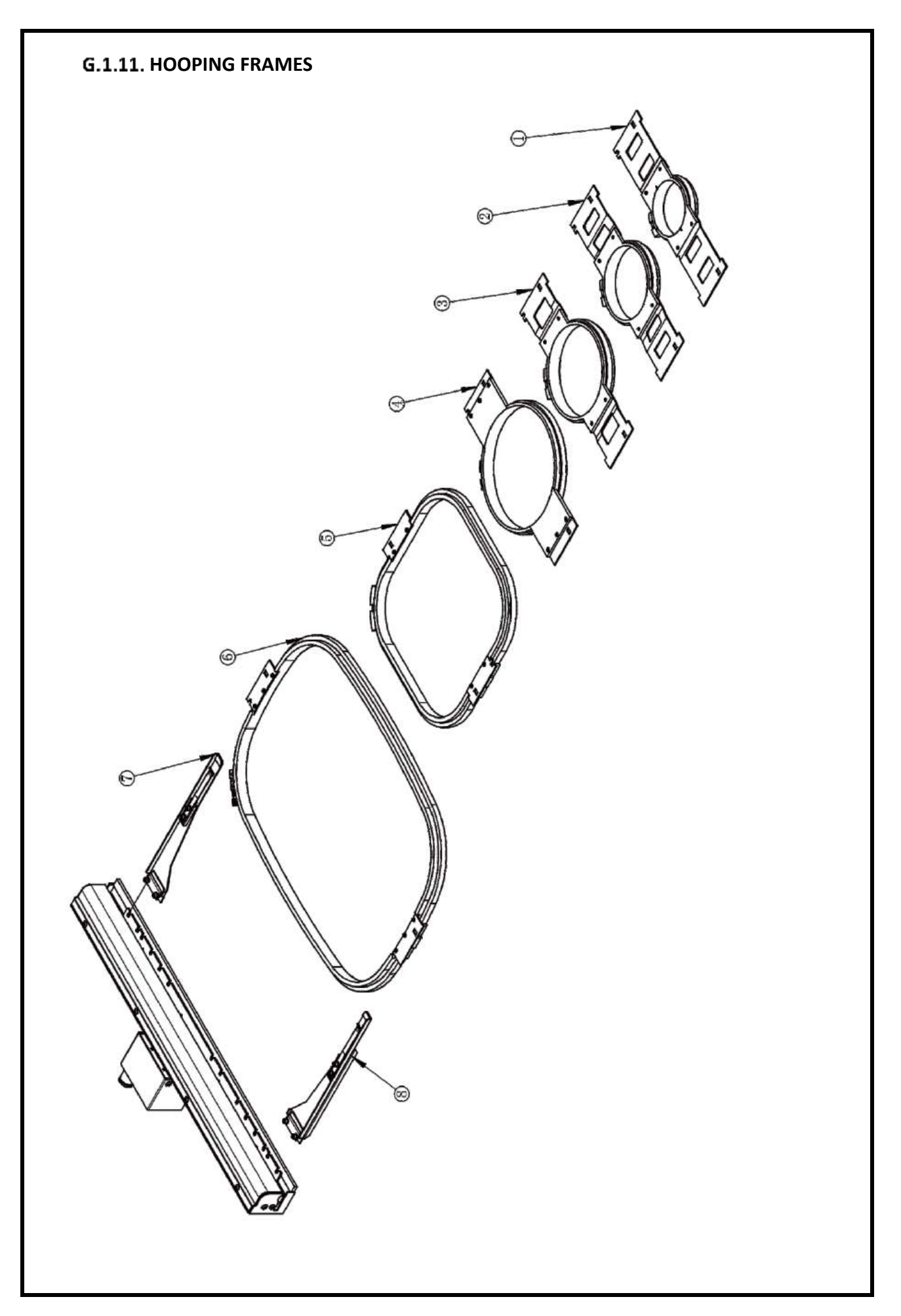

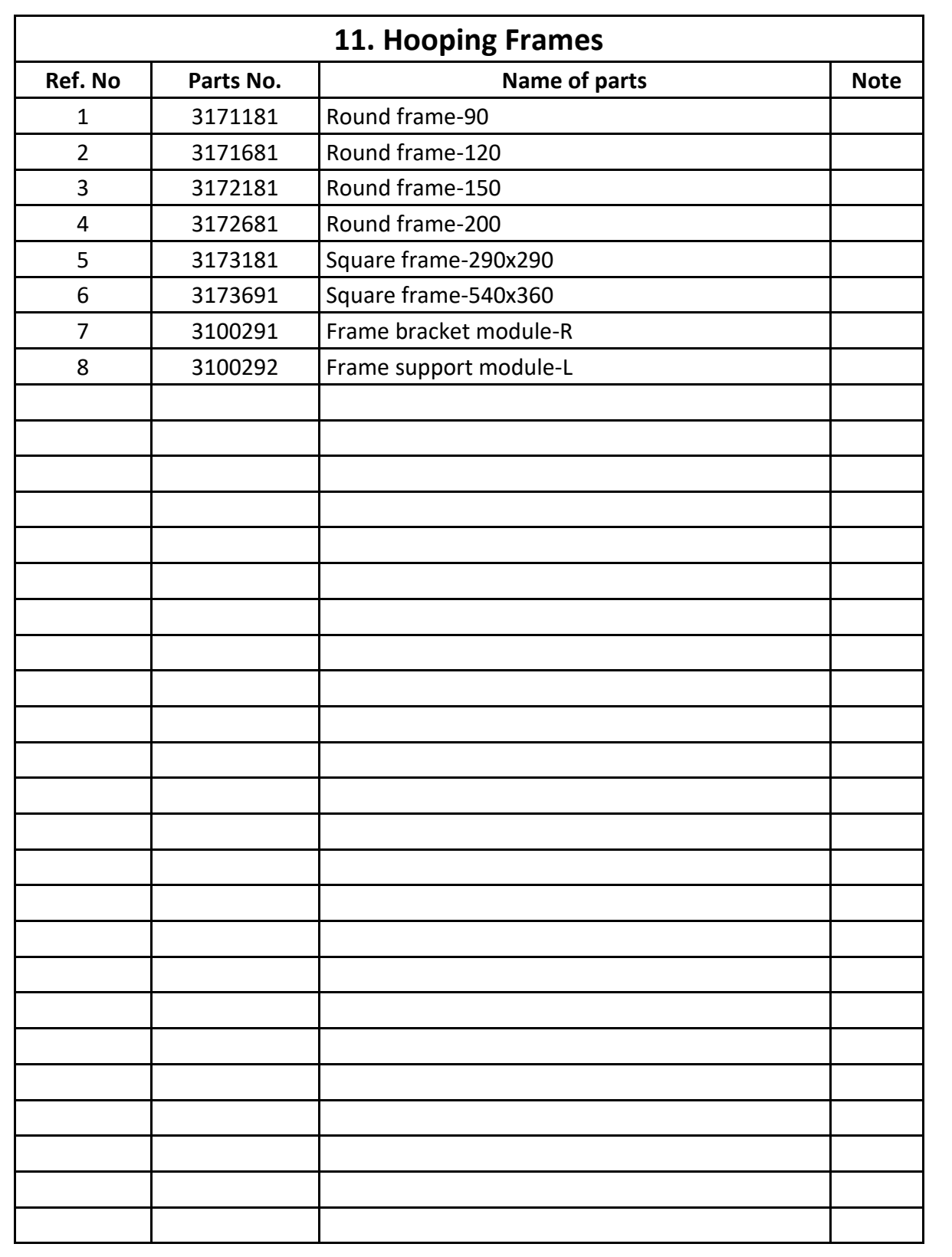

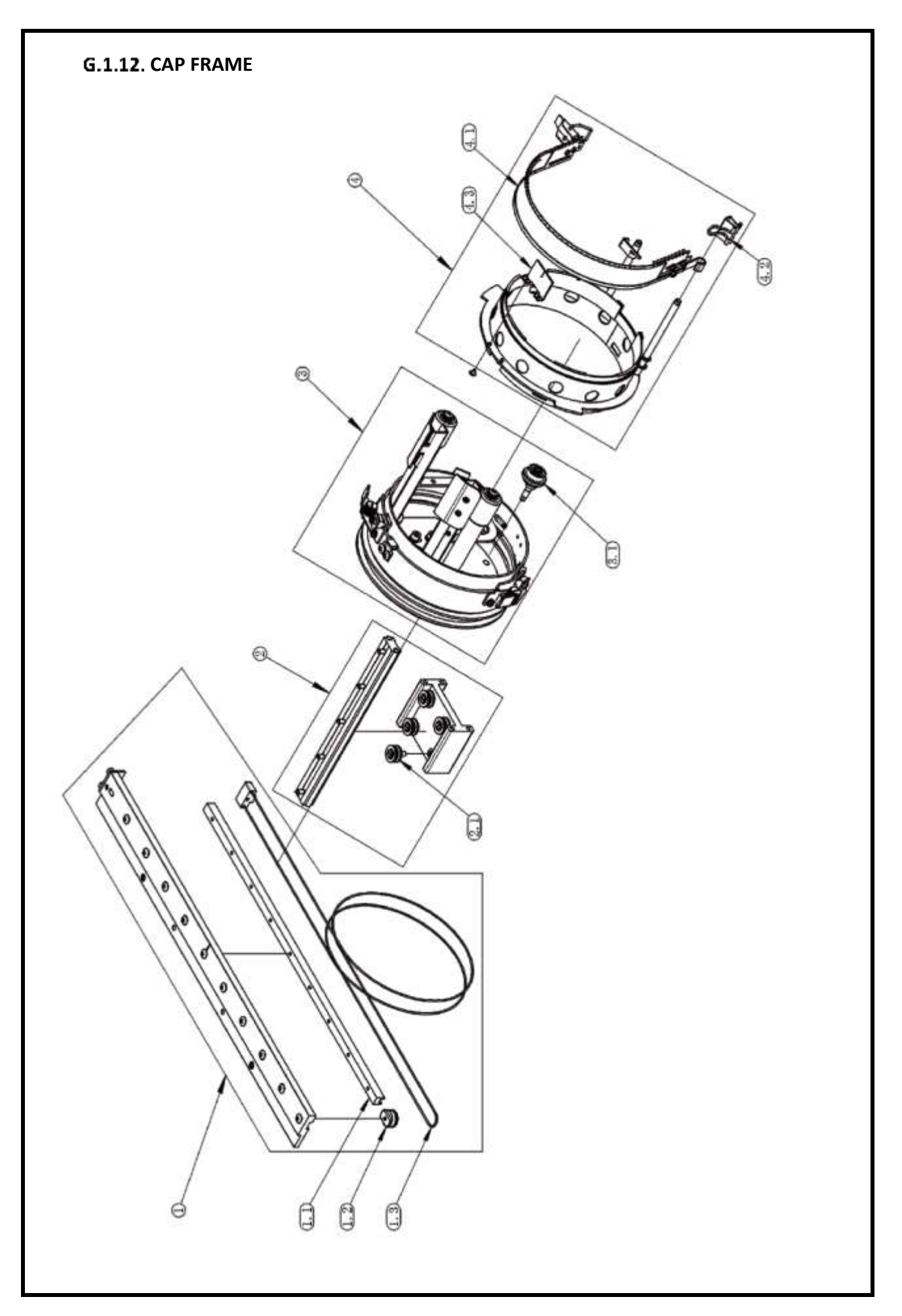

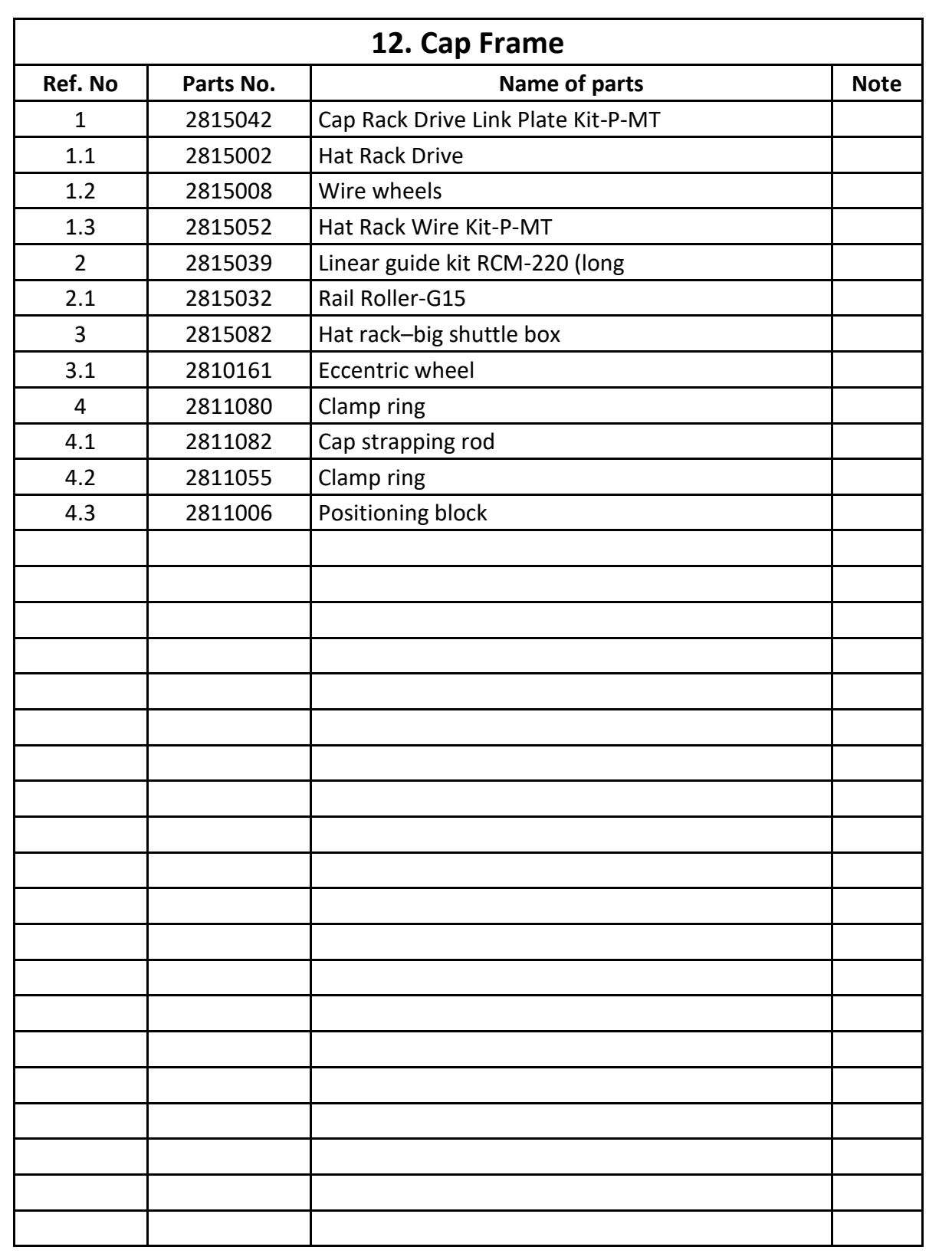

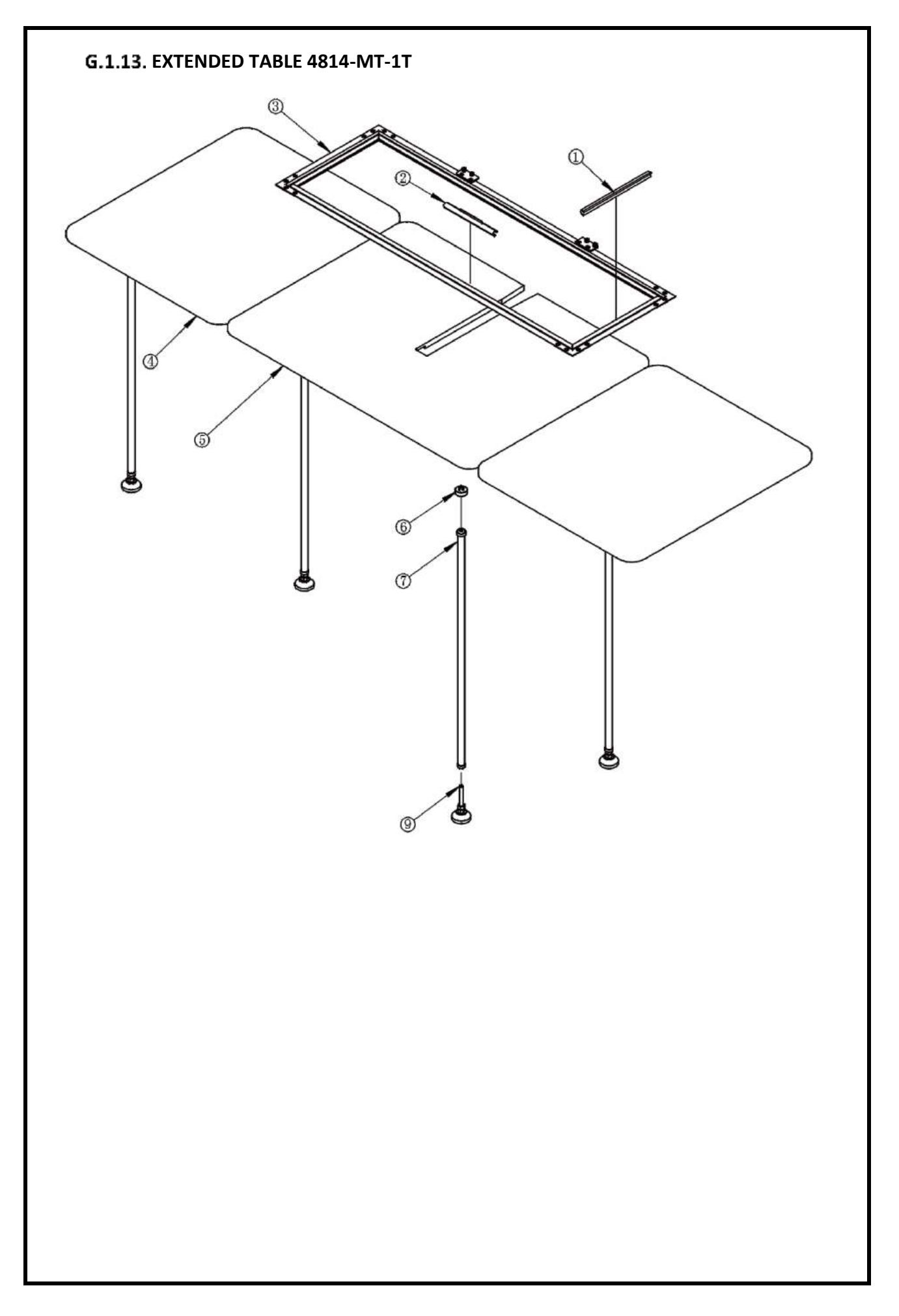

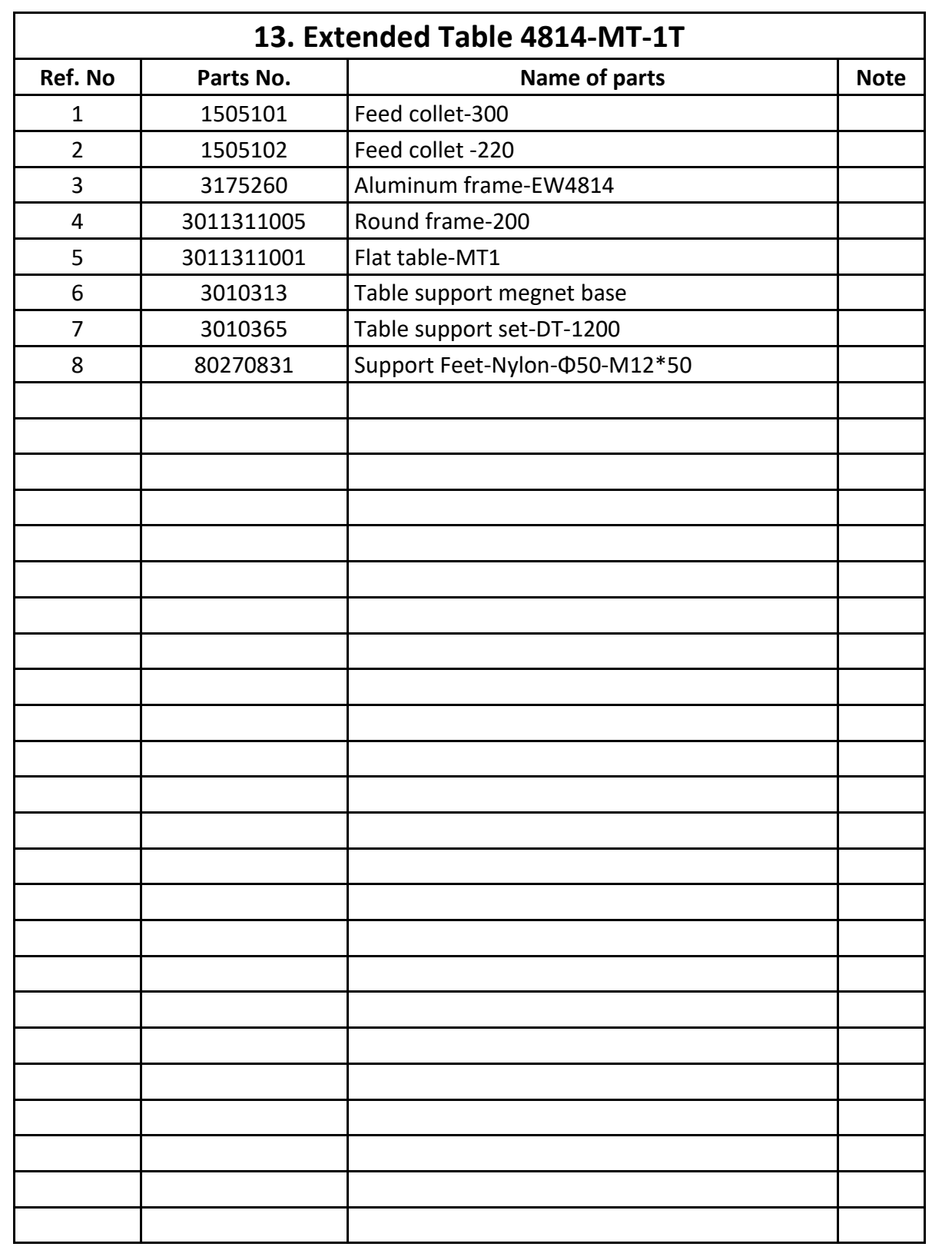

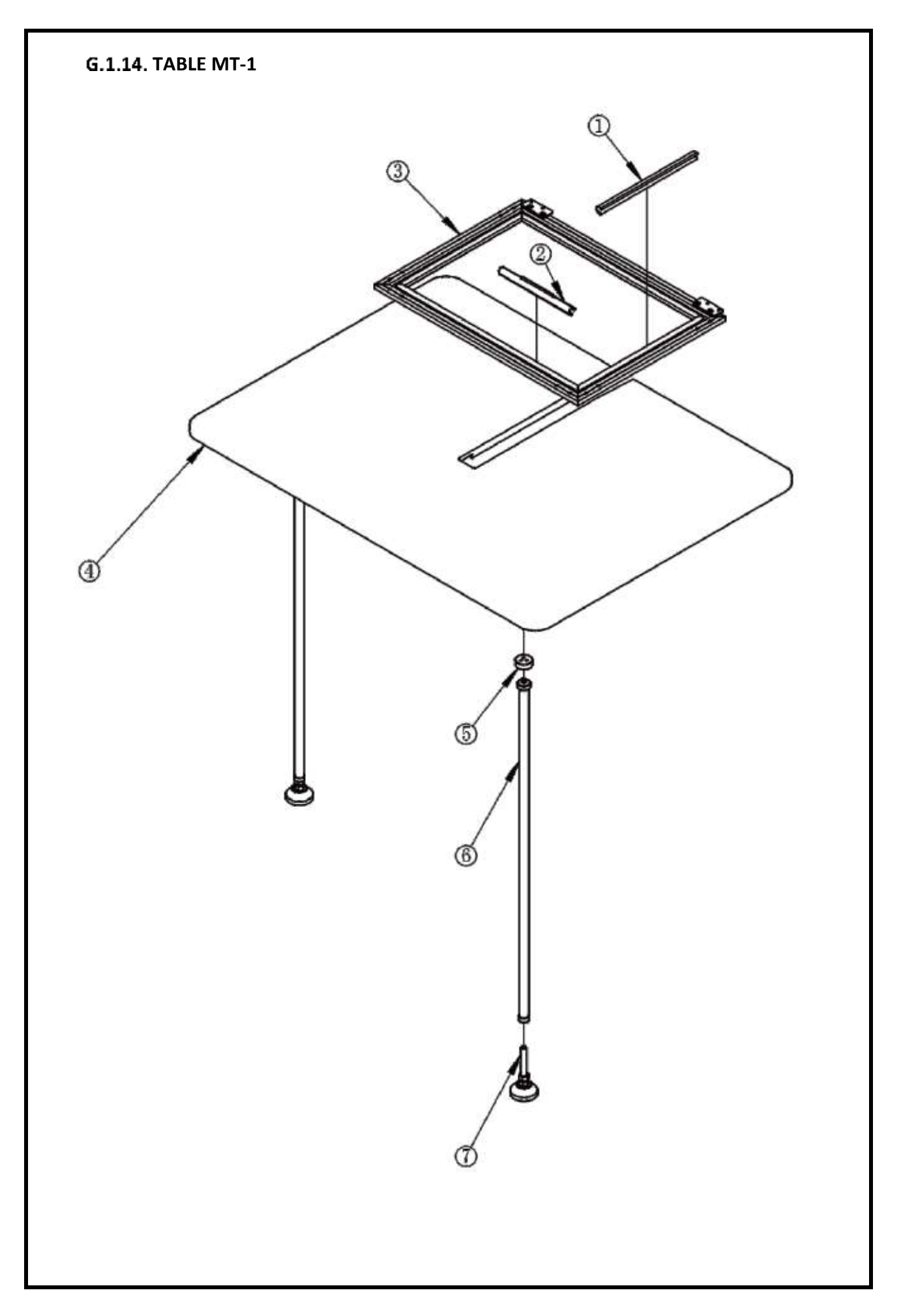

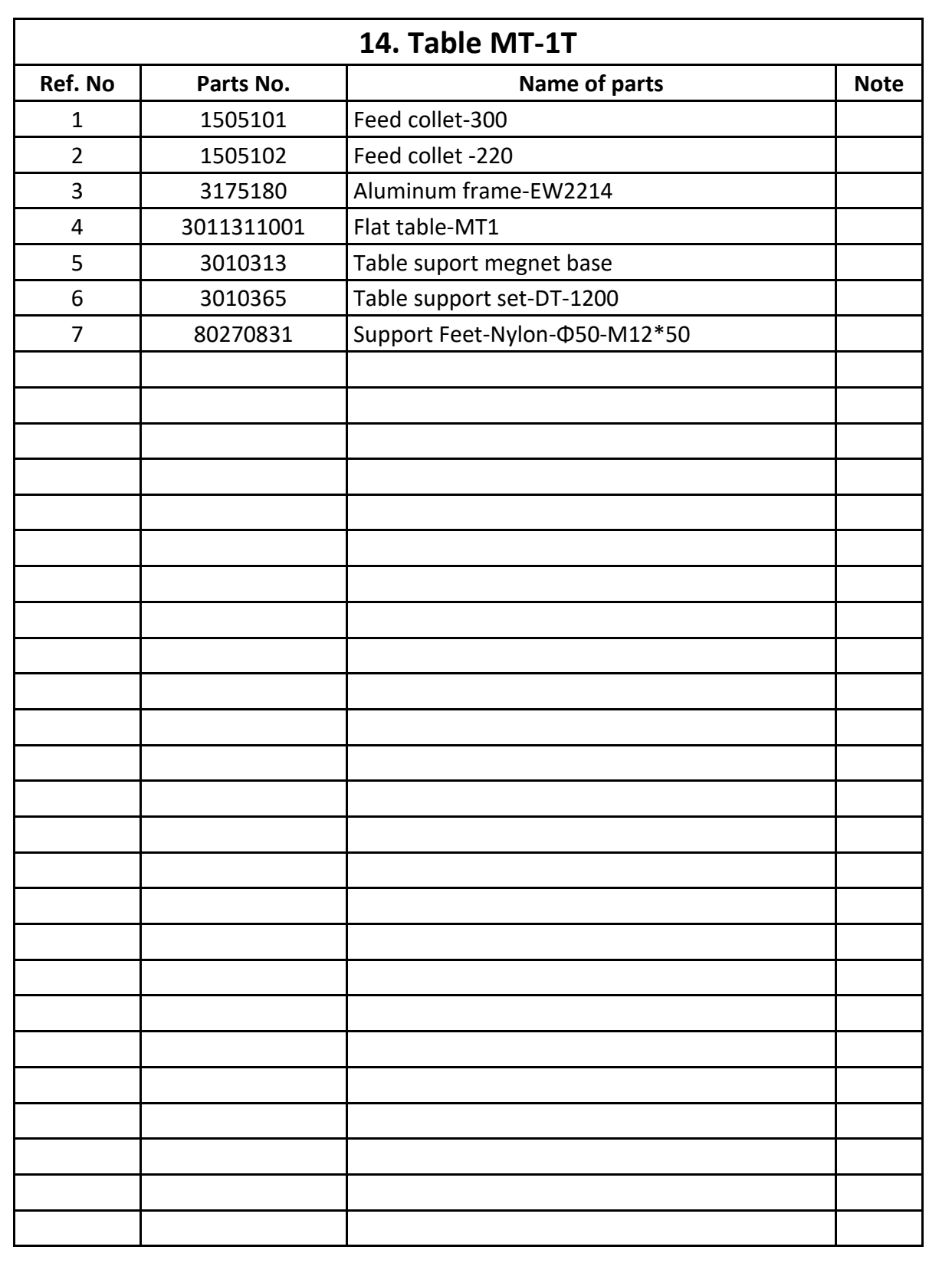